## Министерство образования и науки Астраханской области Государственное автономное образовательное учреждение **А с т р а х а н с к о й о б л а с т и в ы с ш е г о о б р а з о в а н и я « А с т р а х а н с к и й г о с у д а р с т в е н н ы й а р х и т е к т у р н о - с т р о и т е л ь н ы й у н и в е р с и т е т » ( Г А О У А О В О « А Г А С У » )**

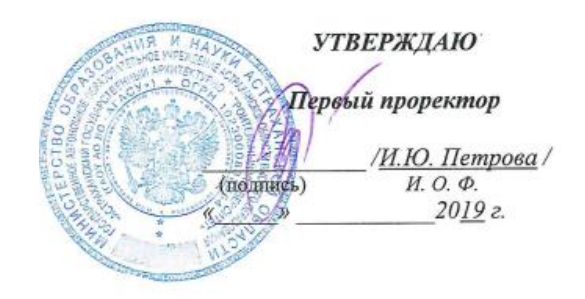

## **РАБОЧАЯ ПРОГРАММА ДИСЦИПЛИНЫ**

Наименование дисциплины **\_\_\_\_\_\_\_\_**Информационные технологии *(указывается наименование в соответствии с учебным планом)* По направлению подготовки **\_\_\_\_\_\_\_\_\_\_08.03.01 «СТРОИТЕЛЬСТВО»**  *(указывается наименование направления подготовки в соответствии с ФГОС ВО)* Направленность (профиль) «Промышленное и гражданское строительство»  *(указывается наименование профиля в соответствии с ОПОП)* «Экспертиза и управление недвижимостью»\_\_\_\_\_\_\_\_\_ \_\_\_\_ «Водоснабжение и водоотведение»\_ «Теплогазоснабжение и вентиляция» **Кафедра \_\_**Системы автоматизированного проектирования и моделирования\_\_\_\_\_\_\_\_\_\_\_

Квалификация выпускника \_\_ **бакалавр**\_\_\_\_\_\_\_\_\_\_\_\_\_\_\_\_\_\_\_\_\_\_\_\_\_

**Астрахань – 2019**

#### **Разработчик:**

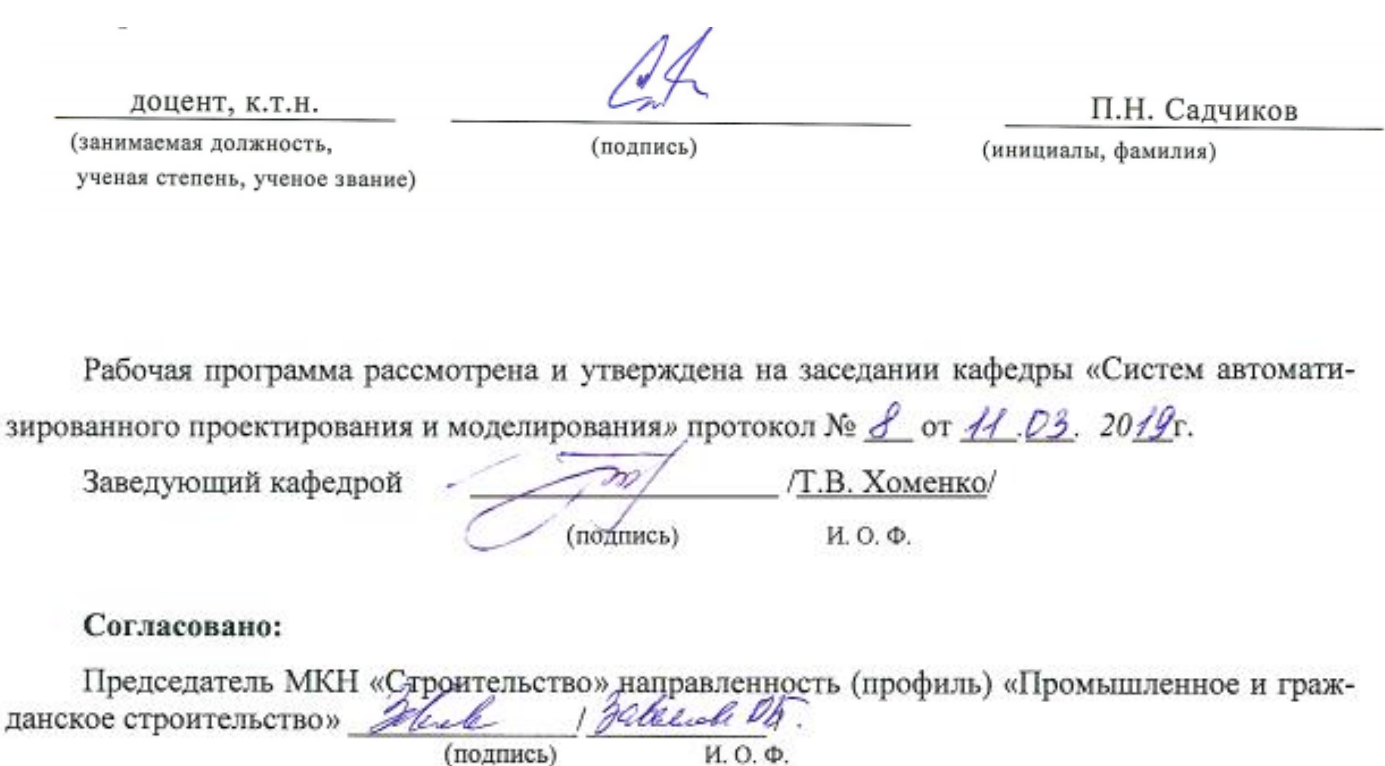

Председатель МКН «Строительство» направленность (профиль) «Теплогазоснабжение и FH. Tepsaus вентиляция» (подпись)

Председатель МКН «Строительство» направленность (профиль) «Водоснабжение и водо-D. U. Ulmerpercea. отведение» Ula. (полпись) И.О.Ф.

Председатель МКН «Строительство» направленность (профиль) «Экспертиза и управле-

И.О.Ф.

V.V. B. ARCHOTLE

И. О.Ф

ние недвижимостью»

Начальник УМУ

Начальник УМО ВО

(подинсь)

(nonthon

(подпись)

И.О.Ф

Начальник УИТ

(подпись)

И.О.

Заведующая научной библиотекой

P.C. <u>Nauguko</u>webal Ray И. О.

(подпись)

### **Содержание**

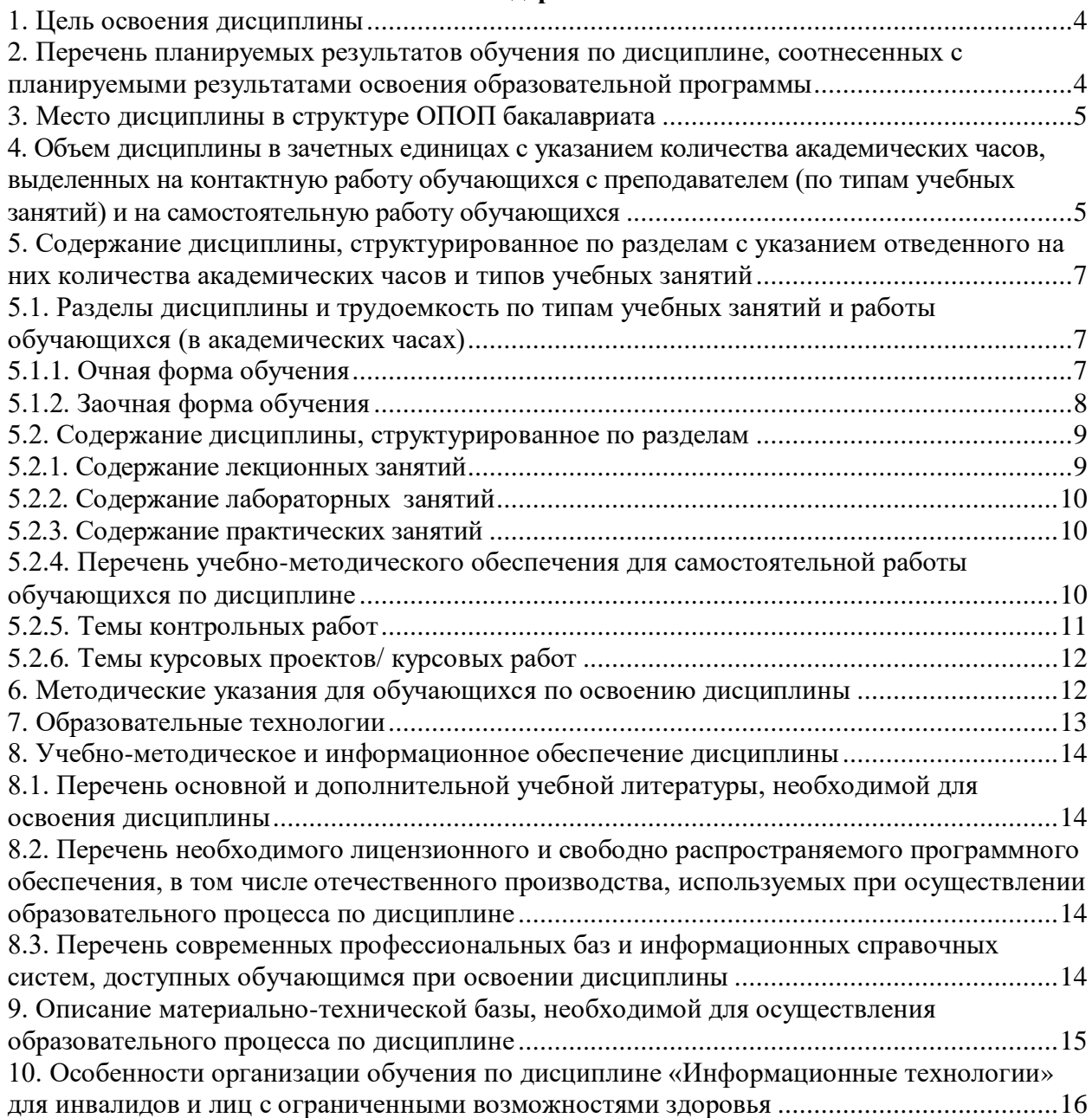

#### **1. Цель освоения дисциплины**

<span id="page-3-0"></span>Целью освоения дисциплины «Информационные технологии» является формирование компетенций обучающегося в соответствии с требованиями Федерального государственного образовательного стандарта высшего образования по направлению подготовки 08.03.01 «Строительство».

#### <span id="page-3-1"></span>**2. Перечень планируемых результатов обучения по дисциплине, соотнесенных с планируемыми результатами освоения образовательной программы**

*В результате освоения дисциплины обучающийся должен овладеть следующей компетенцией:*

**ОПК – 2 -** Способен вести обработку, анализ и представление информации в профессиональной деятельности с использованием информационных и компьютерных технологий.

#### **В результате освоения дисциплины обучающийся должен овладеть следующими результатами обучения по дисциплине:**

**ОПК-2.1.** Выбор информационных ресурсов, содержащих релевантную информацию о заданном объекте

#### **знать**:

- информационные ресурсы, содержащие релевантную информацию об объекте профессиональной деятельности;

#### **уметь:**

- выбирать информационные ресурсы, содержащие релевантную информацию об объекте профессиональной деятельности;

#### **иметь навыки:**

- выбора информационных ресурсов, содержащих релевантную информацию об объекте профессиональной деятельности.

**ОПК-2.2** Обработка и хранение информации в профессиональной деятельности с помощью баз данных и компьютерных сетевых технологий.

#### **знать**:

- базы данных и компьютерные сетевые технологии;

#### **уметь:**

- обрабатывать и хранить информацию в профессиональной деятельности с помощью баз данных и компьютерных сетевых технологий;

#### **иметь навыки:**

- обработки и хранения информации в профессиональной деятельности с помощью баз данных и компьютерных сетевых технологий;

**ОПК-2.3** Представление информации с помощью информационных и компьютерных технологий.

#### **знать**:

- информационные и компьютерные технологии;

#### **уметь:**

- представлять информацию с помощью информационных и компьютерных технологий; **иметь навыки:**

- представления информации с помощью информационных и компьютерных технологий;

**ОПК-2.4** Применение прикладного программного обеспечения для разработки и оформления технической документации.

#### **знать**:

- прикладное программное обеспечение для разработки и оформления технической документации;

#### **уметь:**

- разрабатывать и оформлять техническую документацию с применением прикладного

программного обеспечения;

#### **иметь навыки:**

- применения прикладного программного обеспечения для разработки и оформления технической документации.

#### **3. Место дисциплины в структуре ОПОП бакалавриата**

<span id="page-4-0"></span>Дисциплина **Б1.О.08** «Информационные технологии» реализуется в рамках *Блока1 «Дисциплины (модули)»* обязательной части.

**Дисциплина базируется на результатах обучения, полученных в рамках изучения следующей дисциплины:** «Информатика», изучаемой в средней школе.

<span id="page-4-1"></span>**4. Объем дисциплины в зачетных единицах с указанием количества академических часов, выделенных на контактную работу обучающихся с преподавателем (по типам учебных занятий) и на самостоятельную работу обучающихся**

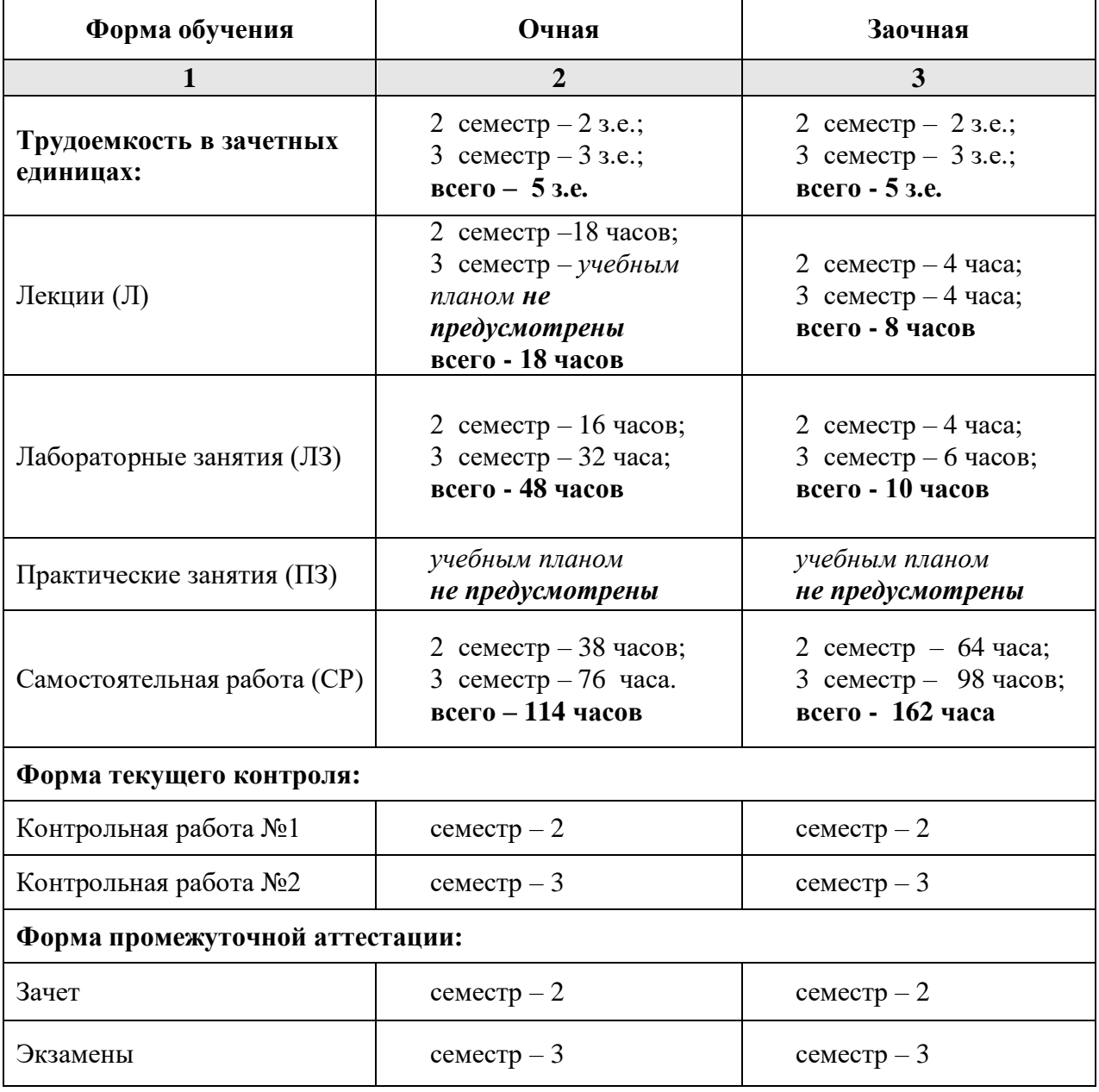

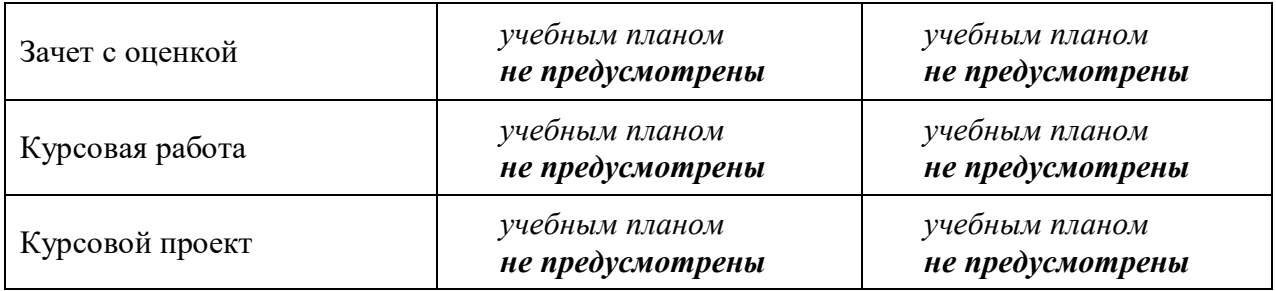

**5. Содержание дисциплины, структурированное по разделам с указанием отведенного на них количества академических часов и типов учебных занятий**

**5.1. Разделы дисциплины и трудоемкость по типам учебных занятий и работы обучающихся (в академических часах)**

<span id="page-6-2"></span><span id="page-6-1"></span><span id="page-6-0"></span>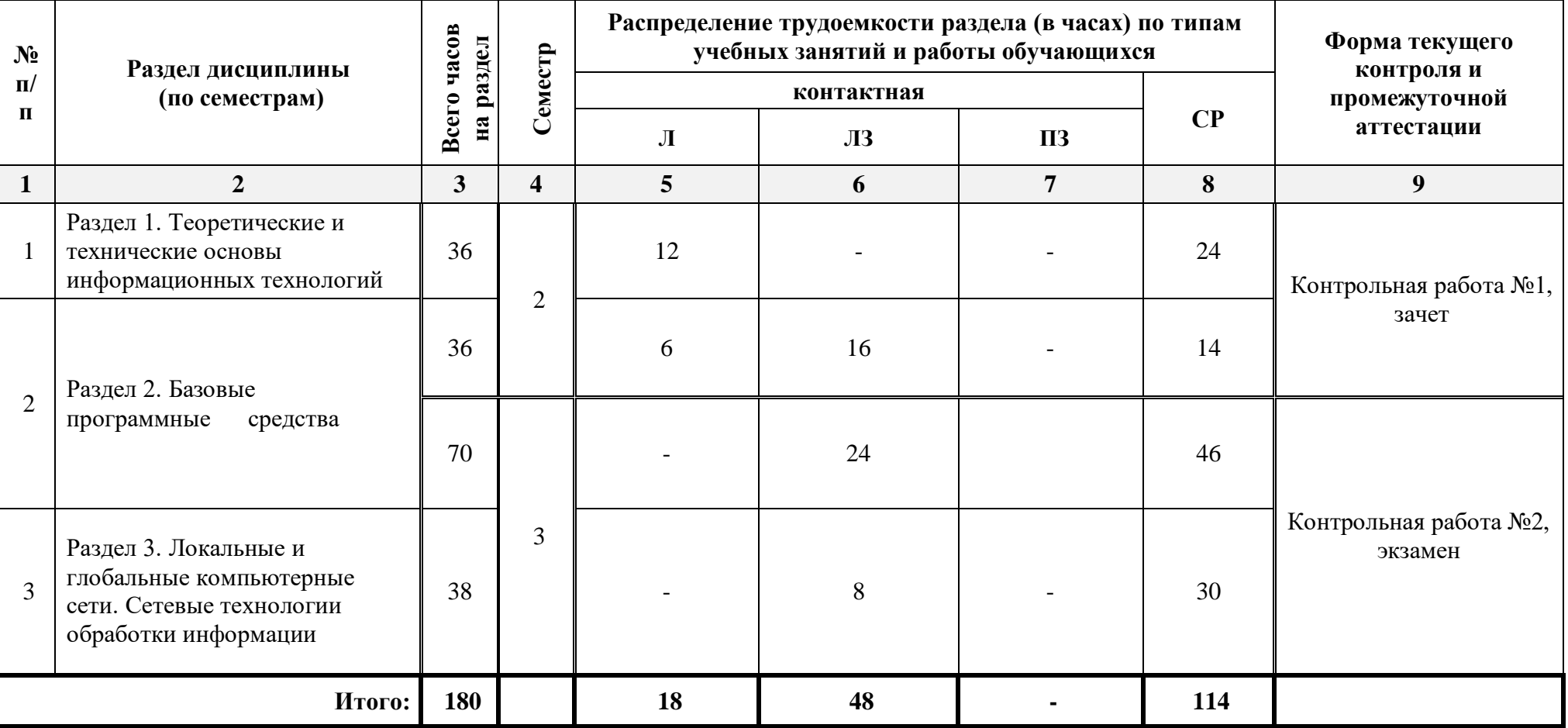

## *5.1.1. Очная форма обучения*

# *5.1.2. Заочная форма обучения*

<span id="page-7-0"></span>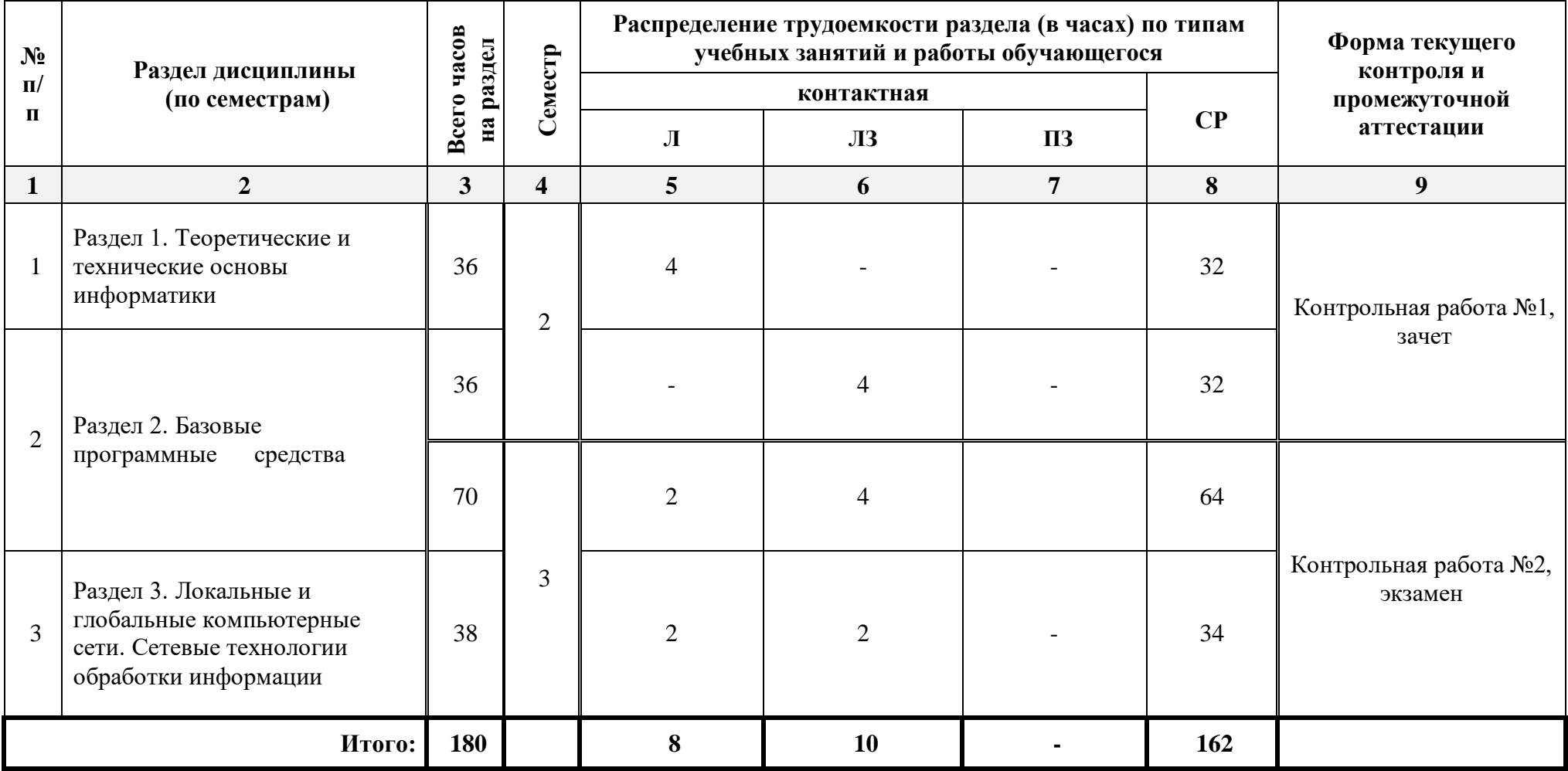

# <span id="page-8-0"></span>**5.2. Содержание дисциплины, структурированное по разделам**

## <span id="page-8-1"></span>**5.2.1. Содержание лекционных занятий**

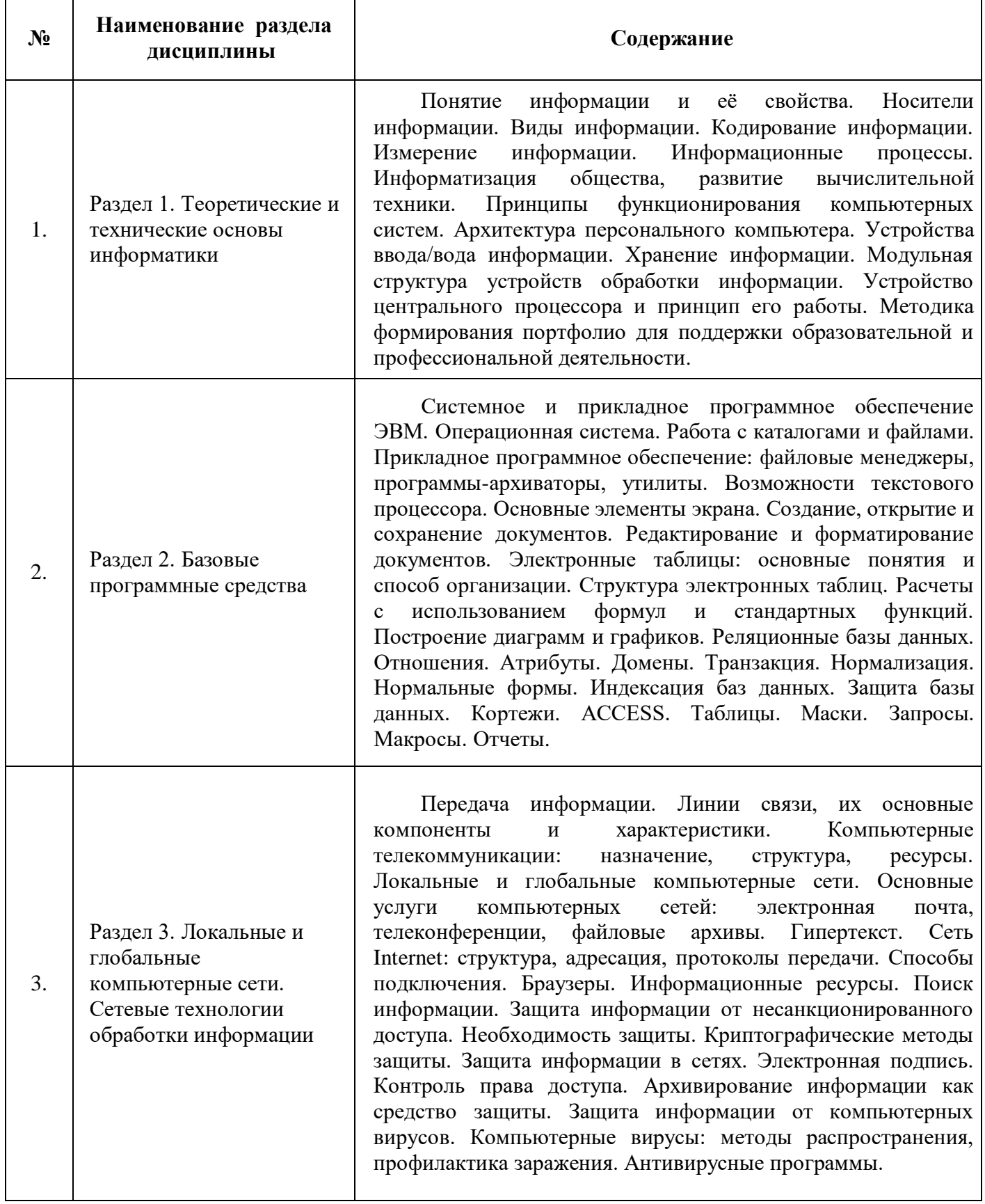

## **5.2.2. Содержание лабораторных занятий**

<span id="page-9-0"></span>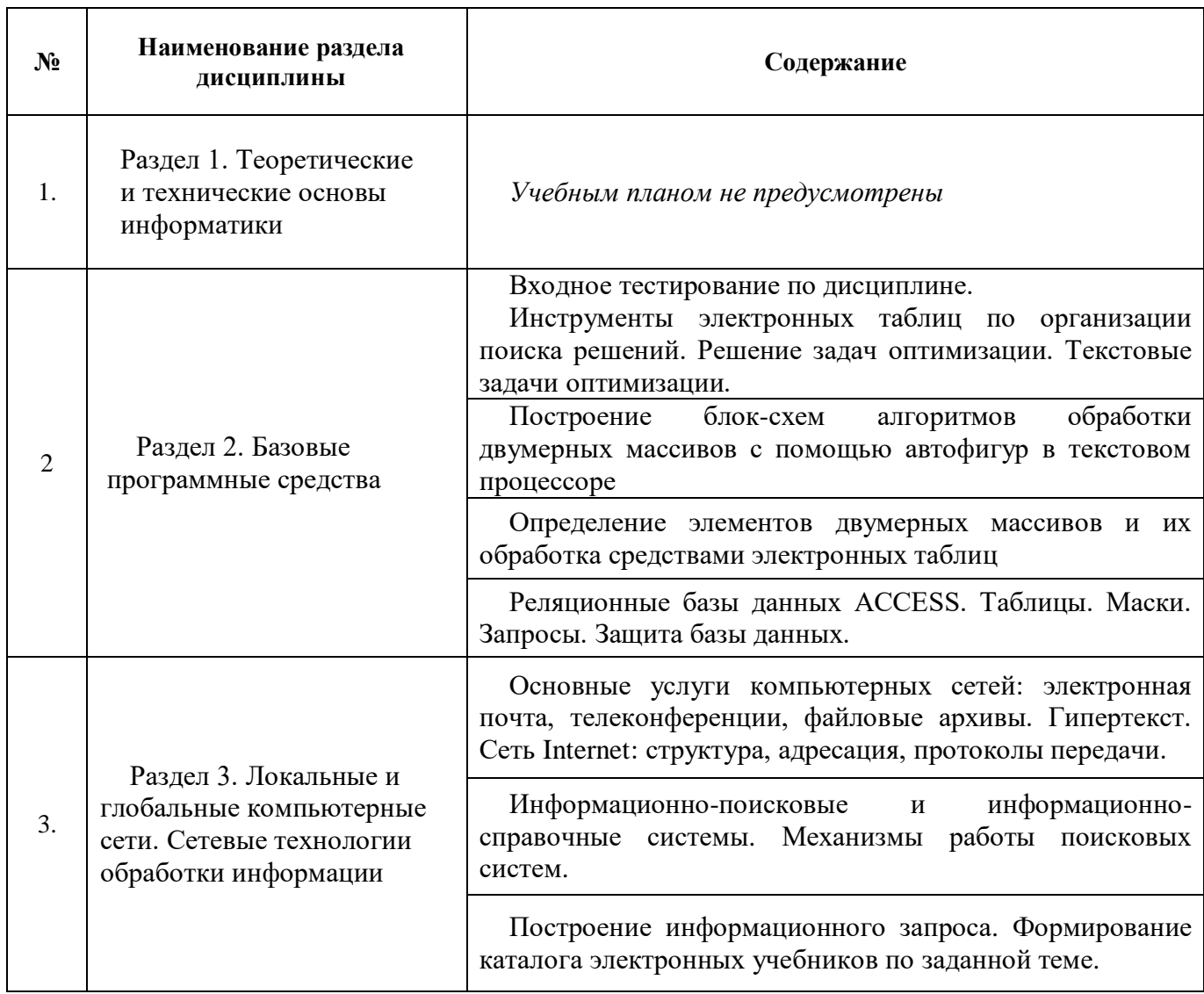

## **5.2.3. Содержание практических занятий**

<span id="page-9-1"></span>*Учебным планом не предусмотрены.*

## <span id="page-9-2"></span>**5.2.4. Перечень учебно-методического обеспечения для самостоятельной работы обучающихся по дисциплине**

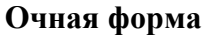

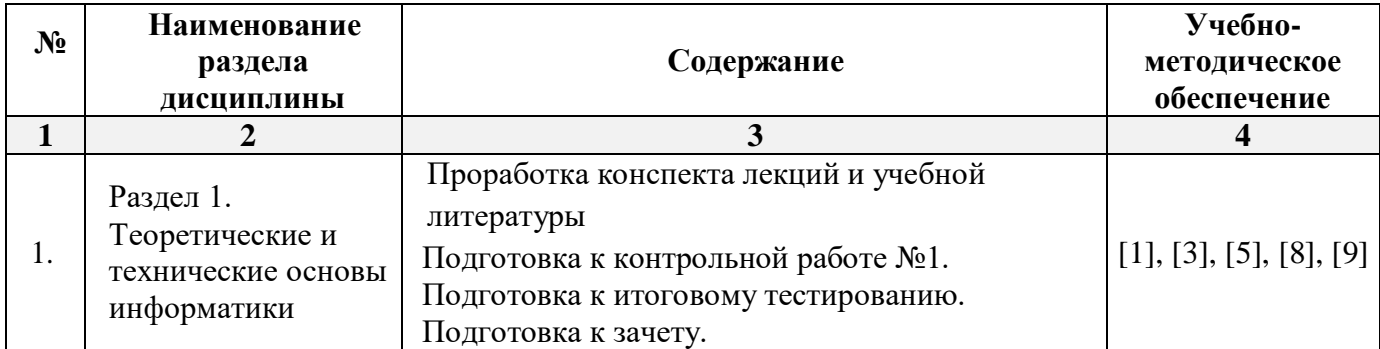

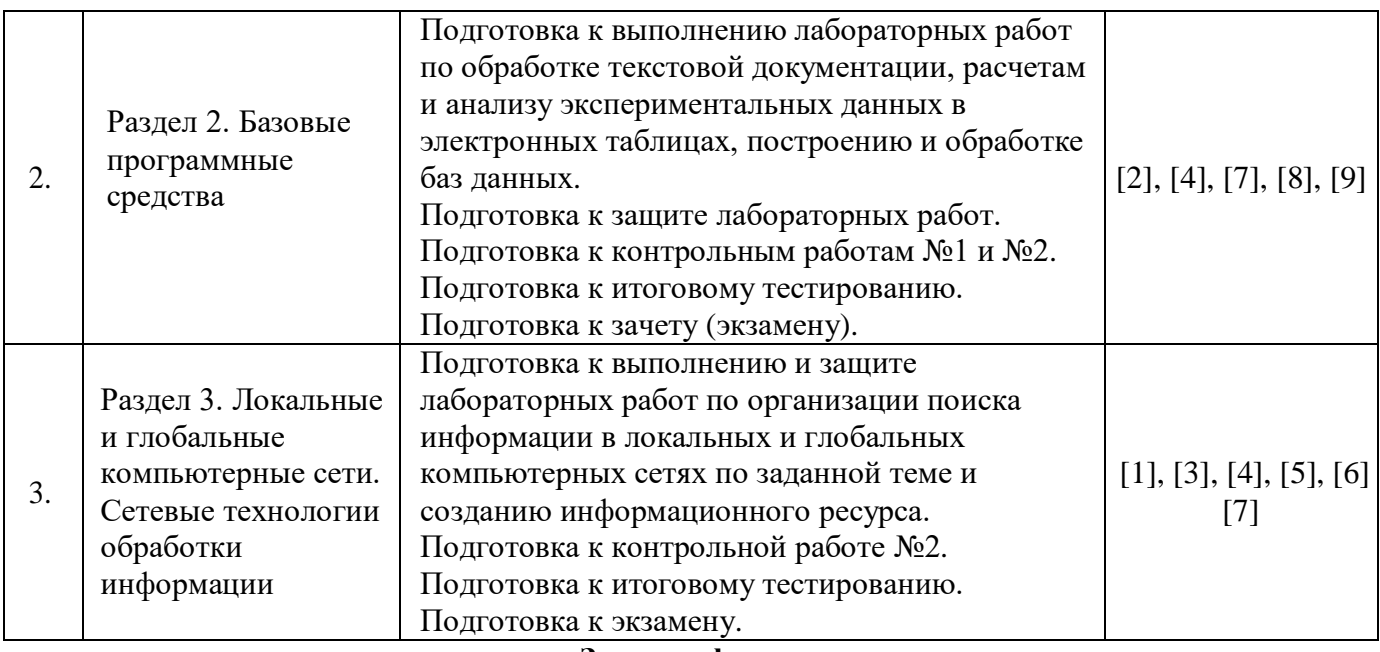

## **Заочная форма**

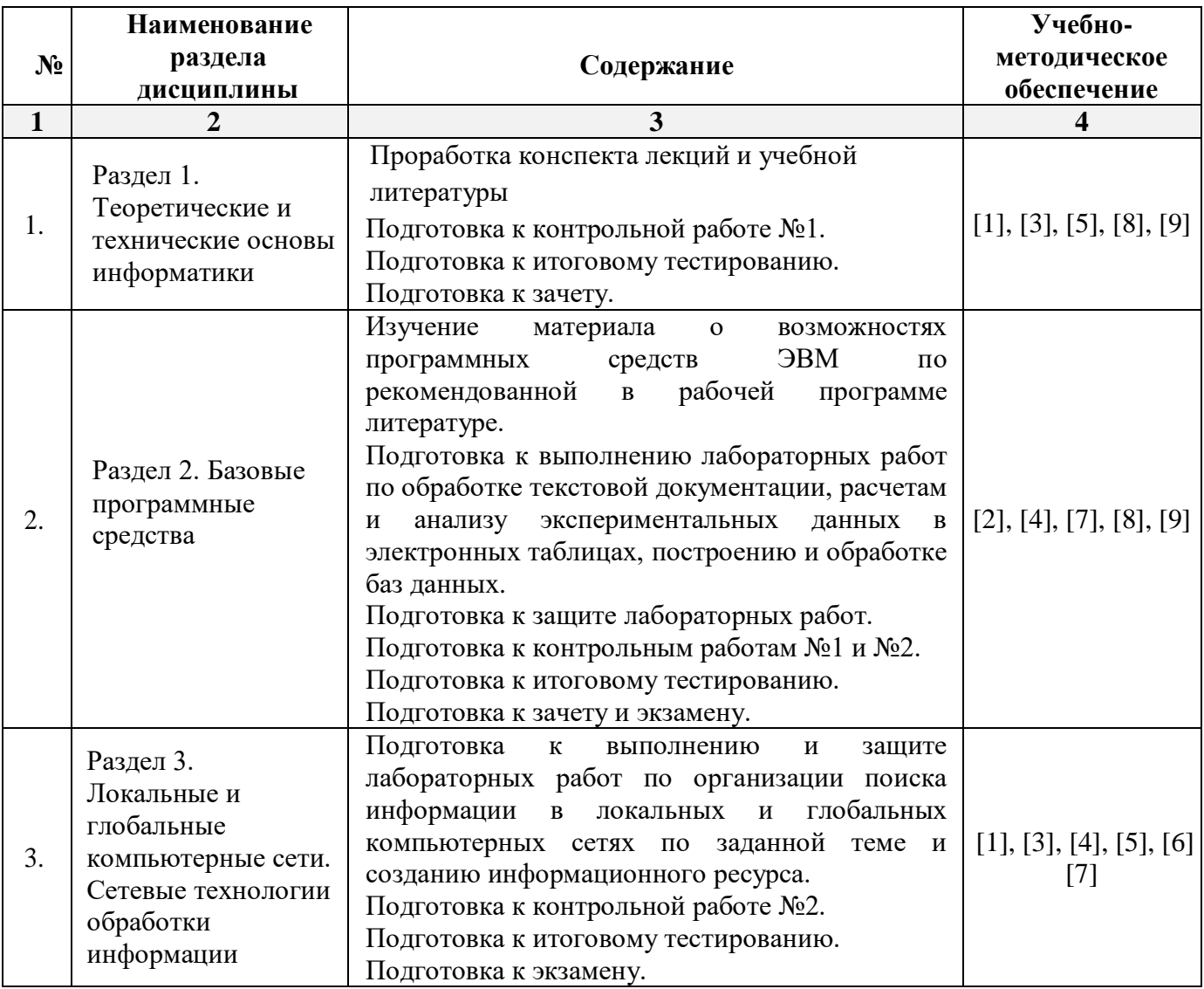

## **5.2.5. Темы контрольных работ**

<span id="page-10-0"></span>1. Анализ результатов исследования посредством использования электронных таблиц и его

документирование в текстовом процессоре.

<span id="page-11-0"></span>2. Базы данных в электронных таблицах.

## **5.2.6. Темы курсовых проектов/ курсовых работ**

<span id="page-11-1"></span>*Учебным планом не предусмотрены.*

### **6. Методические указания для обучающихся по освоению дисциплины**

#### **Организация деятельности студента**

### **Лекция**

В ходе лекционных занятий необходимо вести конспектирование учебного материала, обращать внимание на категории, формулировки, раскрывающие содержание тех или иных явлений и процессов, научные выводы и практические рекомендации. Необходимо задавать преподавателю уточняющие вопросы с целью уяснения теоретических положений, разрешения спорных ситуаций. Целесообразно дорабатывать свой конспект лекции, делая в нем соответствующие записи из литературы, рекомендованной преподавателем и предусмотренной учебной программой.

### **Лабораторное занятие**

Работа в соответствии с методическими указания по выполнению лабораторных работ.

## **Самостоятельная работа**

Самостоятельная работа студента над усвоением учебного материала по учебной дисциплине может выполняться в помещениях для самостоятельной работы, а также в домашних условиях. Содержание самостоятельной работы студента определяется учебной программой дисциплины, методическими материалами, заданиями и указаниями преподавателя.

Самостоятельная работа в аудиторное время может включать:

- конспектирование (составление тезисов) лекций;
- выполнение контрольных работ;
- работу со справочной и методической литературой;
- участие в тестировании и др.

Самостоятельная работа во внеаудиторное время может состоять из:

- повторения лекционного материала;
- подготовки к лабораторным занятиям;
- изучения учебной и научной литературы;
- выполнения заданий, выданных на лабораторных занятиях;
- подготовки к контрольным работам, тестированию и т.д.;
- выделения наиболее сложных и проблемных вопросов по изучаемой теме, получения разъяснений и рекомендаций по данным вопросам от преподавателей кафедры на их еженедельных консультациях.
- проведения самоконтроля путем ответов на вопросы текущего контроля знаний, решения представленных в учебно-методических материалах кафедры задач и тестов.

### **Контрольная работа**

Практическая часть контрольной работы выполняется по установленным темам (вариантам) с использованием материалов, полученных на лабораторных занятиях. К каждой теме контрольной работы рекомендуется примерный перечень основных вопросов, список необходимой литературы. Необходимо изучить литературу, рекомендуемую для выполнения контрольной работы. Чтобы полнее раскрыть тему, следует использовать дополнительные источники и материалы. Инструкция по выполнению контрольной работы находится в методических материалах по дисциплине.

#### **Подготовка к экзамену (зачету).**

Подготовка студентов к экзамену (зачету) включает три стадии:

- самостоятельная работа в течение учебного года (семестра);
- непосредственная подготовка в дни, предшествующие экзамену (зачету);
- подготовка к ответу на вопросы, содержащиеся в билете.

#### **7. Образовательные технологии**

<span id="page-12-0"></span>Перечень образовательных технологий, используемых при изучении дисциплины «Информационные технологии».

### **Традиционные образовательные технологии**

Дисциплина «Информационные технологии» проводится с использованием традиционных образовательных технологий, ориентирующихся на организацию образовательного процесса, предполагающую прямую трансляцию знаний от преподавателя к студенту (преимущественно на основе объяснительно-иллюстративных методов обучения). Учебная деятельность студента носит в таких условиях, как правило, репродуктивный характер. Формы учебных занятий по дисциплине «Информационные технологии» с использованием традиционных технологий:

Лекция – последовательное изложение материала в дисциплинарной логике, осуществляемое преимущественно вербальными средствами (монолог преподавателя).

Лабораторное занятие – организация учебной работы с реальными материальными и информационными объектами, экспериментальная работа с моделями реальных объектов.

#### **Интерактивные технологии**

По дисциплине «Информационные технологии» лекционные занятия проводятся с использованием следующих интерактивных технологий:

**Лекция-визуализация** - представляет собой визуальную форму подачи лекционного материала средствами ТСО или аудиовидеотехники (видео-лекция). Чтение такой лекции сводится к развернутому или краткому комментированию просматриваемых визуальных материалов (в виде схем, таблиц, графов, графиков, моделей). Лекция-визуализация помогает студентам преобразовывать лекционный материал в визуальную форму, что способствует формированию у них профессионального мышления за счет систематизации и выделения наиболее значимых, существенных элементов.

**Проблемная лекция** – форма изложения материала, предполагающее постановку проблемных и дискуссионных вопросов, освещение различных научных подходов, авторские комментарии, связанные с различными моделями интерпретации изучаемого материала.

**Лекция с разбором конкретных ситуаций** – форма, при которой преподаватель на обсуждение ставит не вопросы, а конкретную ситуацию. Ситуация представляется устно или в очень короткой видеозаписи, диафильме, содержащих достаточную информацию для оценки характерного явления и обсуждения. Слушатели анализируют и обсуждают ее сообща, всей аудиторией. Основным содержанием занятия является лекционный материал, а потому преподаватель направляет тему дискуссию для получения достоверных выводов.

По дисциплине «Информационные технологии» лабораторные занятия проводятся с использованием следующих интерактивных технологий:

**Работа в малых группах** – это одна из самых популярных стратегий, так как она дает всем обучающимся возможность участвовать в работе, практиковать навыки сотрудничества, межличностного общения (в частности, умение активно слушать, вырабатывать общее мнение, разрешать возникающие разногласия).

**Исследовательский проект** – структура приближена к формату научного исследования (доказательство актуальности темы, определение научной проблемы, предмета и объекта исследования, целей и задач, методов, источников, выдвижение гипотезы, обобщение результатов, выводы, обозначение новых проблем).

**Лабораторное занятие в форме практикума** – организация учебной работы, направленная на решение комплексной учебно-познавательной задачи, требующей от студента применения как научно-теоретических знаний, так и практических навыков.

## **8. Учебно-методическое и информационное обеспечение дисциплины**

## <span id="page-13-1"></span><span id="page-13-0"></span>**8.1. Перечень основной и дополнительной учебной литературы, необходимой для освоения дисциплины**

#### *а) основная учебная литература:*

1. Елович И.В. Информатика. Москва. Академия. 2011. – 400с.

2. Никифоров С.Н. Информатика для I курса. Часть 1 [Электронный ресурс] : учебное пособие / С.Н. Никифоров. — Электрон. текстовые данные. — СПб. : Санкт-Петербургский государственный архитектурно-строительный университет, ЭБС АСВ, 2011. — 100 c. — 2227-8397. — Режим доступа:<http://www.iprbookshop.ru/19001.html>

3. Грошев А.С. Информационные технологии: лабораторный практикум - М., Берлин: Директ-Медиа, 2015. Режим доступа: [http://biblioclub.ru/index.php?page=book\\_red&id=434666](http://biblioclub.ru/index.php?page=book_red&id=434666)

#### *б) дополнительная учебная литература:*

4. Майстренко А. В., Майстренко Н. В. Информационные технологии в науке, образовании и инженерной практике: учебное пособие - Тамбов: Издательство ФГБОУ ВПО «ТГТУ», 2014.

5. Острейковский В.А. Информатика / Москва, Высшая школа. 2001. – 511 c.

6. Конев Ф.Б. Информатика для инженеров / Москва, Высшая школа. 2004. – 271 c.

7. Максимов Н.В. Компьютерные сети / Москва, ФОРУМ. 2005. - 336 c.

8. Жданов С. А., Соболева М. Л., Алфимова А. С. Информационные системы: учебник - М.: Прометей, 2015. Режим доступа: [http://biblioclub.ru/index.php?page=book\\_red&id=426722](http://biblioclub.ru/index.php?page=book_red&id=426722)

#### *в) перечень учебно-методического обеспечения:*

9. Садчиков, П.Н. Методические указания по выполнению контрольных и лабораторных работ по дисциплине «Информационные технологии». АГАСУ. 2019. 38 с. [http://edu.aucu.ru](http://edu.aucu.ru/)

### *г) перечень онлайн курсов:*

<span id="page-13-2"></span>10. https://www.intuit.ru/studies/courses/4/4/info

### **8.2. Перечень необходимого лицензионного и свободно распространяемого программного обеспечения, в том числе отечественного производства, используемых при осуществлении образовательного процесса по дисциплине**

- Microsoft Imagine Premium Renewed Subscription;
- Office Pro Plus Russian OLPNL Academic Edition:
- ApacheOpenOffice;
- $\bullet$  7-Zip;
- Adobe Acrobat Reader DC:
- Internet Explorer;
- Google Chrome;
- VLC media player:
- <span id="page-13-3"></span>• Kaspersky Endpoint Security.

## **8.3. Перечень современных профессиональных баз и информационных справочных систем, доступных обучающимся при освоении дисциплины**

1. Электронная информационно-образовательная среда Университета: образовательный портал [\(http://moodle.ru\)](http://moodle.ru/)

- 2. Электронно-библиотечная система «Университетская библиотека» (https://biblioclub.ru/)
- 3. Электронно-библиотечная система «IPRbooks» (www.iprbookshop.ru)
- 4. Научная электронная библиотека (http://www.elibrary.ru/)
- 5. Консультант + (http://www.consultant-urist.ru/)
- 6. Федеральный институт промышленной собственности (https://www1.fips.ru/)
- <span id="page-14-0"></span>7. Патентная база USPTO [\(https://www.uspto.gov/patents-application-process/search-patents\)](https://www.uspto.gov/patents-application-process/search-patents)

## **9. Описание материально-технической базы, необходимой для осуществления образовательного процесса по дисциплине**

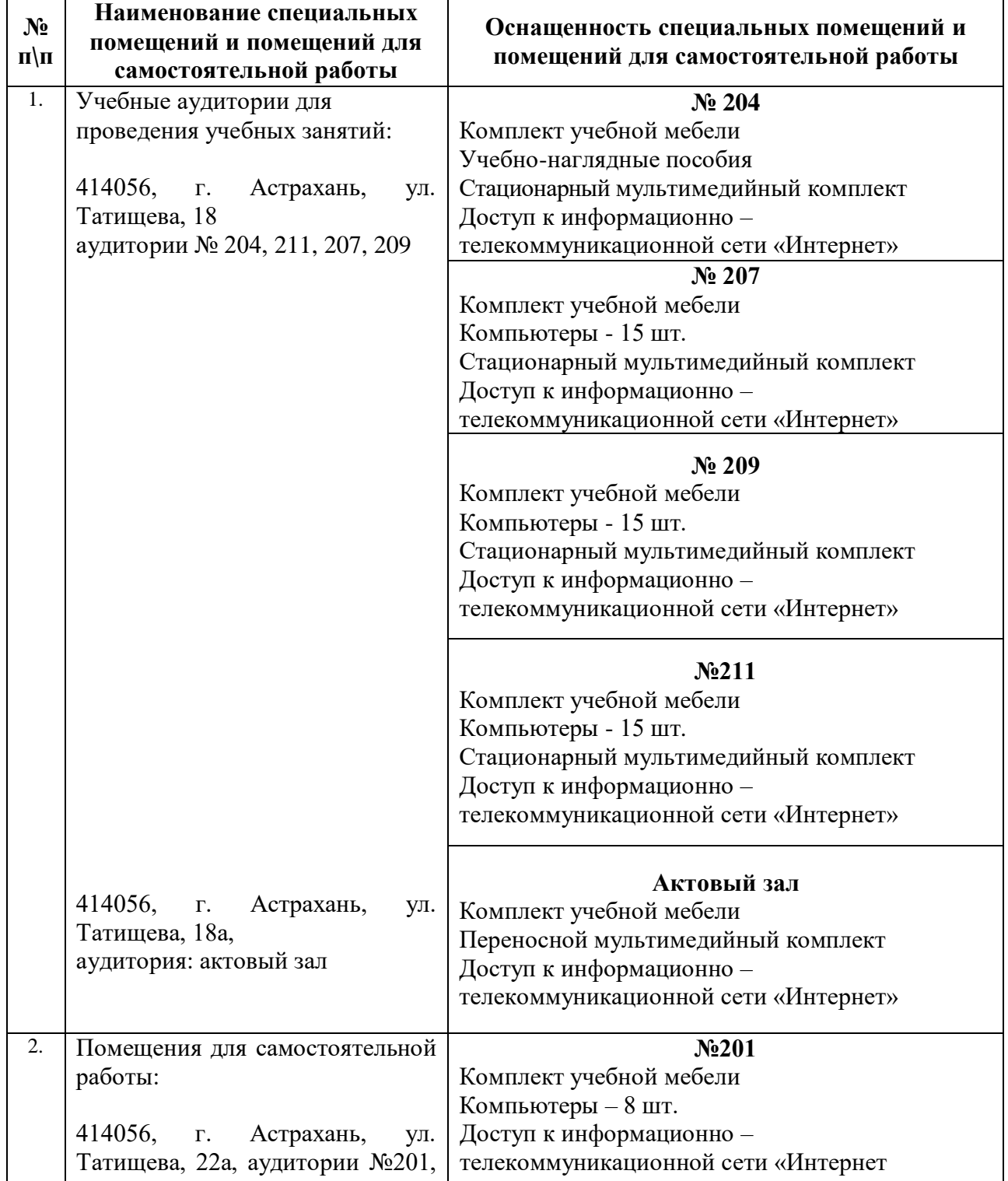

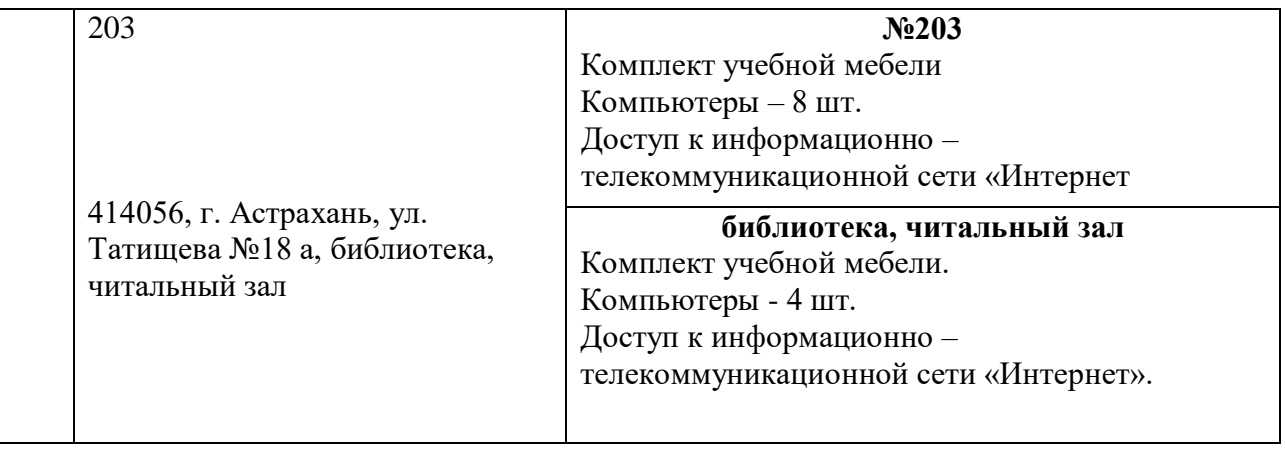

## **10. Особенности организации обучения по дисциплине «***Информационные технологии***» для инвалидов и лиц с ограниченными возможностями здоровья**

<span id="page-15-0"></span>Для обучающихся из числа инвалидов и лиц с ограниченными возможностями здоровья на основании письменного заявления дисциплина **«***Информационные технологии***»** реализуется с учетом особенностей психофизического развития, индивидуальных возможностей и состояния здоровья.

#### **Лист внесения дополнений и изменений в рабочую программу учебной дисциплины** «Информационные технологии» (наименование дисциплины)

#### **на 2020 - 2021 учебный год**

Рабочая программа пересмотрена на заседании кафедры **«**Систем автоматизированного проектирования и моделирования**»**, протокол№ \_\_\_\_ от \_\_\_\_\_\_\_\_ 20\_\_\_\_ г.

Зав. кафедрой

P. V-H., UNOOPCRED

**The Contract** 

1 Fl. B. Communa

В рабочую программу вносятся следующие изменения:

1. В п.4. внесены следующие изменения:

**4. Объем дисциплины в зачетных единицах с указанием количества академических часов, выделенных на контактную работу обучающихся с преподавателем (по типам учебных занятий) и на самостоятельную работу обучающихся**

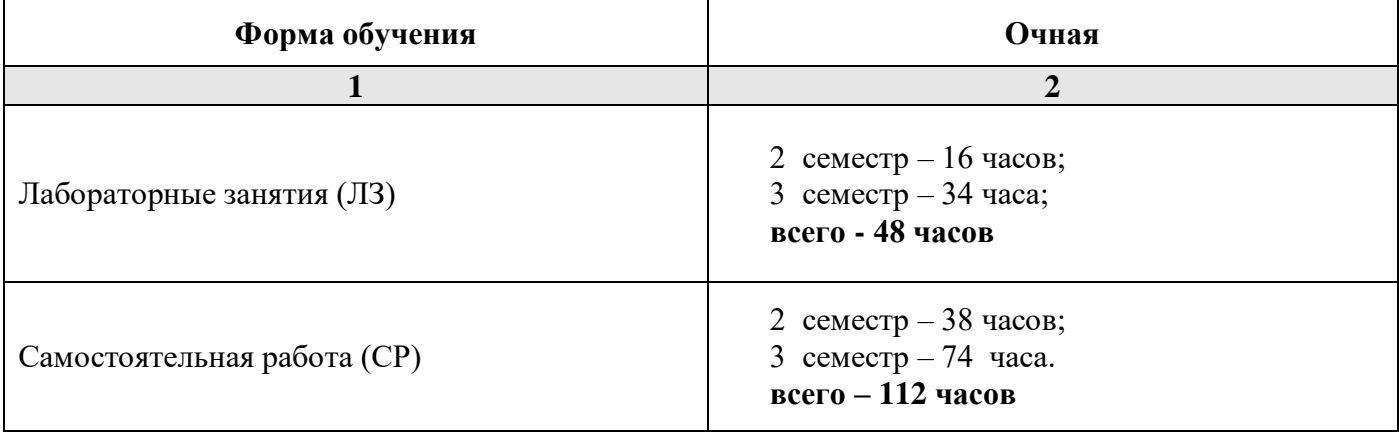

## 2. П. 5.1.1 изложен в следующей редакции:

## **5.1. Разделы дисциплины и трудоемкость по типам учебных занятий и работы обучающихся (в академических часах)**

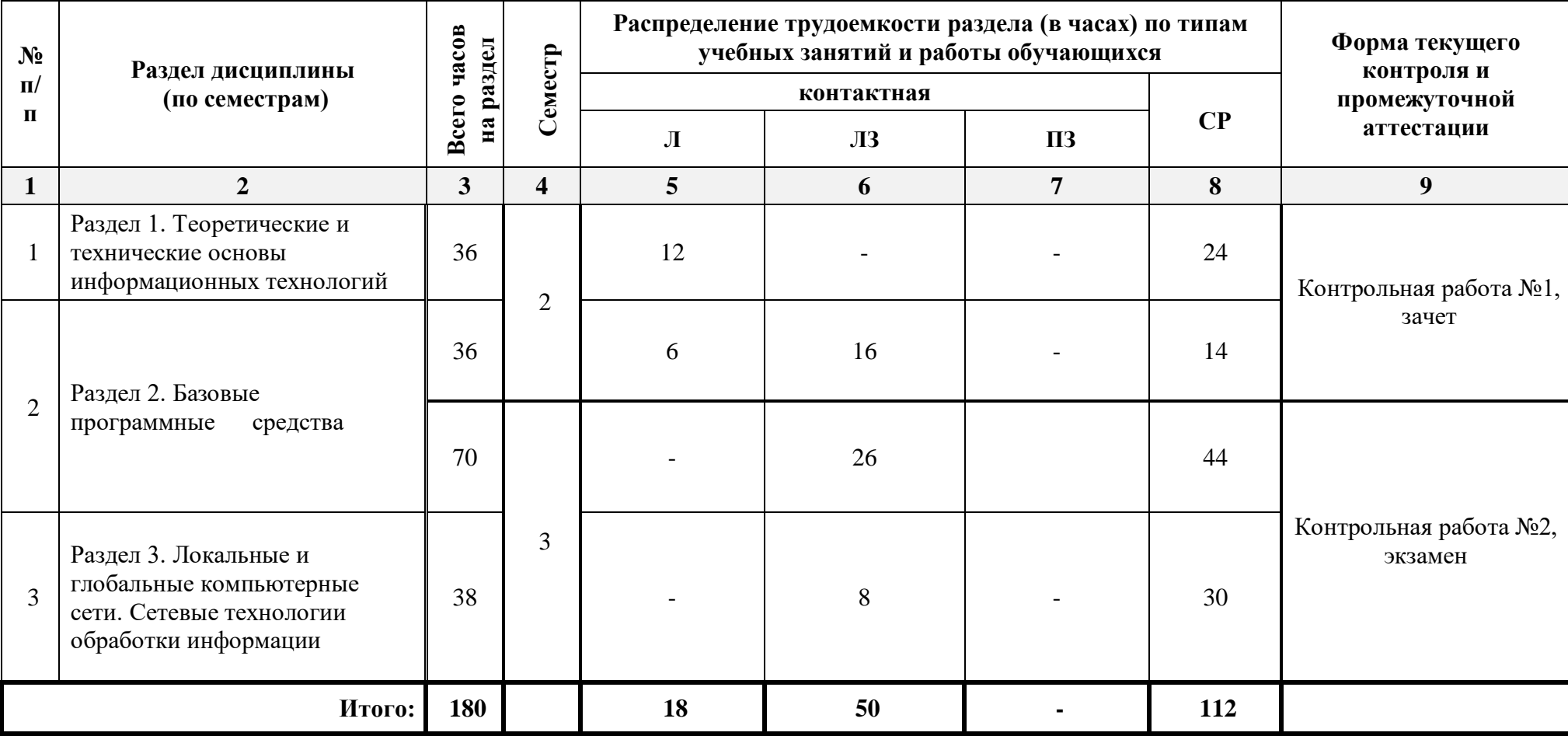

## *5.1.1. Очная форма обучения*

## **8.2. Перечень необходимого лицензионного и свободно распространяемого программного обеспечения, в том числе отечественного производства, используемого при осуществлении образовательного процесса по дисциплине**

- 7-Zip
- Office 365 A1
- Adobe Acrobat Reader DC
- Google Chrome
- VLC media player
- Apache Open Office
- Office Pro Plus Russian OLPNL Academic Edition
- Kaspersky Endpoint Security
- Internet Explorer
- Visual Studio
- Microsoft Visio
- Microsoft Azure Dev Tools for Teaching

(полнию

- Bizagi Process Modeler
- Aris Express

Составители изменений и дополнений:

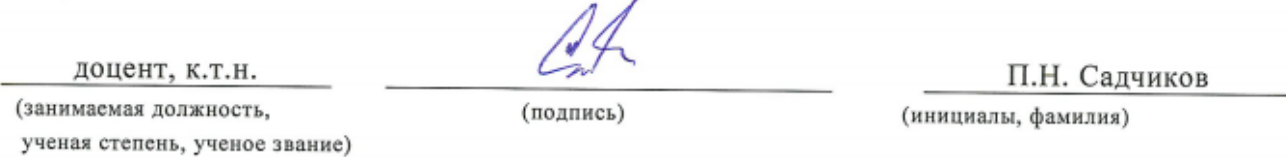

Председатель МКН «Строительство» направленность (профиль) «Промышленное и гражданское строительство» Week 1 gateenle of. (подпись) И.О.Ф. Председатель МКН «Строительство» направленность (профиль) «Теплогазоснабжение и

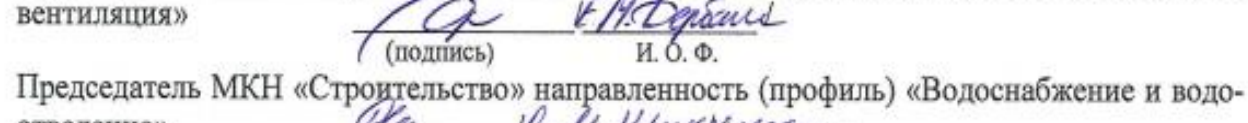

ya отведение» W. M. Mukspelchou. (подпись) И.О.Ф. Председатель МКН «Строительство» направленность (профиль) «Экспертиза и управле-

ние недвижимостью»

И.О.Ф.

#### **Аннотация**

к рабочей программе дисциплины «Информационные технологии» по направлению подготовки 08.03.01 «Строительство», направленность (профиль) «Промышленное и гражданское строительство», «Экспертиза и управление недвижимостью», «Водоснабжение и водоотведение», «Теплогазоснабжение и вентиляция»

Общая трудоемкость дисциплины составляет 5 зачетных единицы. Форма промежуточной аттестации: зачет, экзамен

Целью учебной дисциплины «Информационные технологии» является формирование компетенций обучающегося в соответствии с требованиями Федерального государственного образовательного стандарта высшего образования по направлению подготовки 08.03.01 «Строительство».

Учебная дисциплина «Информационные технологии» входит в Блок 1 «Дисциплины (модули)», обязательной части. Для освоения дисциплины необходимы знания, полученные при изучении следующих дисциплин: «Информатика и информационнокоммуникационные технологии», изучаемой в средней школе.

Краткое содержание дисциплины:

Раздел 1. Теоретические и технические основы информационных технологий.

Раздел 2. Базовые программные средства.

Раздел 3. Локальные и глобальные компьютерные сети. Сетевые технологии обработки информации.

Зав. кафедрой

P. V-H., ULOOPCECOLI

(nontineur

<u> А. В. Хонесенно</u>

## Министерство образования и науки Астраханской области Государственное автономное образовательное учреждение **А с т р а х а н с к о й о б л а с т и в ы с ш е г о о б р а з о в а н и я « А с т р а х а н с к и й г о с у д а р с т в е н н ы й а р х и т е к т у р н о - с т р о и т е л ь н ы й у н и в е р с и т е т »**   $(TAOYAOBO \& ATACY)$

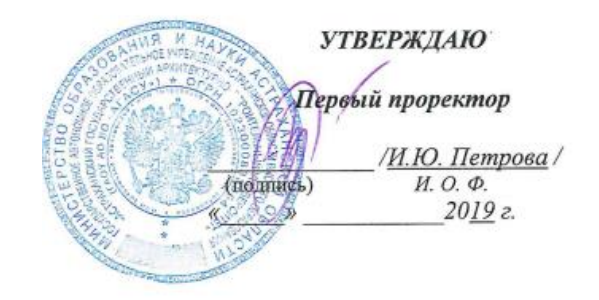

# **ОЦЕНОЧНЫЕ И МЕТОДИЧЕСКИЕ МАТЕРИАЛЫ**

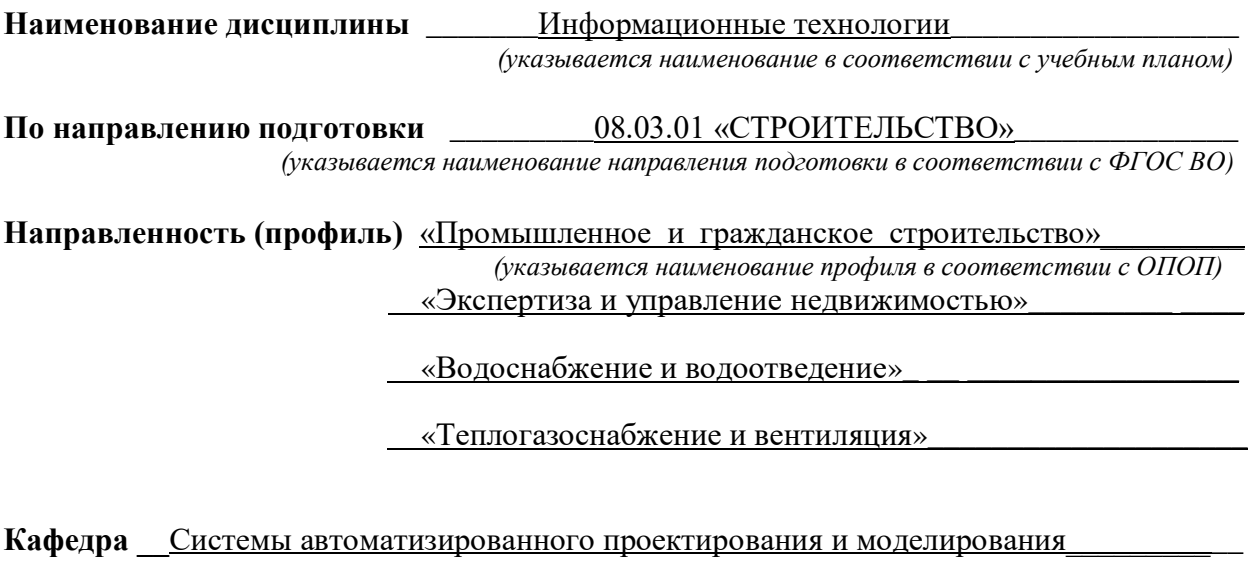

Квалификация выпускника **бакалавр** 

**Астрахань – 2019**

#### **Разработчик:**

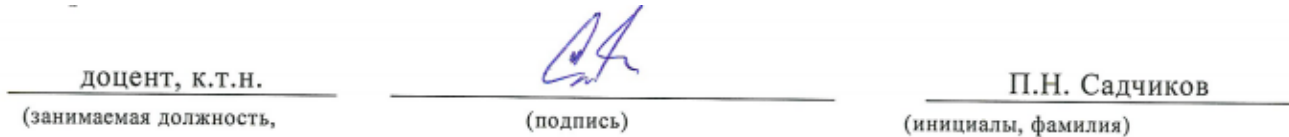

ученая степень, ученое звание)

Оценочные и методические материалы рассмотрены и утверждены на заседании кафедры «Системы автоматизированного проектирования и моделирования*»*

Протокол №  $\frac{8}{9}$  от  $\frac{23.04}{9}$  2019 г.

Зав. кафедрой ? Г.Н., иргоереесе Connection ченая степень, ученое звани подпись  $U \cap \bigtriangleup$  **Согласовано:**Председатель МКН «Строительство» направленность (профиль) «Промышленное и граж-Jakesule DA данское строительство» (подпись) И.О.Ф. Председатель МКН «Строительство» направленность (профиль) «Теплогазоснабжение и вентиляция» nand (подпись) ибф Председатель МКН «Строительство» направленность (профиль) «Водоснабжение и водоотведение» U. D. M. Ulmesperación

(подпись) И.О.Ф. Председатель МКН «Строительство» направленность (профиль) «Экспертиза и управле-

ние недвижимостью»

И. О. Ф. (подписы) B. Accessives Начальник УМУ (подпись) И. О.Ф

(подинсь)

Начальник УМО ВО

И.О.Ф.

# **Содержание**

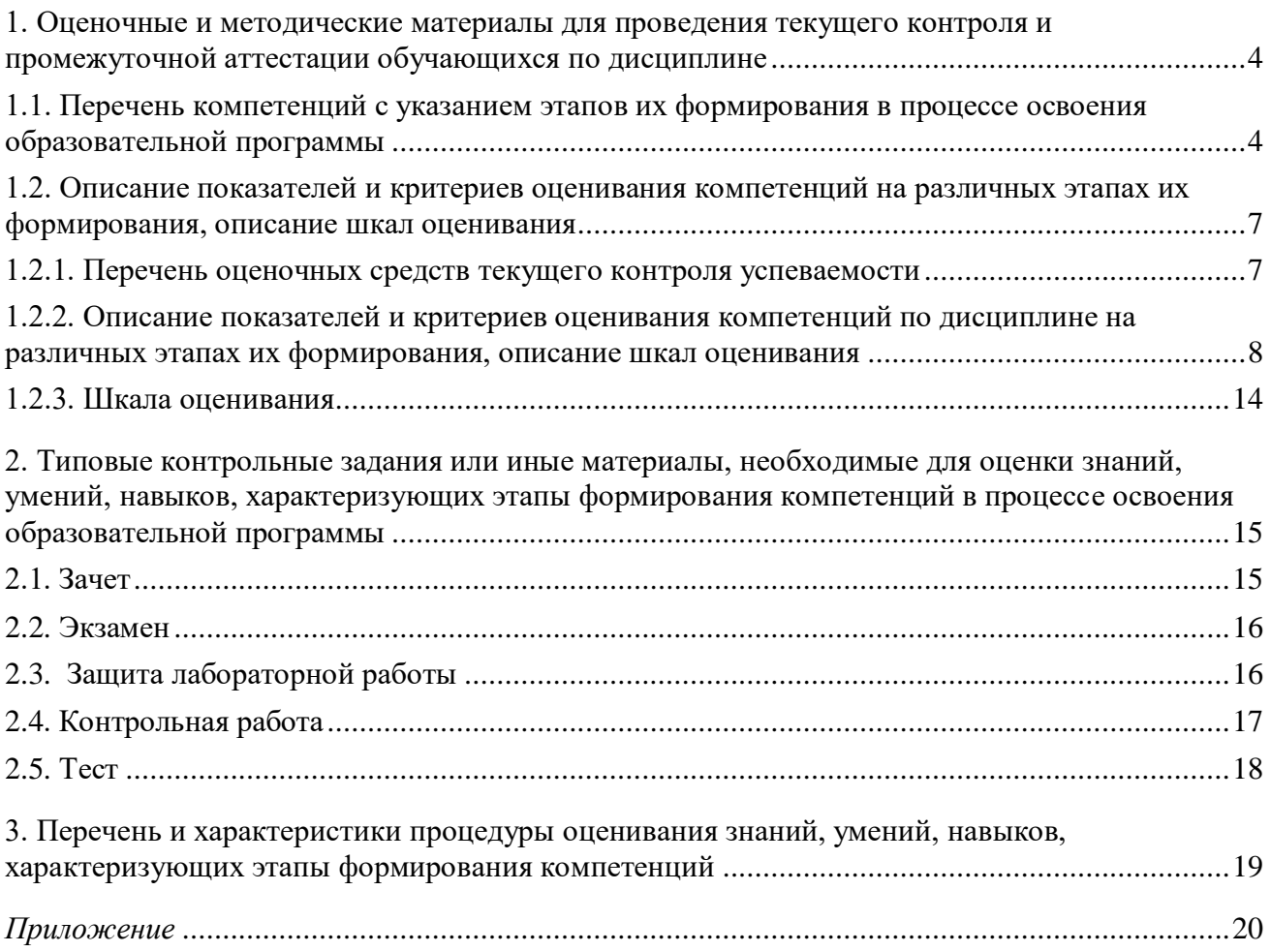

## **1. Оценочные и методические материалы для проведения текущего контроля и промежуточной аттестации обучающихся по дисциплине**

Оценочные и методические материалы являются неотъемлемой частью рабочей программы дисциплины (далее РПД) и представлены в виде отдельного документа.

**1.1. Перечень компетенций с указанием этапов их формирования в процессе освоения образовательной программы**

<span id="page-23-1"></span><span id="page-23-0"></span>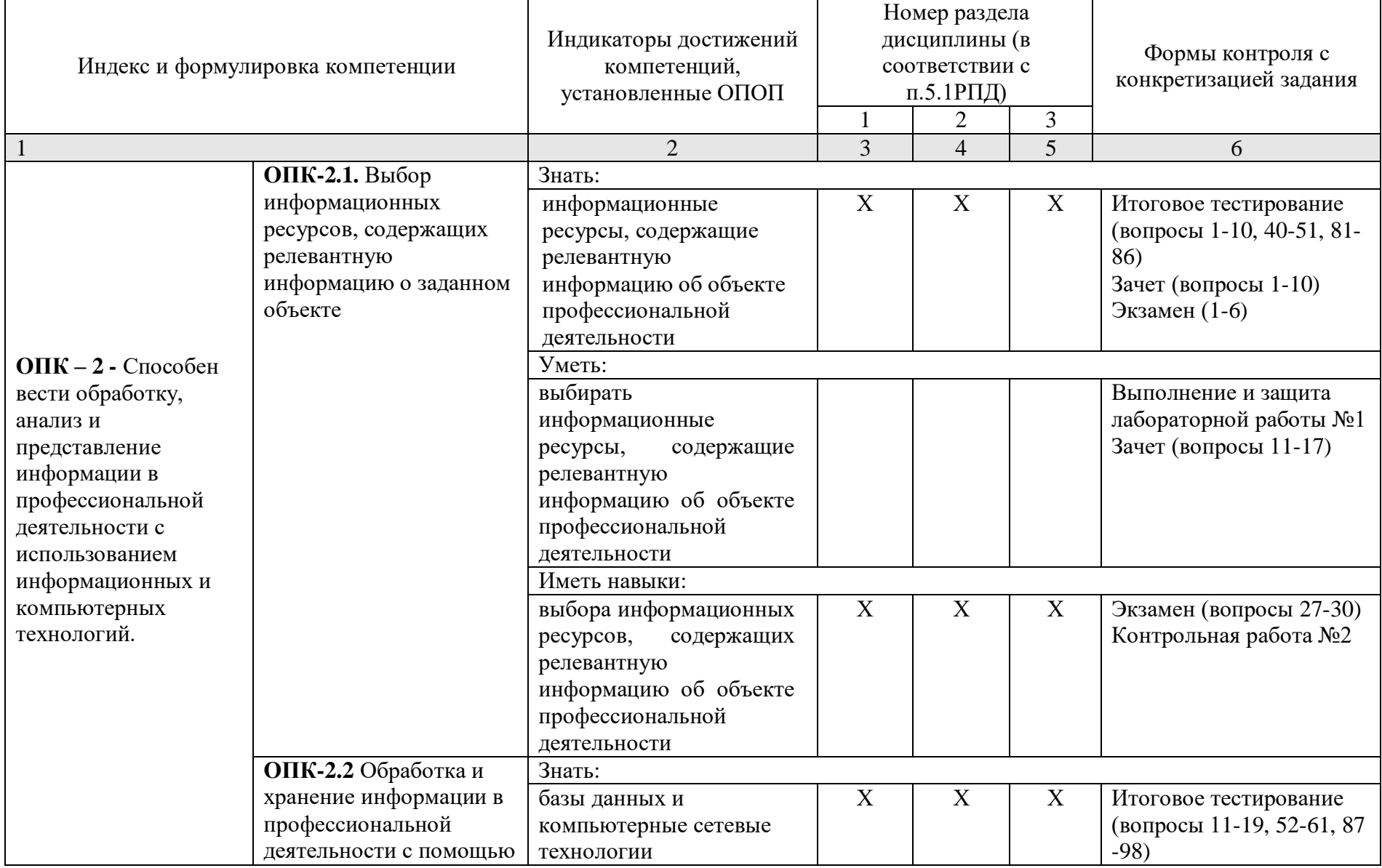

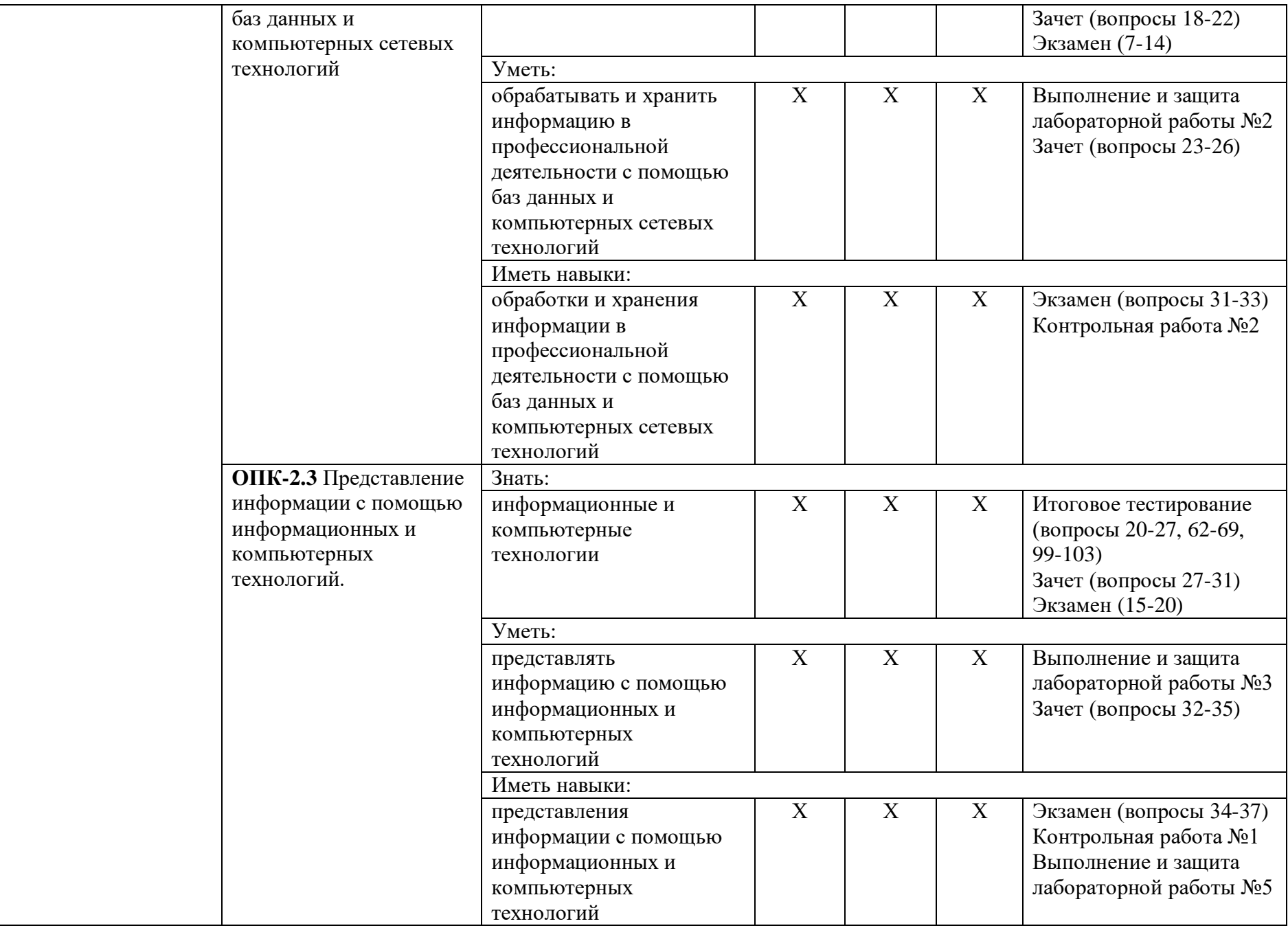

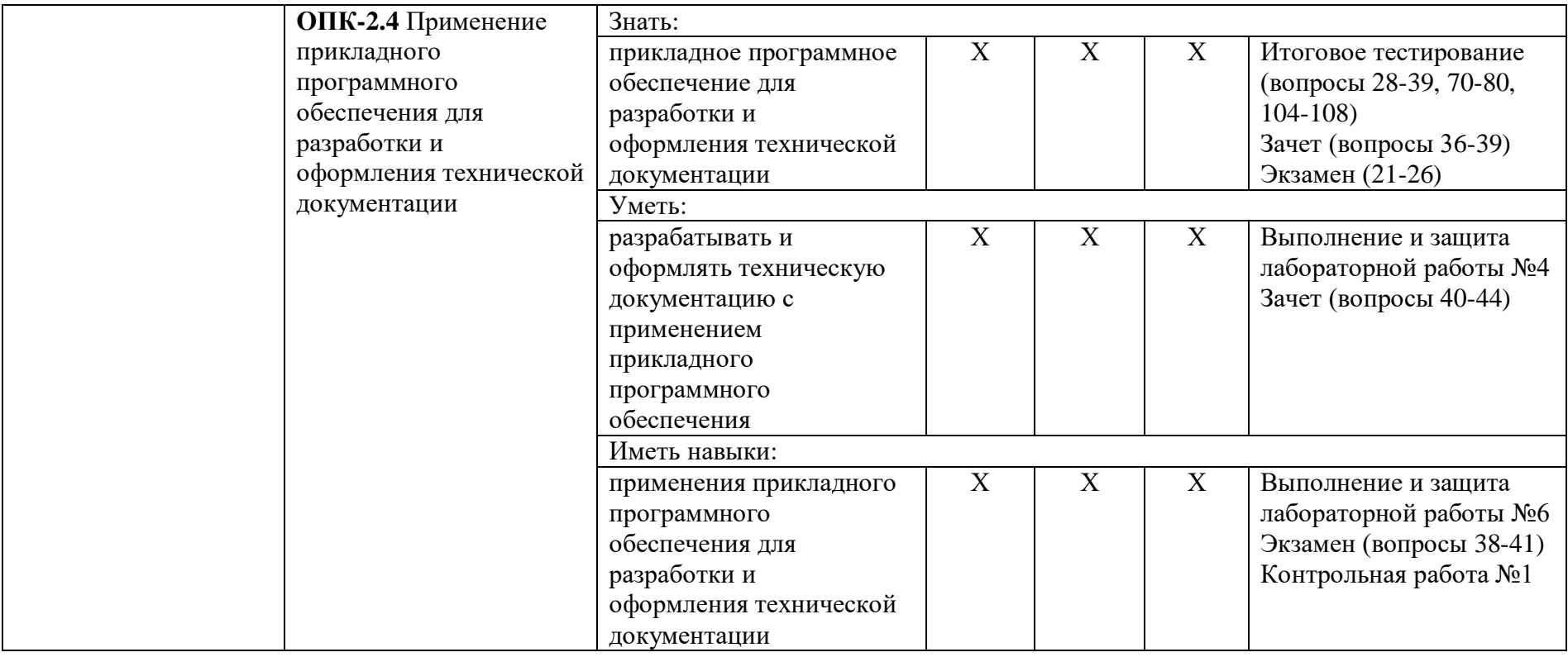

## <span id="page-26-0"></span>**1.2. Описание показателей и критериев оценивания компетенций на различных этапах их формирования, описание шкал оценивания**

<span id="page-26-1"></span>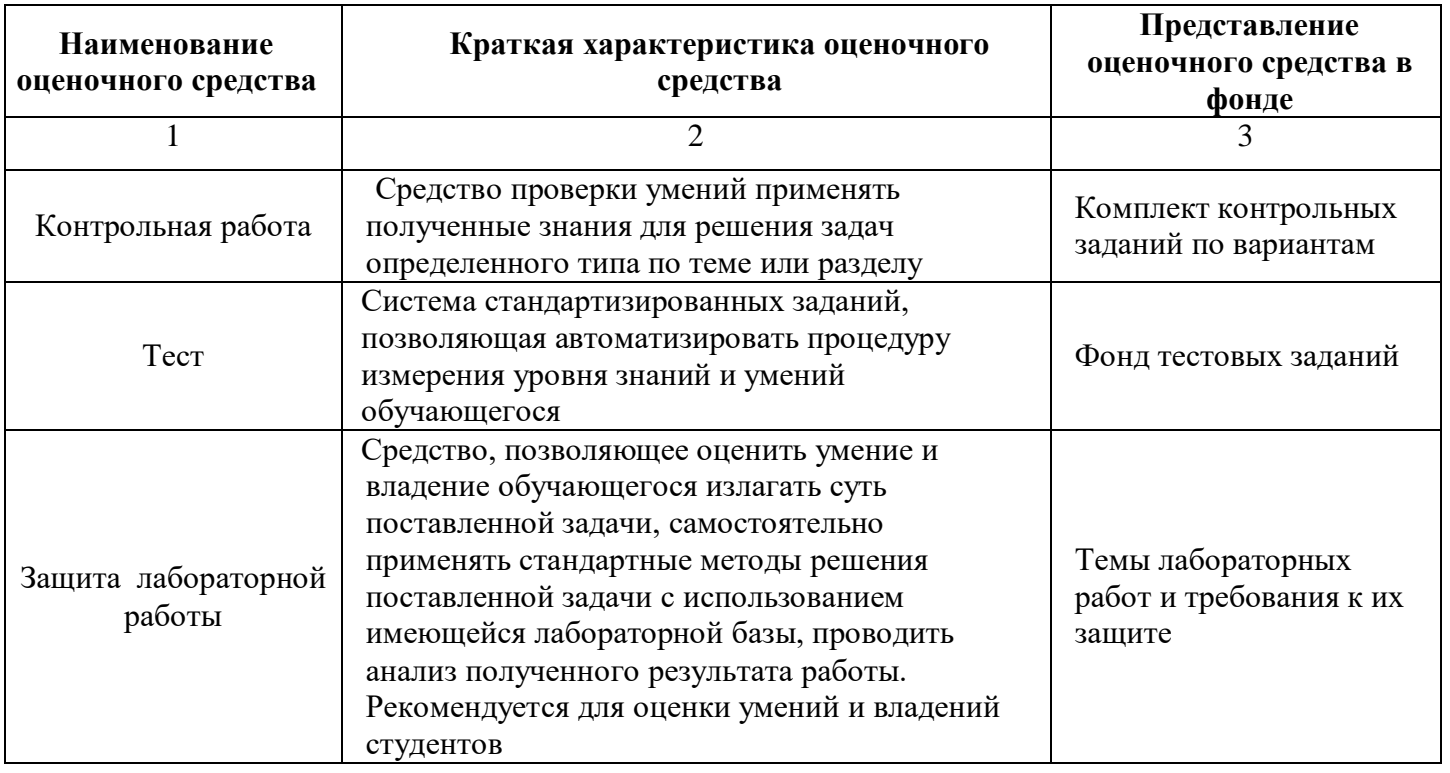

## **1.2.1. Перечень оценочных средств текущего контроля успеваемости**

**1.2.2. Описание показателей и критериев оценивания компетенций по дисциплине на различных этапах их формирования, описание шкал оценивания**

<span id="page-27-0"></span>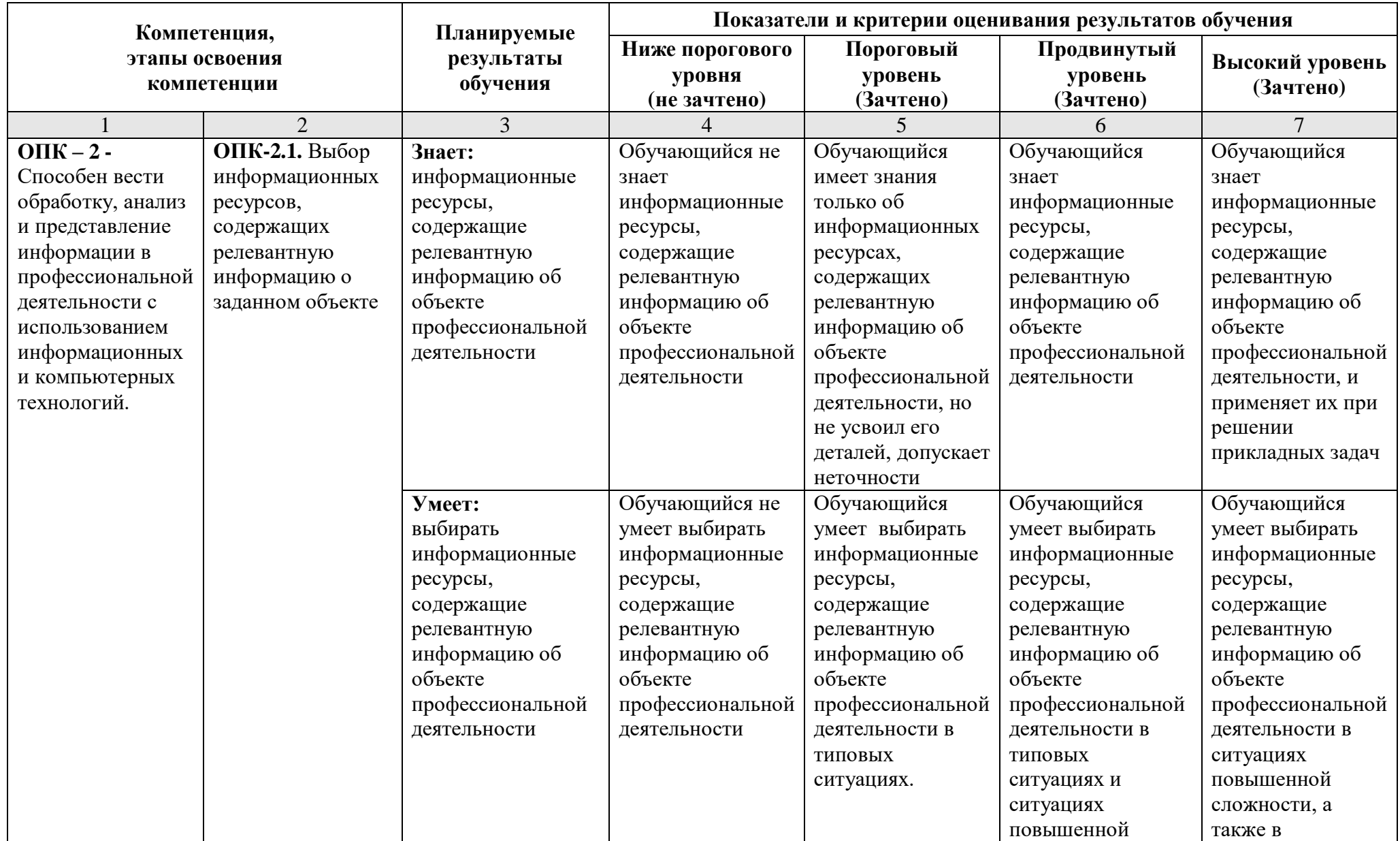

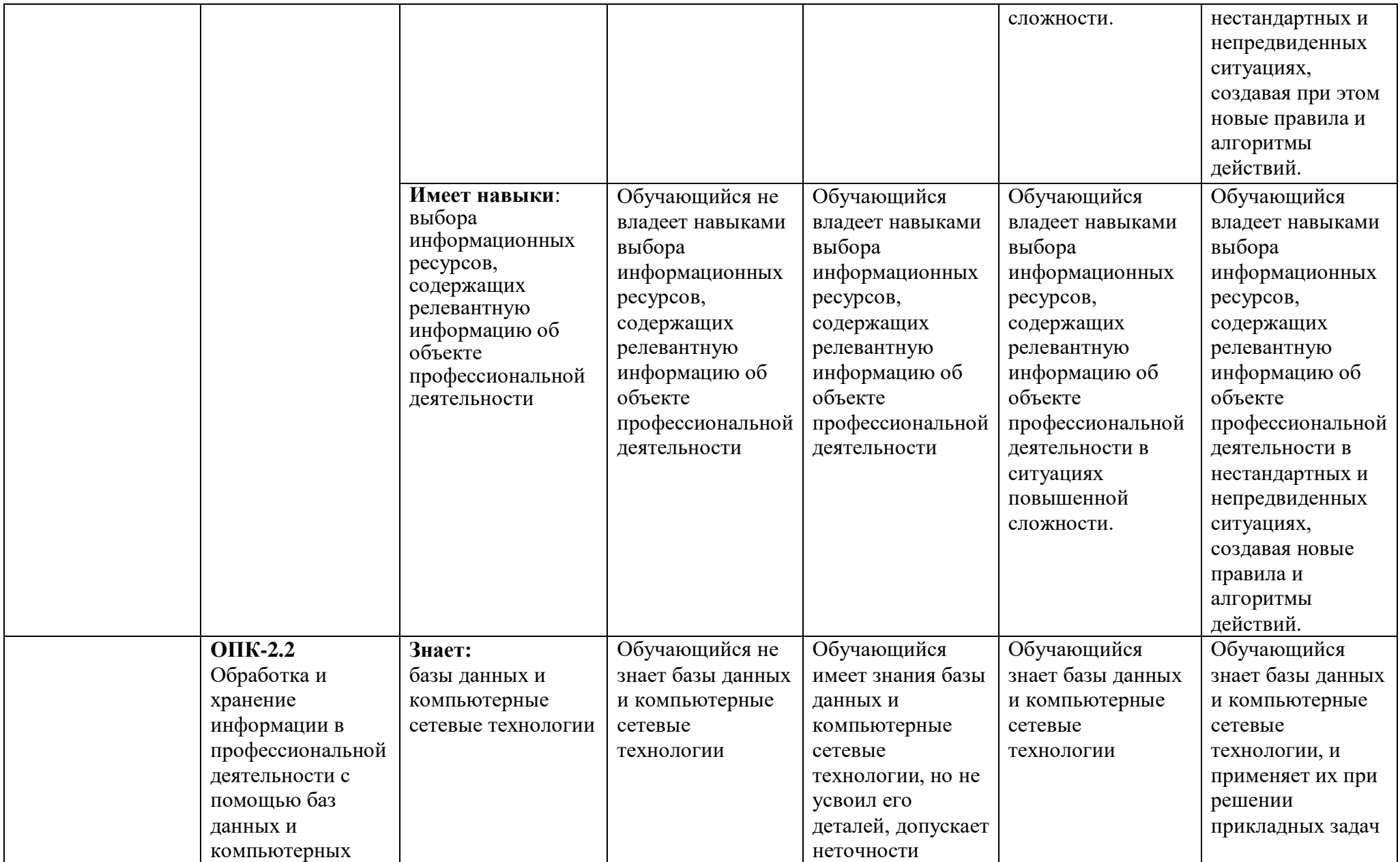

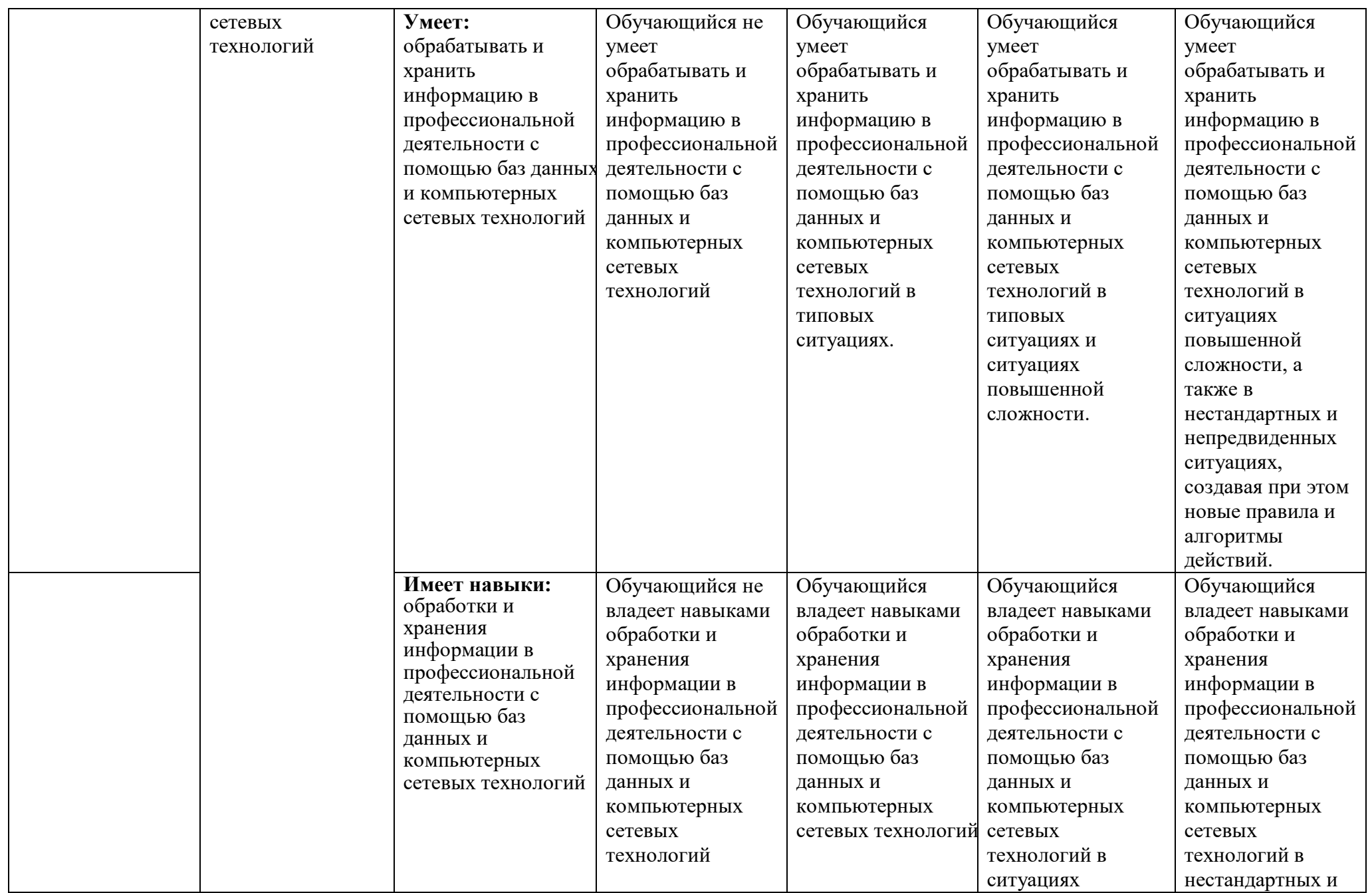

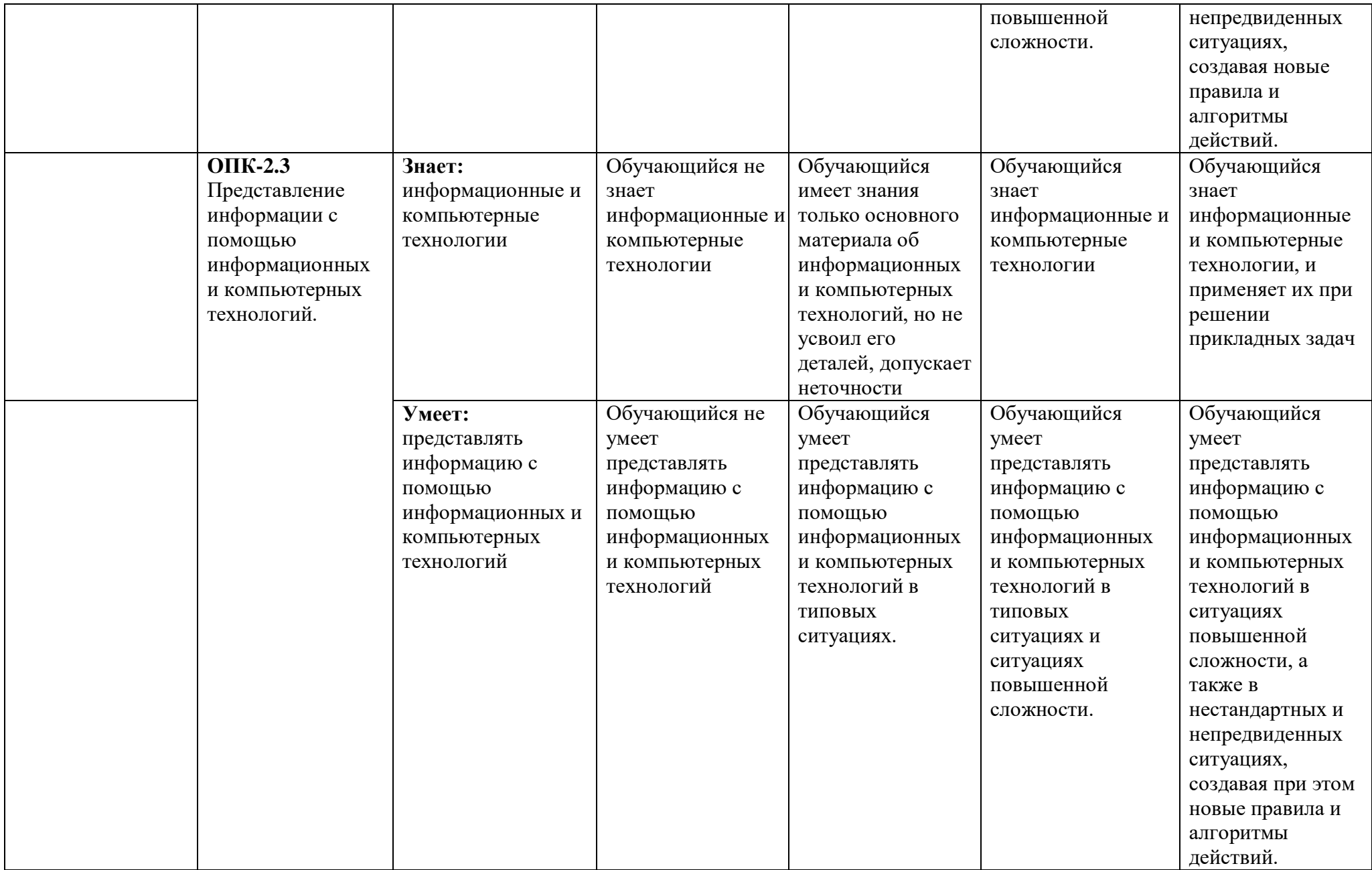

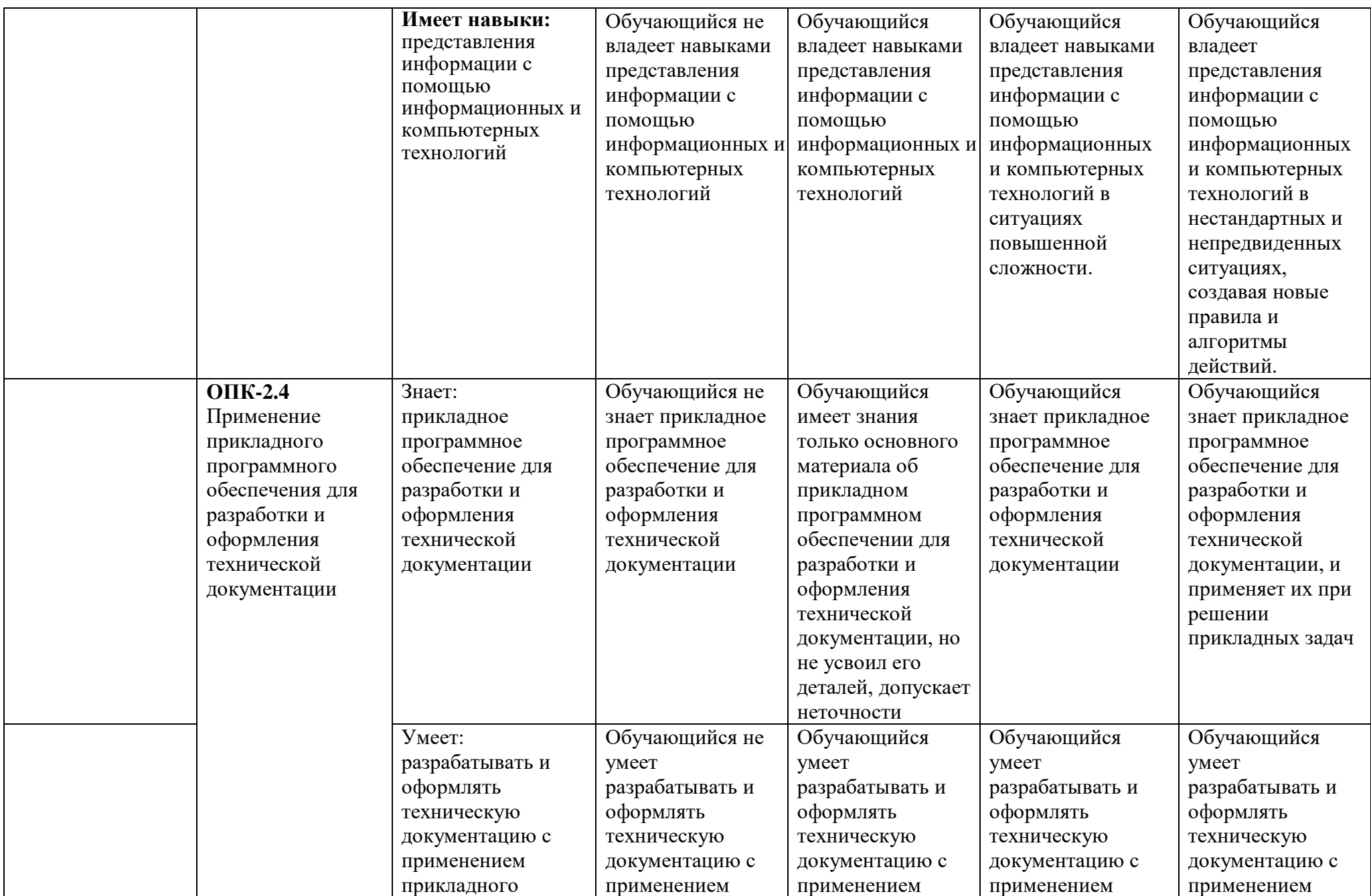

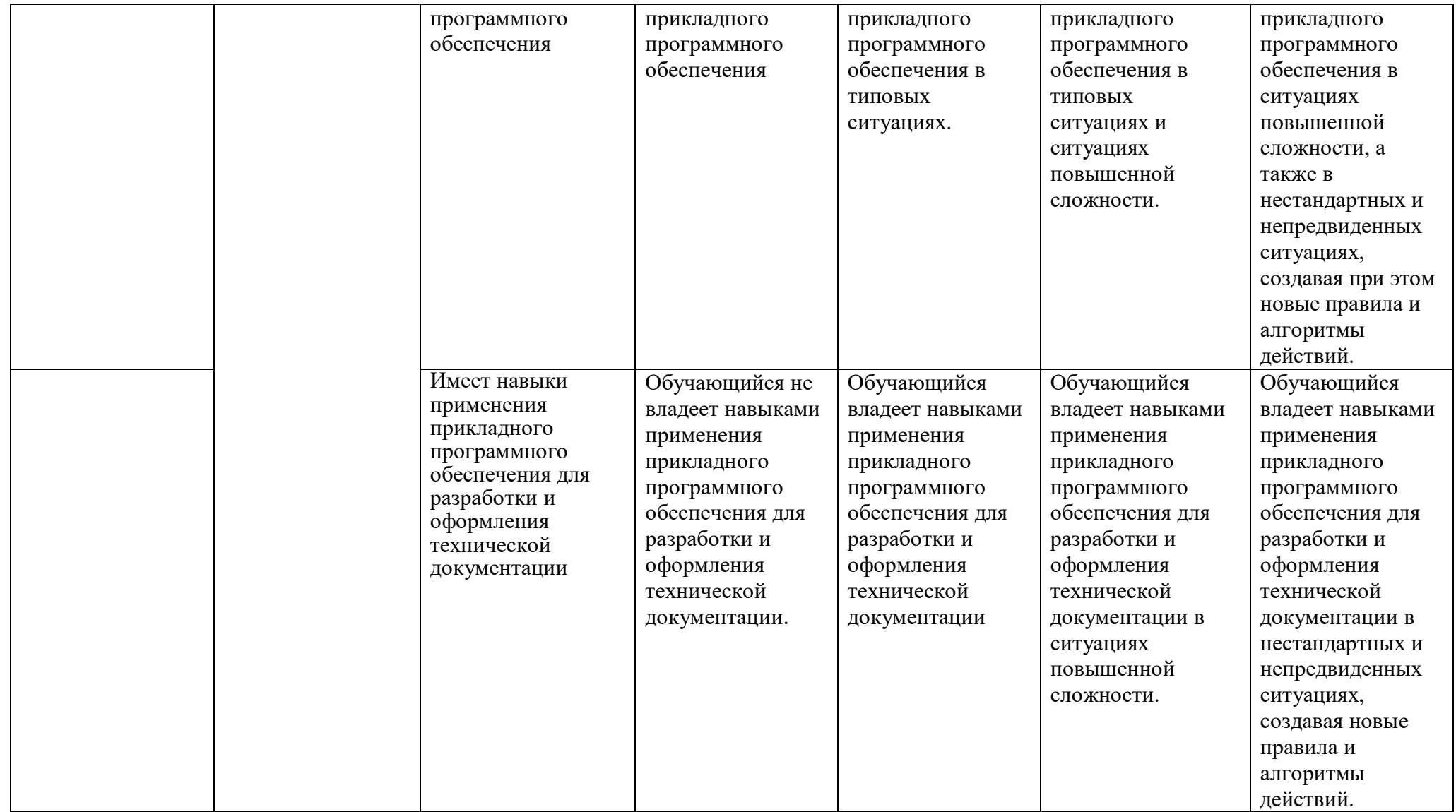

## **1.2.3. Шкала оценивания**

<span id="page-33-0"></span>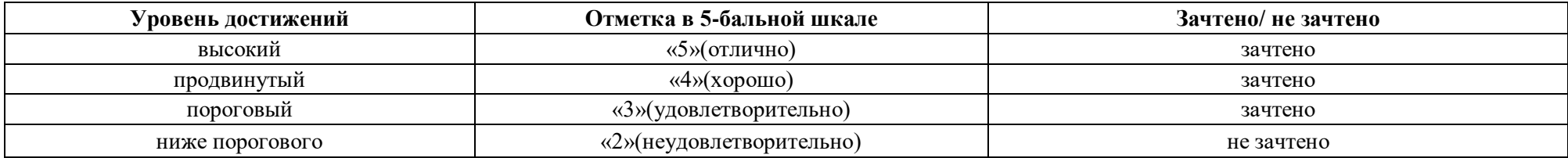

<span id="page-34-0"></span>**2. Типовые контрольные задания или иные материалы, необходимые для оценки знаний, умений, навыков, характеризующих этапы формирования компетенций в процессе освоения образовательной программы**

## **ТИПОВЫЕ ЗАДАНИЯ ДЛЯ ПРОВЕДЕНИЯ ПРОМЕЖУТОЧНОЙ АТТЕСТАЦИИ:**

### <span id="page-34-1"></span>**2.1. Зачет**

*а) типовые вопросы к зачету (Приложение 1);*

*б) критерии оценки.*

При оценке знаний на зачете учитывается:

1. Уровень сформированности компетенций.

2. Уровень усвоения теоретических положений дисциплины, правильность формулировки основных понятий и закономерностей.

- 3. Уровень знания фактического материала в объеме программы.
- 4. Логика, структура и грамотность изложения вопроса.
- 5. Умение связать теорию с практикой.
- 6. Умение делать обобщения, выводы.

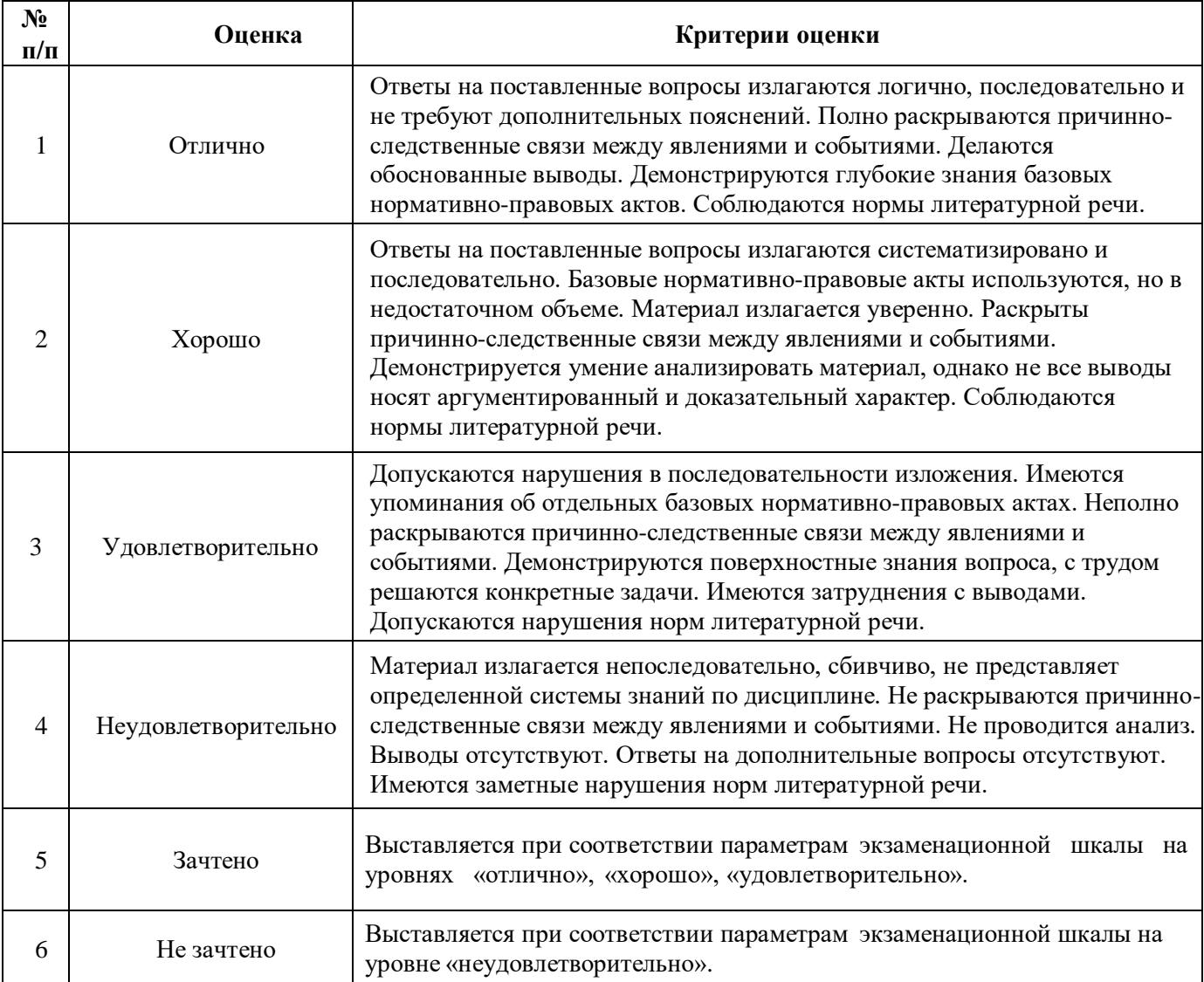

## <span id="page-35-0"></span>**2.2. Экзамен**

- *а) типовые вопросы к экзамену (Приложение 2);*
- *б) критерии оценки.*

При оценке знаний на экзамене учитывается:

1. Уровень сформированности компетенций.

2. Уровень усвоения теоретических положений дисциплины, правильность формулировки основных понятий и закономерностей.

- 3. Уровень знания фактического материала в объеме программы.
- 4. Логика, структура и грамотность изложения вопроса.
- 5. Умение связать теорию с практикой.
- 6. Умение делать обобщения, выводы.

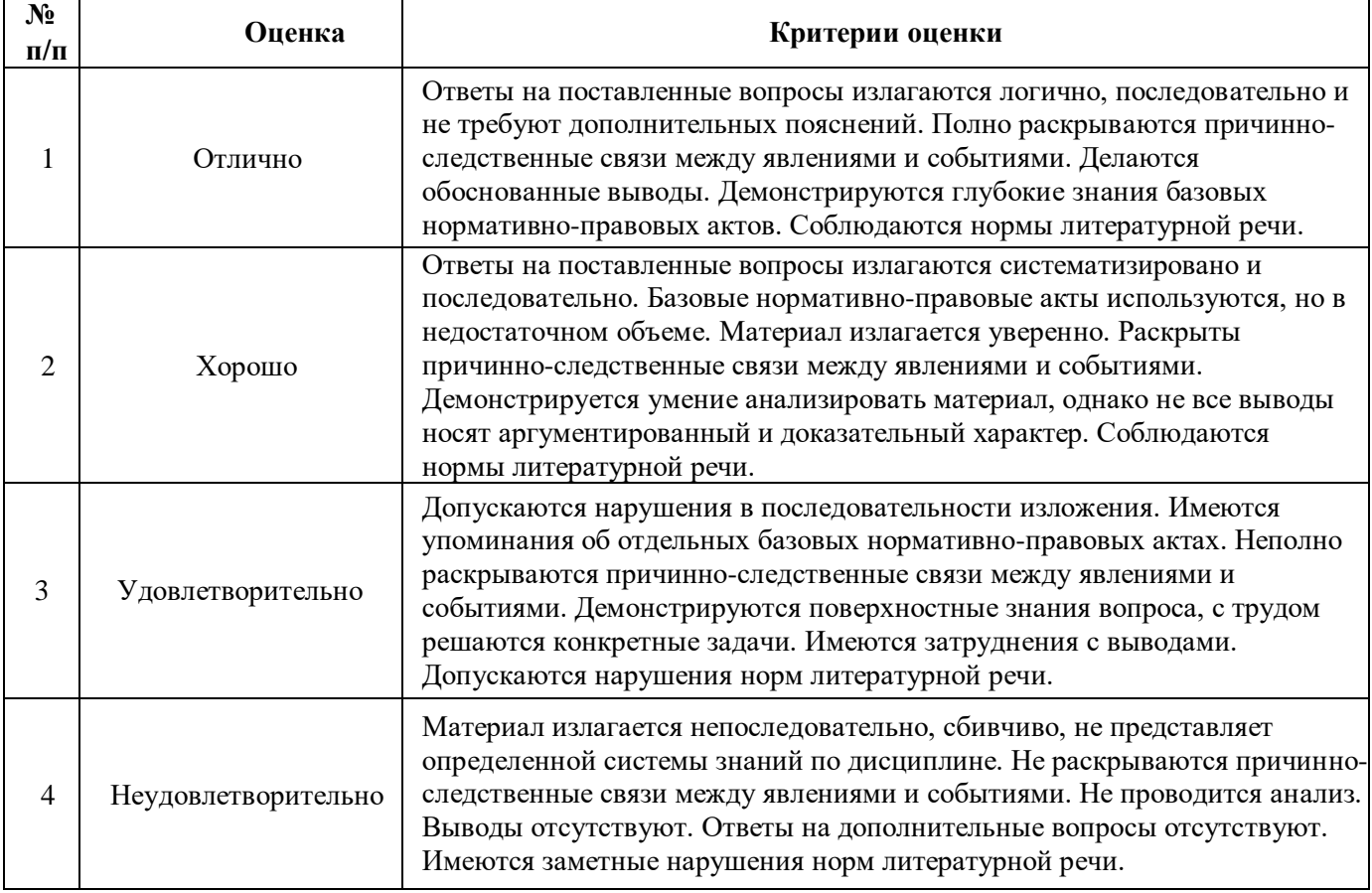

## **ТИПОВЫЕ ЗАДАНИЯ ДЛЯ ПРОВЕДЕНИЯ ТЕКУЩЕГО КОНТРОЛЯ:**

### <span id="page-35-1"></span>**2.3. Защита лабораторной работы**

- *а) типовые задания для лабораторных работ (Приложение 3);*
- *б) критерии оценки.*

При оценке знаний на защите лабораторной работы учитывается:

1. Уровень сформированности компетенций.

2. Уровень усвоения теоретических положений дисциплины, правильность формулировки основных понятий и закономерностей.

- 3. Уровень знания фактического материала в объеме программы.
- 4. Логика, структура и грамотность изложения вопроса.
- 5. Умение связать теорию с практикой.
- 6. Умение делать обобщения, выводы.
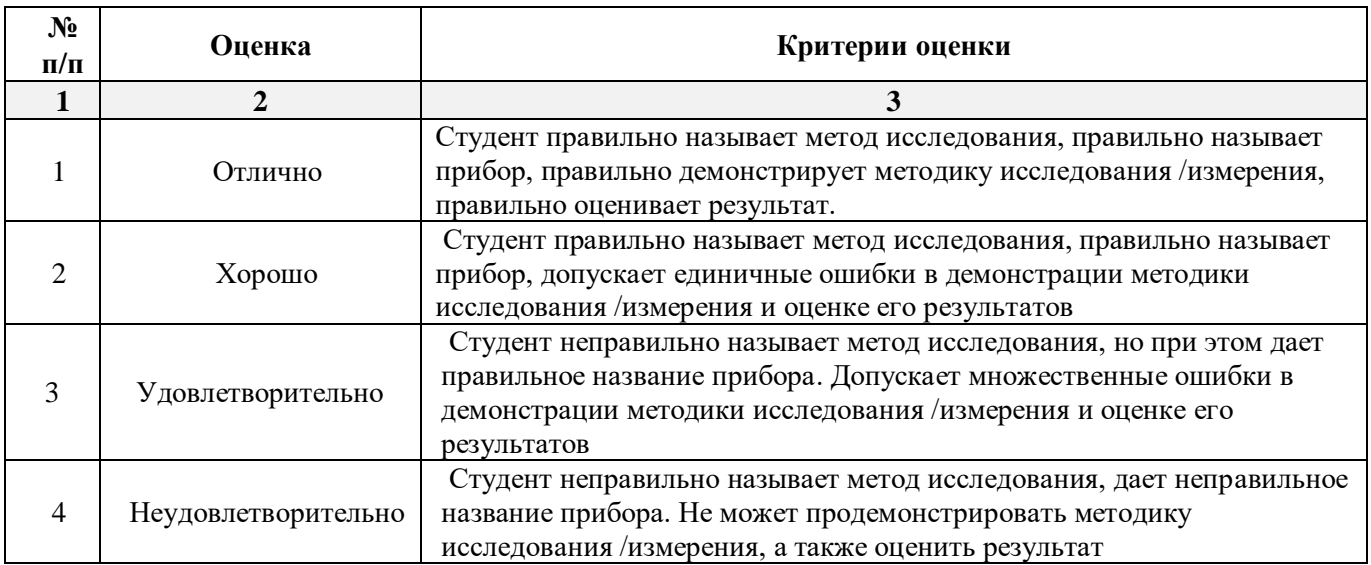

### **2.4. Контрольная работа**

*б) критерии оценивания.*

Выполняется в письменной форме. При оценке работы студента учитывается:

1. Правильное раскрытие содержания основных вопросов темы, правильное решение задач.

2. Самостоятельность суждений, творческий подход, научное обоснование раскрываемой проблемы.

3. Правильность использования цитат (если цитата приводится дословно, то надо взять ее в кавычки и указать источник с указанием фамилии автора, названия произведения, места и города издания, тома, части, параграфа, страницы).

4. Наличие в конце работы полного списка литературы.

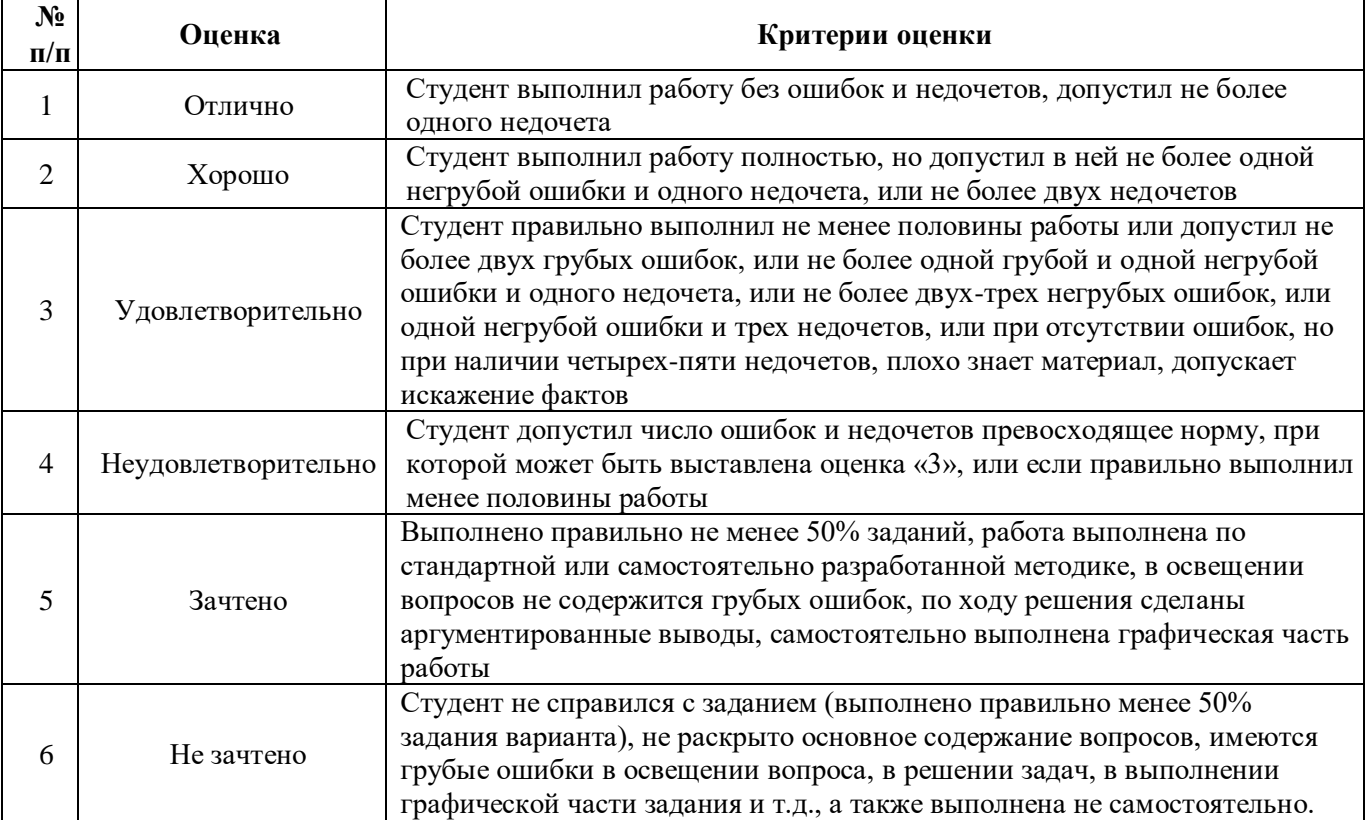

*а) типовые задания для контрольной работы №1 (Приложение 4); типовые задания для контрольной работы №2 (Приложение 5);*

# 2.5. Тест

а) типовые вопросы к проведению входного тестирования (Приложения 6);

типовые вопросы к проведению итогового тестирования (Приложение 7);

б) критерии оценки.

При оценке знаний по результатам тестов учитывается:

 $1.$ Уровень сформированности компетенций.

 $\overline{2}$ . Уровень усвоения теоретических положений дисциплины, правильность формулировки основных понятий и закономерностей.

- Уровень знания фактического материала в объеме программы. 3.
- $\overline{4}$ . Логика, структура и грамотность изложения вопроса.
- $\overline{5}$ . Умение связать теорию с практикой.
- 6. Умение делать обобщения, выводы.

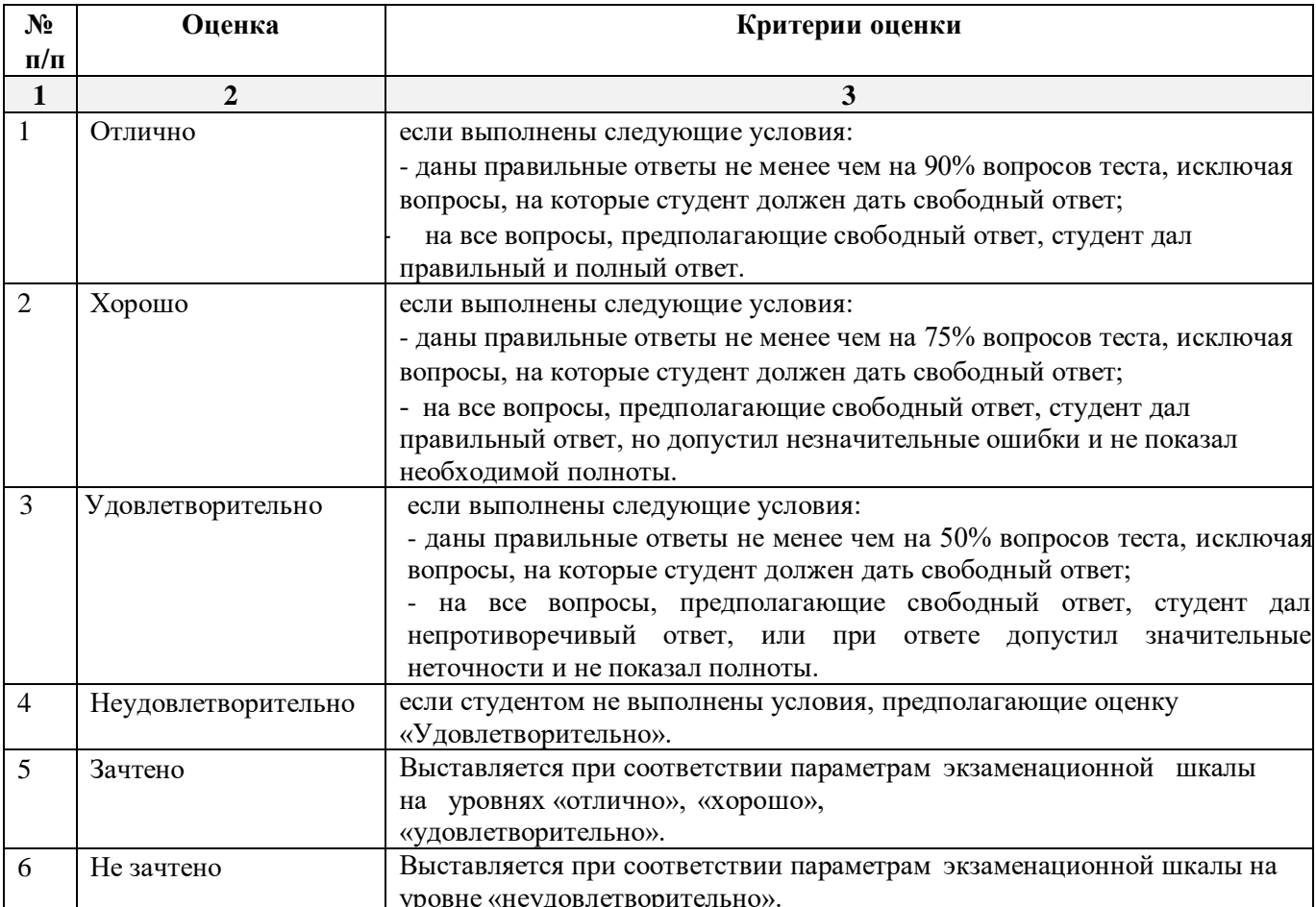

### **3. Перечень и характеристики процедуры оценивания знаний, умений, навыков, характеризующих этапы формирования компетенций**

Процедура проведения текущего контроля успеваемости и промежуточной аттестации обучающихся регламентируется локальным нормативным актом.

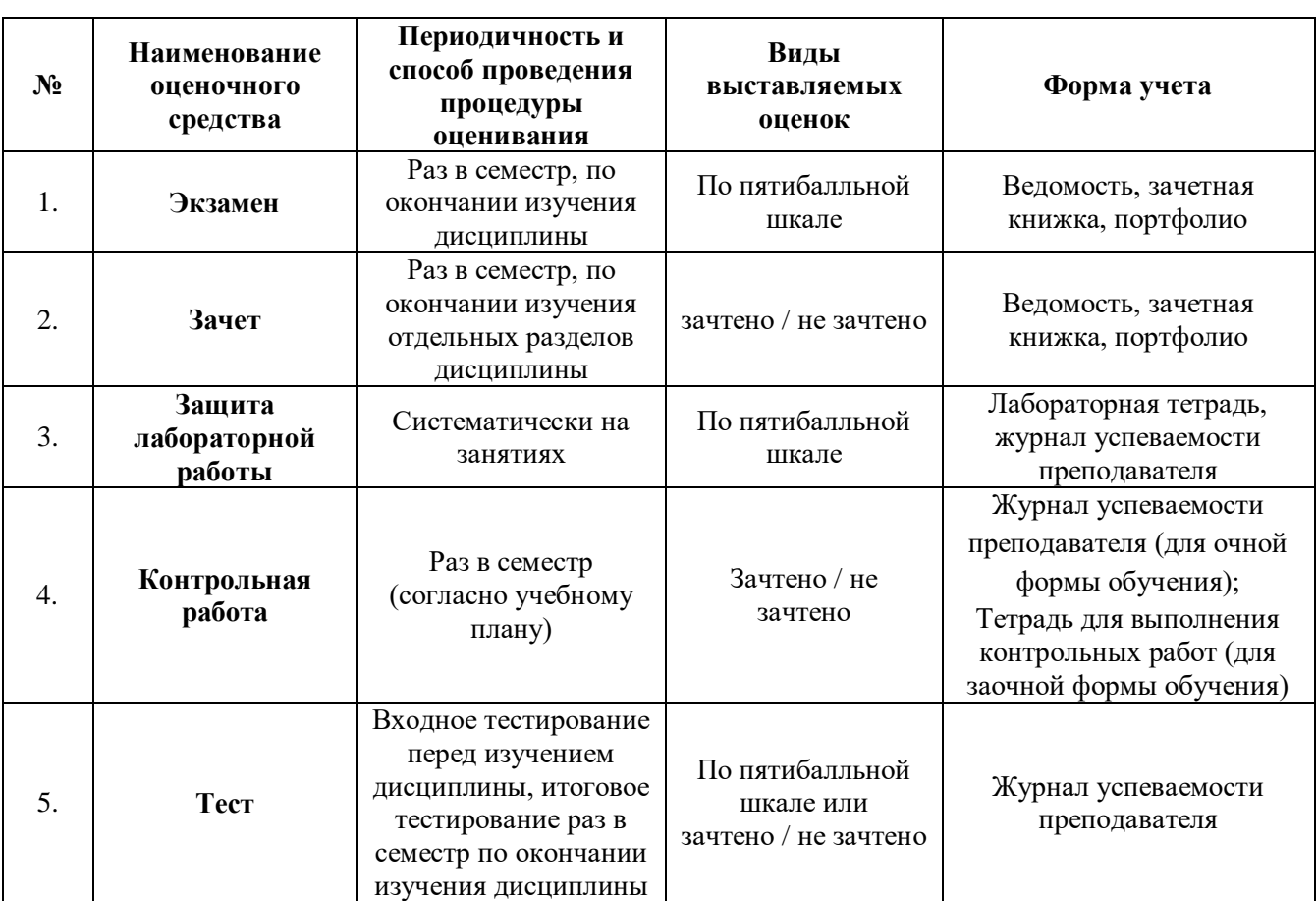

#### **Перечень и характеристика процедуры текущего контроля и промежуточной аттестации по дисциплине**

### **Типовые вопросы к зачету**

#### **ОПК-2 (ОПК-2.1. - знать)**

1. Информационные ресурсы, содержащие релевантную информацию об объекте профессиональной деятельности: приведите определения информатики как науки, информационной системы, информационной технологии. Раскройте понятия «информатизация общества», «информатизация предметной области», «информация», данные.

2. Информационные ресурсы, содержащие релевантную информацию об объекте профессиональной деятельности: что понимается под коэффициентом стабильности информации? Приведите определение и 2-3 примера составной единицы информации. Единицы измерения информации.

3. Информационные ресурсы, содержащие релевантную информацию об объекте профессиональной деятельности: существует ли строгая зависимость между информативностью сообщения и его объемом? Поясните примером.

4. Информационные ресурсы, содержащие релевантную информацию об объекте профессиональной деятельности: поясните суть таких свойств информации как дискретность, агрегируемость, сохраняемость, организованность.

5. Информационные ресурсы, содержащие релевантную информацию об объекте профессиональной деятельности: что такое адресное пространство ЭВМ, емкость (объем) памяти, машинная команда? Назначение суперкомпьютеров и мэйнфреймов. Понятие рабочей станции, сервера.

6. Информационные ресурсы, содержащие релевантную информацию об объекте профессиональной деятельности: привести классификацию ПК. В чем заключается принцип открытой архитектуры ПК? Перечислить основные компоненты системного блока.

7. Информационные ресурсы, содержащие релевантную информацию об объекте профессиональной деятельности: что представляет собой системная (материнская) плата, перечислите основные её компоненты. Приведите не менее 4-х характеристик системной платы.

8. Информационные ресурсы, содержащие релевантную информацию об объекте профессиональной деятельности: состав и характеристики системной шины. Привести примеры системных шин. Что такое разрядность шины? Назначение системной шины.

9. Информационные ресурсы, содержащие релевантную информацию об объекте профессиональной деятельности: назначение оперативной памяти, постоянной памяти. Назначение flash-памяти, внешней памяти. Состав и назначение чипсета. Что понимается под виртуальной памятью в современных компьютерах?

10. Информационные ресурсы, содержащие релевантную информацию об объекте профессиональной деятельности: каково назначение КЭШ - памяти? Назовите ее виды. Каковы способы организации этой памяти?

#### **ОПК-2 (ОПК-2.1. – уметь)**

11. Выбрать информационные ресурсы, содержащие релевантную информацию об объекте профессиональной деятельности: назовите не менее 6 признаков классификации экономической информации. На основе чего информацию относят к условно-постоянной? Какова цель такого выделения?

12. Выбрать информационные ресурсы, содержащие релевантную информацию об объекте профессиональной деятельности: приведите определение реквизита как структурной единицы информации; его свойства и виды. Привести 5 реквизитов.

13. Выбрать информационные ресурсы, содержащие релевантную информацию об объекте профессиональной деятельности: перечислите поколения ЭВМ и приведите их отличительные

признаки. Что такое архитектура ЭВМ? Перечислите основные функции и характеристики процессора ЭВМ.

14. Выбрать информационные ресурсы, содержащие релевантную информацию об объекте профессиональной деятельности: перечислите виды выполняемых ЭВМ операций. В чем измеряется производительность ЭВМ?

15. Выбрать информационные ресурсы, содержащие релевантную информацию об объекте профессиональной деятельности: приведите определение процессора ПК; его состав и его основные функции. Каково назначение и состав процессора современных компьютеров, приведите примеры названий процессоров и не менее 6 технических характеристик процессора ПК.

16. Выбрать информационные ресурсы, содержащие релевантную информацию об объекте профессиональной деятельности: приведите определение дорожки, кластера и сектора.

17. Выбрать информационные ресурсы, содержащие релевантную информацию об объекте профессиональной деятельности: перечислить основные классы внешних запоминающих устройств, основные характеристики дисковых накопителей.

#### **ОПК-2 (ОПК-2.2. - знать)**

18. Базы данных и компьютерные сетевые технологии: приведите определения таких информационных единиц как массив, поток, база.

19. Базы данных и компьютерные сетевые технологии: приведите определения базы данных и базы знаний.

20. Базы данных и компьютерные сетевые технологии: что понимается под экспертной системой в информатике?

21. Базы данных и компьютерные сетевые технологии: в чем заключается суть принципа программного управления?

22. Базы данных и компьютерные сетевые технологии: перечислите состав и назначение элементов структуры ЭВМ фон-Неймана.

#### **ОПК-2 (ОПК-2.2. – уметь)**

23. Обработка и хранение информации в профессиональной деятельности с помощью баз данных и компьютерных сетевых технологий: дать определение утилиты и назвать не менее 5 типов этих программ.

24. Обработка и хранение информации в профессиональной деятельности с помощью баз данных и компьютерных сетевых технологий: охарактеризуйте виды трансляторов.

25. Обработка и хранение информации в профессиональной деятельности с помощью баз данных и компьютерных сетевых технологий: приведите определение операционной системы. Назовите не менее 6 функций ОС, основные классы операционных систем. Привести примеры. Отличительные особенности современных операционных систем. Привести примеры.

26. Обработка и хранение информации в профессиональной деятельности с помощью баз данных и компьютерных сетевых технологий: в чем состоят особенности ОС с пакетным режимом работы. Назовите не менее 6 функций сетевой ОС.

#### **ОПК-2 (ОПК-2.3. - знать)**

27. Информационные и компьютерные технологии: назвите не менее 5 свойств информации, оказывающих принципиальное влияние на формирование информационных технологий.

28. Информационные и компьютерные технологии: назовите не менее 5 особенностей ПК, обеспечивающие им широкое распространение.

29. Информационные и компьютерные технологии: что понимается под программным обеспечением ПК? Для чего предназначено программное обеспечение?

30. Информационные и компьютерные технологии: привести классификацию программного обеспечения.

31. Информационные и компьютерные технологии: что понимается под системным программным обеспечением ПК? Назначение базового программного обеспечения.

### **ОПК-2 (ОПК-2.3. – уметь)**

32. Представление информации с помощью информационных и компьютерных технологий: каково назначение сервисных систем и что к ним относится?

33. Представление информации с помощью информационных и компьютерных технологий: что происходит с нумерованным списком при удалении одного или нескольких его элементов?

34. Представление информации с помощью информационных и компьютерных технологий: как в текстовый документ вставить активное окно экрана?

35. Представление информации с помощью информационных и компьютерных технологий: что такое Стиль применительно к текстовому документу? Как применить к фрагменту документа имеющийся (готовый) стиль?

### **ОПК-2 (ОПК-2.4. - знать)**

36. Прикладное программное обеспечение для разработки и оформления технической документации: каково назначение программно-инструментальных средств и что в них входит? 37. Прикладное программное обеспечение для разработки и оформления технической документации: каково назначение программы дефрагментации диска. Назовите два способа дефрагментации.

38. Прикладное программное обеспечение для разработки и оформления технической документации: перечислить основные элементы интерфейса операционной системы Windows. Каково их назначение? Выполнение каких функций обеспечивает программа Проводник?

39. Прикладное программное обеспечение для разработки и оформления технической документации: что представляет собой файловая система ОС Windows, какие элементы она включает?

### **ОПК-2 (ОПК-2.4. – уметь)**

40. Разработка и оформление технической документации с применением прикладного программного обеспечения: назовите основные функциональные возможности программы Word? Что представляет собой режим Автозамены при работе с Word?

41. Разработка и оформление технической документации с применением прикладного программного обеспечения: в чем смысл разбиения текстового документа на страницы и на разделы? Как реализовать эту операцию в Word? Как обеспечить принудительное разбиение текстового документа на страницы в Word?

42. Разработка и оформление технической документации с применением прикладного программного обеспечения: какие действия (операции) понимаются под термином форматирование абзаца при подготовке документа в Word?

43. Разработка и оформление технической документации с применением прикладного программного обеспечения: каков набор операций подразумевает термин «Форматирование страниц» в MS Office?

44. Разработка и оформление технической документации с применением прикладного программного обеспечения: какие виды списков можно созвать в текстовых документах?

*Приложение 2*

#### **Типовые вопросы к экзамену**

#### **ОПК-2 (ОПК-2.1. - знать)**

- 1. Информационные ресурсы, содержащие релевантную информацию об объекте профессиональной деятельности: история развития вычислительной техники. Поколения ЭВМ.
- 2. Информационные ресурсы, содержащие релевантную информацию об объекте профессиональной деятельности: общая характеристика устройств, входящих в состав ЭВМ.
- 3. Информационные ресурсы, содержащие релевантную информацию об объекте профессиональной деятельности: общая характеристика устройств ввода и вывода: мышь и клавиатура.
- 4. Информационные ресурсы, содержащие релевантную информацию об объекте профессиональной деятельности: общая характеристика устройств ввода и вывода: монитор и принтер.
- 5. Информационные ресурсы, содержащие релевантную информацию об объекте профессиональной деятельности: устройства хранения информации: общая характеристика. Единицы измерения информации.
- 6. Информационные ресурсы, содержащие релевантную информацию об объекте профессиональной деятельности: винчестер: типы и основные понятия.

#### **ОПК-2 (ОПК-2.2. – знать)**

- 7. Информационные и компьютерные технологии: устройства обработки информации. Системная шина.
- 8. Информационные и компьютерные технологии: устройства, расположенные в системном модуле и их характеристика.
- 9. Информационные и компьютерные технологии: устройства, входящие в состав процессора. Принцип их действия.
- 10. Информационные и компьютерные технологии: модели процессоров фирмы Intel. Анализ производителей процессоров и ЭВМ РС.
- 11. Информационные и компьютерные технологии: основные характеристики ЭВМ IВМ РС.
- 12. Информационные и компьютерные технологии: понятие файла. Файловая структура диска. Путь к файлу.
- 13. Информационные и компьютерные технологии: полное имя файла. Корневой и текущий каталоги. Маски файлов.
- 14. Информационные и компьютерные технологии: последовательность загрузки ЭВМ. Файлы конфигурации и автозапуска.

#### **ОПК-2 (ОПК-2.3. – знать)**

- 15. Базы данных и компьютерные сетевые технологии: уровни иерархии памяти: RAM, ROM.
- 16. Базы данных и компьютерные сетевые технологии: уровни кэш-памяти. Взаимодействие, осуществляемое между блоками памяти.
- 17. Базы данных и компьютерные сетевые технологии: разновидности постоянных и оперативных запоминающих устройств.
- 18. Базы данных и компьютерные сетевые технологии: программы резиденты и полурезиденты.
- 19. Базы данных и компьютерные сетевые технологии: логическая структура накопителя на

гибком магнитном диске и его системная область.

20. Базы данных и компьютерные сетевые технологии: логическая структура накопителя на жестком магнитном диске и его системная область.

### **ОПК-2 (ОПК-2.4. – знать)**

- 21. Прикладное программное обеспечение для разработки и оформления технической документации: классификация программного обеспечения ЭВМ IВМ РС.
- 22. Прикладное программное обеспечение для разработки и оформления технической документации: разновидности операционных систем и их назначение.
- 23. Прикладное программное обеспечение для разработки и оформления технической документации: внутренние и внешние программы-оболочки операционных систем.
- 24. Прикладное программное обеспечение для разработки и оформления технической документации: программы – драйверы внешних периферийных устройств.
- 25. Прикладное программное обеспечение для разработки и оформления технической документации: сущность и назначение системного программного обеспечения ЭВМ: его классификация.
- 26. Прикладное программное обеспечение для разработки и оформления технической документации: сущность и назначение прикладного программного обеспечения: его классификация.

#### **ОПК-2 (ОПК-2.1. – иметь навыки)**

- 27. Выбор информационных ресурсов, содержащих релевантную информацию об объекте профессиональной деятельности: Internet как иерархия сетей.
- 28. Выбор информационных ресурсов, содержащих релевантную информацию об объекте профессиональной деятельности: архитектура локальной вычислительной сети.
- 29. Выбор информационных ресурсов, содержащих релевантную информацию об объекте профессиональной деятельности: протоколы и адресация в сети Internet. Доменные имена.
- 30. Выбор информационных ресурсов, содержащих релевантную информацию об объекте профессиональной деятельности: компоненты стандартного интерфейса WINDOWS.

#### **ОПК-2 (ОПК-2.2. – иметь навыки)**

- 31. Обработка и хранение информации в профессиональной деятельности с помощью баз данных и компьютерных сетевых технологий: создание папок и ссылок на объекты. Установка атрибутов.
- 32. Обработка и хранение информации в профессиональной деятельности с помощью баз данных и компьютерных сетевых технологий: управление объектами в WINDOWS.
- 33. Обработка и хранение информации в профессиональной деятельности с помощью баз данных и компьютерных сетевых технологий: работа с несколькими документами в WORD. Возможности по работе с фрагментами текста. Интерфейс окна WORD.

#### **ОПК-2 (ОПК-2.3. – иметь навыки)**

- 34. Представление информации с помощью информационных и компьютерных технологий: средства работы с текстовыми документами: ввод, редактирование и форматирование. Текстовые редакторы и процессоры.
- 35. Представление информации с помощью информационных и компьютерных технологий: средства работы с текстовыми документами: защита информации в системах обработки данных.
- 36. Представление информации с помощью информационных и компьютерных технологий: средства работы с текстовыми документами: методы представления документа в текстовом процессоре WORD.

37. Представление информации с помощью информационных и компьютерных технологий: средства работы с текстовыми документами: оформление текста в несколько столбцов средствами текстового процессора WORD и его форматирование. Маркированные и нумерованные списки.

#### **ОПК-2 (ОПК-2.4. – иметь навыки)**

- 38. Применение прикладного программного обеспечения для разработки и оформления технической документации: структура документа EXCEL. Трехмерный диапазон данных.
- 39. Применение прикладного программного обеспечения для разработки и оформления технической документации: содержимое ячеек: три вида данных. Сортировка и фильтрация данных.
- 40. Применение прикладного программного обеспечения для разработки и оформления технической документации: простые и сложные формулы в EXCEL. Стандартные функции EXCEL.
- 41. Применение прикладного программного обеспечения для разработки и оформления технической документации: абсолютные и относительные адреса ячеек в EXCEL. Разновидности графиков и диаграмм.

#### **Типовые задания для лабораторных работ**

### **ОПК-2 (ОПК-2.1. – уметь)**

Выбирать информационные ресурсы, содержащие релевантную информацию об объекте профессиональной деятельности:

*задание №1* – создать документ в текстовом процессоре Microsoft Word,

*задание №2* – создать книгу в электронной таблице Microsoft Excel.

#### *Задание№1*

Документ должен состоять из 4-х страниц:

 1-я страница – текст. Обязательный текст для каждого варианта представлен в виде текста в рамке. На странице должно быть 3 текста одинаковых по содержанию, но различные либо по типу шрифта, либо по размеру шрифта, либо по начертанию согласно варианту.

 2-я страница – две таблицы. Необходимо создать две таблицы одинаковых по содержанию, т.е. расписание занятий на неделю, но различные по формату таблиц согласно варианту.

 3-я страница – математические формулы. Используя встроенный редактор формул, необходимо набрать формулы согласно варианту.

 4-я страница – декоративная открытка. Используя графические возможности только текстового процессора Microsoft Word создать декоративную открытку согласно варианту.

#### *Задание №2*

Книга «Лабораторная работа №1» должна содержать:

1 лист – таблица, по содержанию согласно варианту.

2 лист – диаграмма по данной таблице.

# **Примерный вариант**

### **Задание№1**

1. Шрифт – **Arial,** размер 14пт, а) обычный, б) жирный, в) курсив с подчеркиванием.

Основные блоки клавиш клавиатуры:

 - основная клавиатура – ввод прописных и строчных букв двух алфавитов (русский и латинский);

 - функциональные клавиши – предназначены для различных специальных действий; действия определяются выполняемой программой;

- дополнительная цифровая клавиатура – ввод цифровой информации;

 - клавиши управления курсором – перемещение курсора в определенном направлении;

 - специальные клавиши клавиатуры – Enter, Backspace, Delete, Insert, Num lock, Esc, Tab, Ctrl, Alt, Shift.

2. Расписание занятий на неделю, используя форматы таблиц: стандарт3 и сетка7.

3. Используя редактор формул, записать следующие математические выражения:

1) 
$$
\int 5a^2 x^6 dx
$$
  
\n2)  $\int \frac{1-3x}{3+2x} dx$   
\n3)  $\int \frac{1+x}{1+\sqrt{x}} dx$   
\n4)  $\int \frac{dx}{x^2 + 2x + 5}$   
\n5)  $\int \frac{dx}{(x+a)(x+b)}$   
\n6)  $\int \frac{x^3}{\sqrt{x-1}} dx$ 

4. Создать поздравительную открытку «С днем рождения»

### **Задание №2**

Составить таблицу не менее (7-8) записей со следующими полями:

- Фамилия;
- Оклад (ОКЛ);
- Количество дней (КД)
- Премия (ПР);
- Подоходный налог (ПН);

- Сумма.

Подоходный налог и сумма вычисляются по формулам:

Если [ОКЛ ]\*[КД ]/n+[ПР ]<min,

то П $H = 0$ 

иначе ПН = ([ОКЛ]\*[КД]/n+[ПР]-min)\*13%,

где n – количество рабочих дней в текущем месяце, min – минимальная зарплата (задать в клетках за пределами таблицы).

СУММА = [ОКЛ]\*[КД]/n+[ПР]-[ПН].

Вычислить по модулю ОКЛАД среднее значение, по полю СУММА сумму по всем записям. Построить график зависимости СУММЫ от количества дней.

### **ОПК-2 (ОПК-2.2. – уметь)**

Обрабатывать и хранить информацию в профессиональной деятельности с помощью баз данных и компьютерных сетевых технологий:

### *Лабораторная работа №2*

Представлять информацию с помощью информационных и компьютерных технологий: выполнить задания в электронной таблице Microsoft Excel.

Книга «Лабораторная работа №2» должна содержать:

1-ый лист – задание 1 – таблица и графики функций, согласно варианту;

2-ой лист – задание 2 – решение системы линейных уравнений методом Крамера;

3-ий лист – задание 3 – решение системы линейных алгебраических уравнений из задания 2 матричным способом.

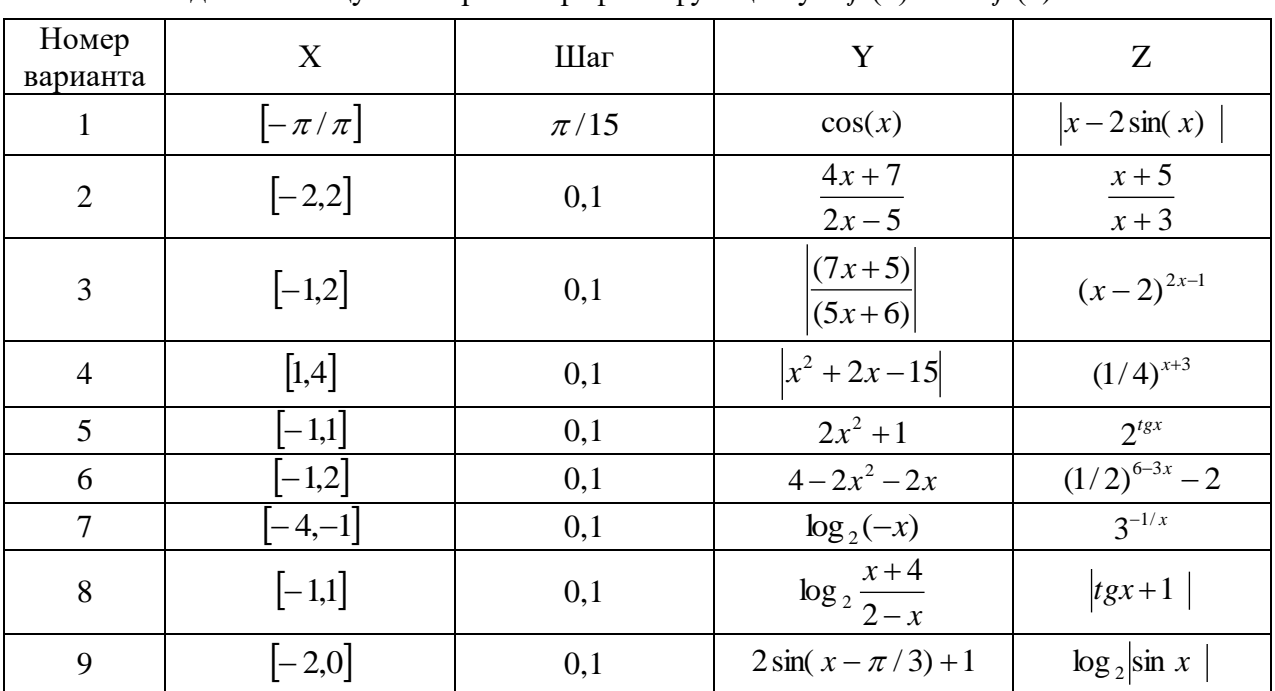

#### **Задание №1**

Создать таблицу и построить графики функций  $y = f(x)$  и  $z = f(x)$ 

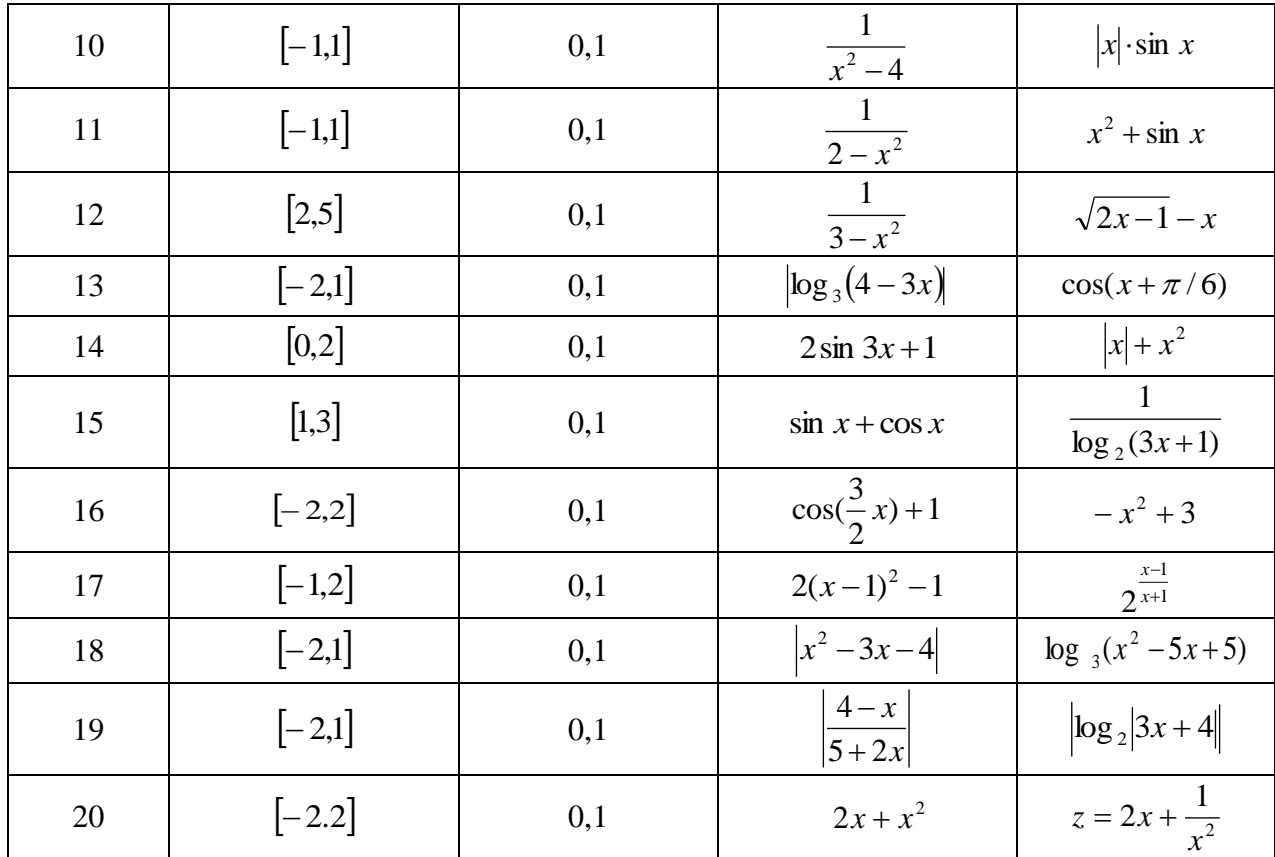

# **Задания №2 и №3**

Решить систему линейных алгебраических уравнений методом Крамера и матричным методом:

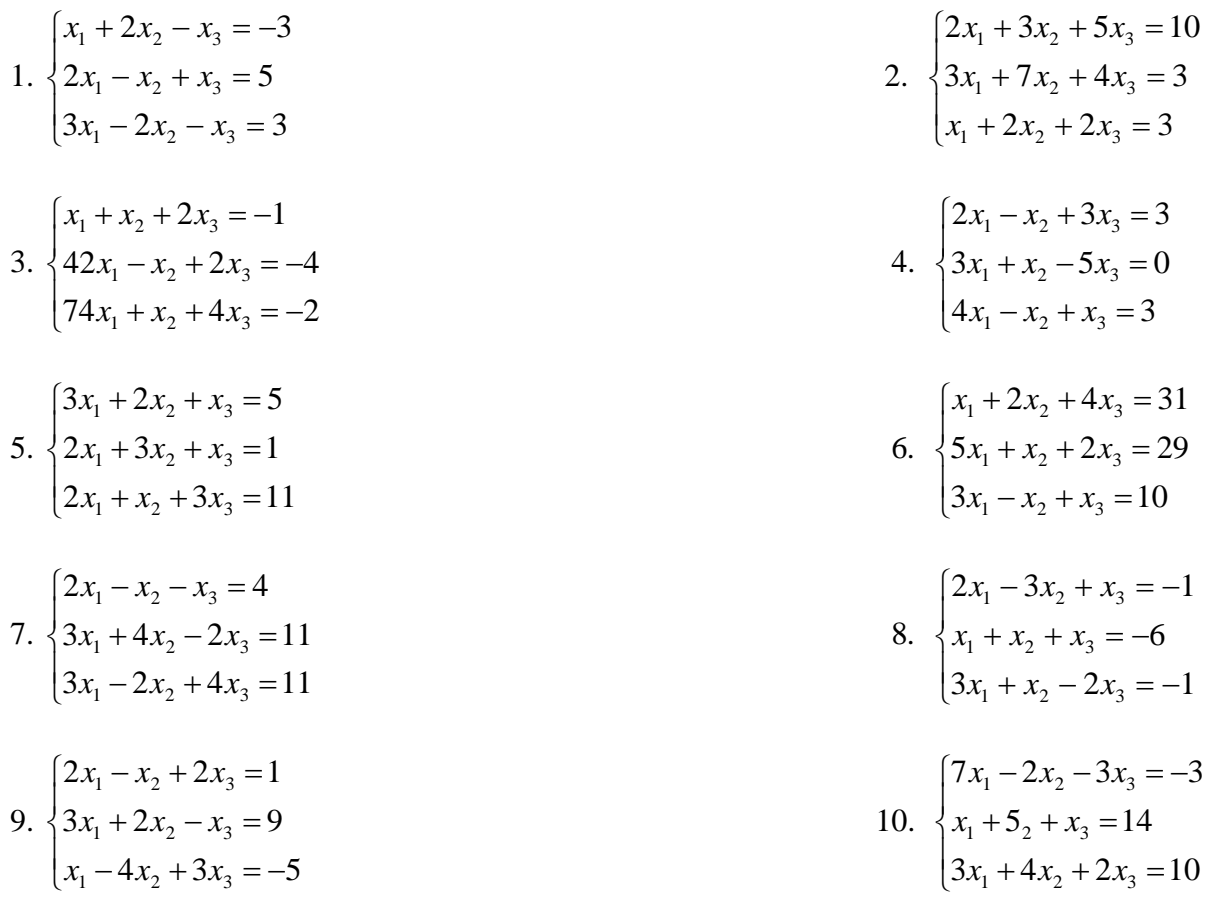

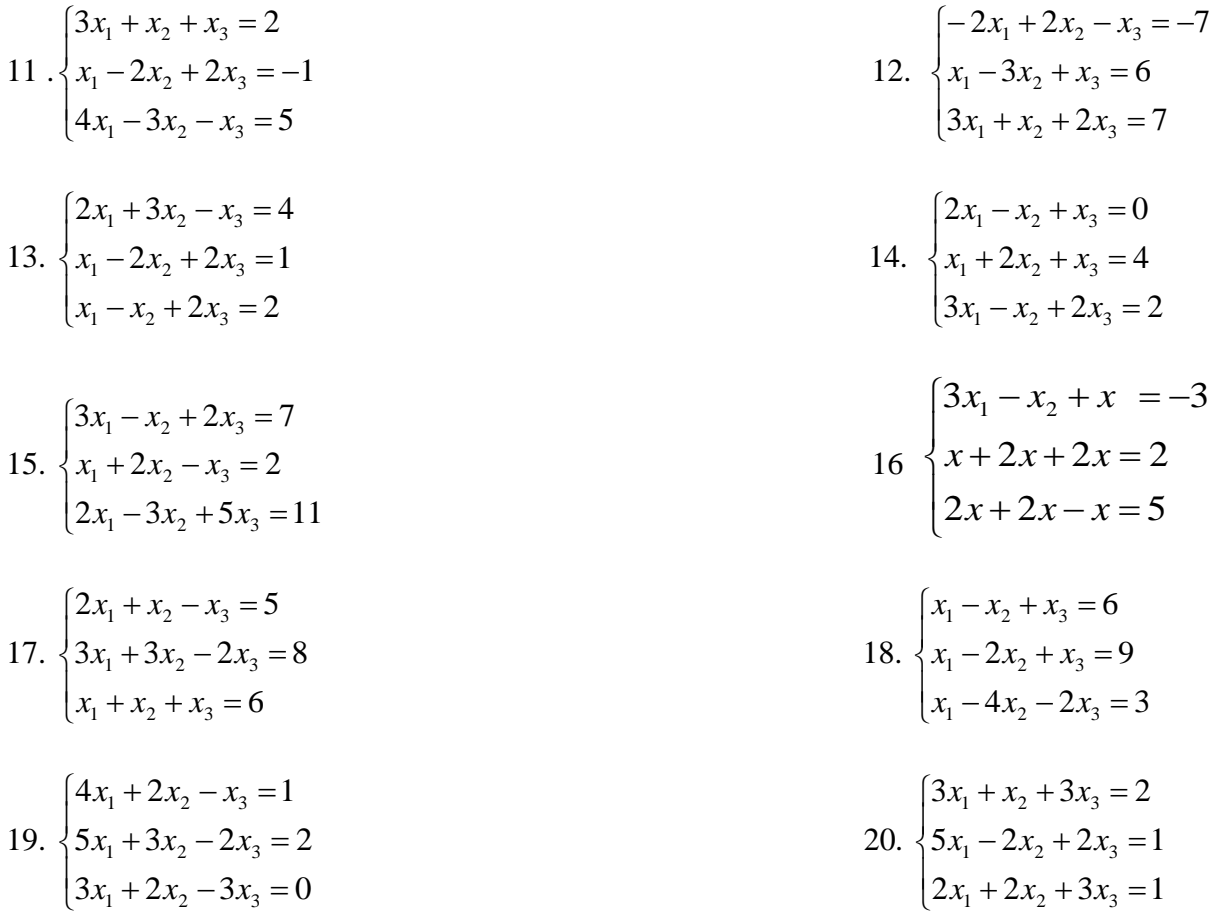

#### ОПК-2 (ОПК-2.3. – уметь)

Предоставить информацию с помощью информационных и компьютерных технологий: Лабораторная работа №3

Изучение дополнительных математических возможностей Подготовить три листа в одной книге:

- 1. Решить систему линейных уравнений методом Гаусса.
- $\overline{2}$ . Решить уравнение методом итераций и подбора параметра.

 $\overline{3}$ . По заданной таблице экспериментальных значений подобрать тренд и путем математического аппарата регрессии определить вид функции для описания этих значений.

Варианты задания 1. Решение системы линейных алгебраических уравнений

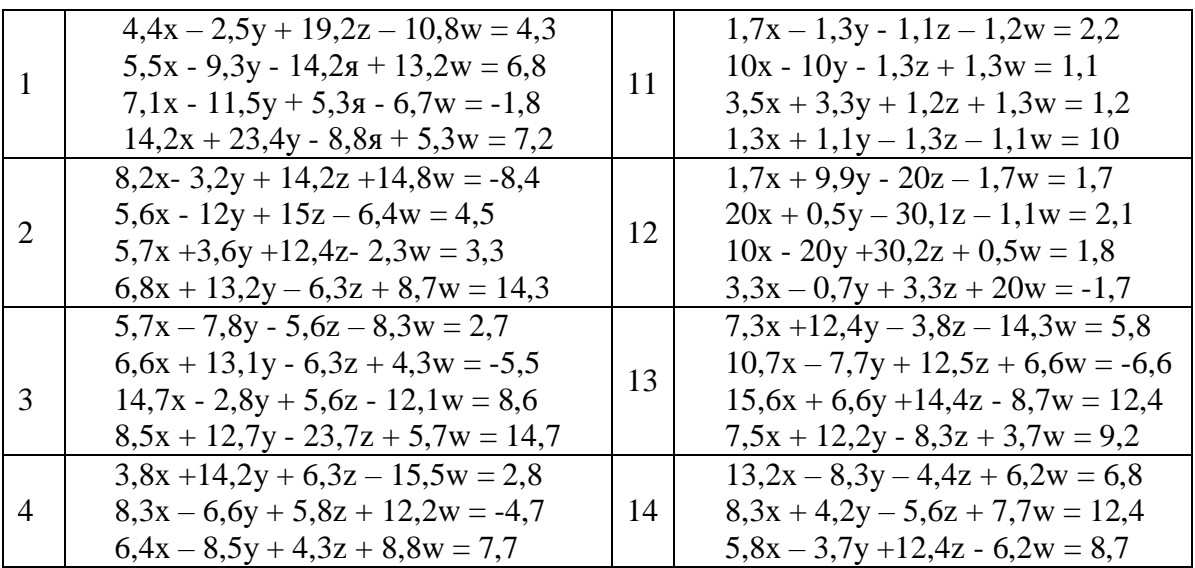

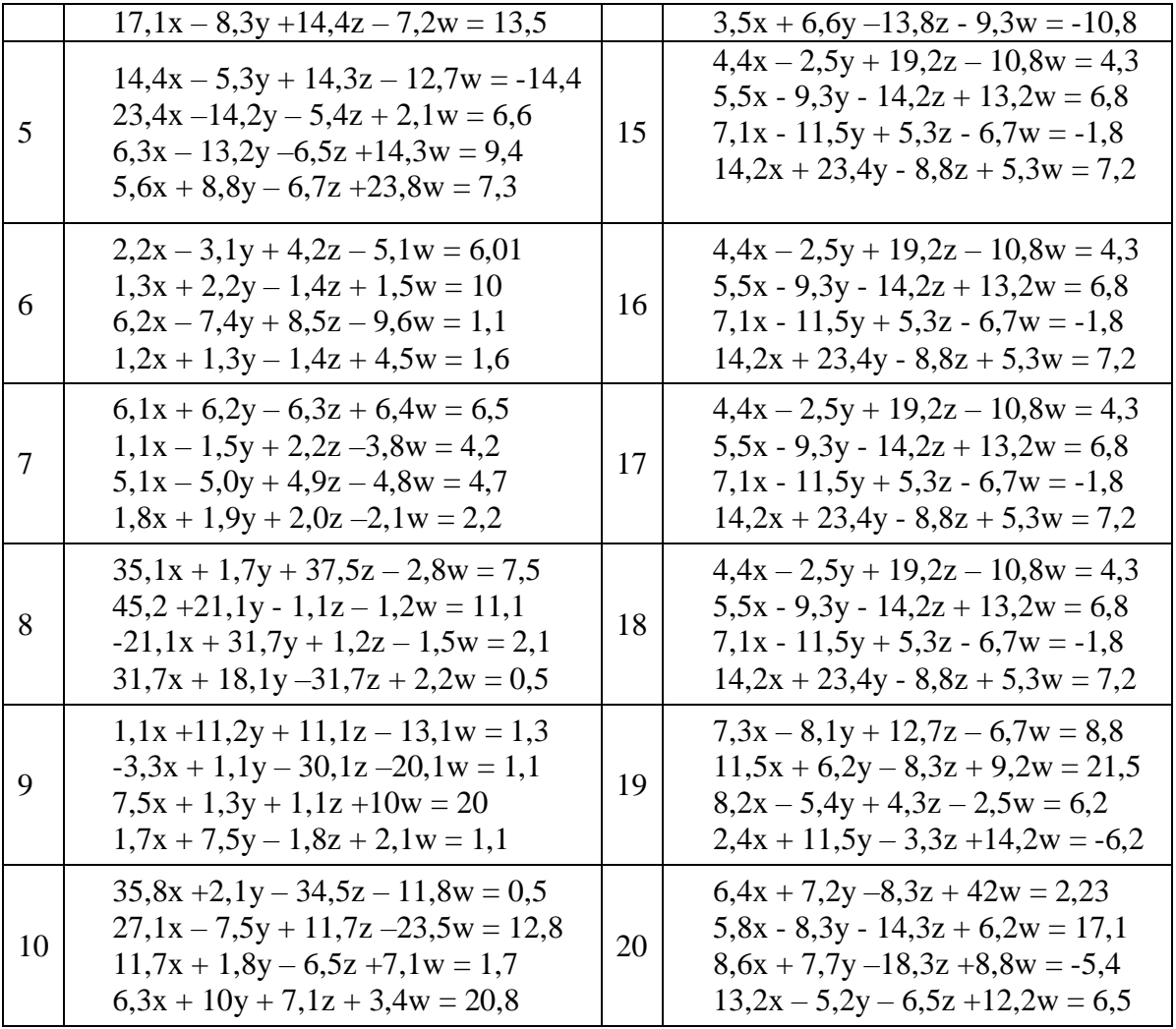

# Варианты задания 2.

Решение уравнений методами итераций и подбора параметра:

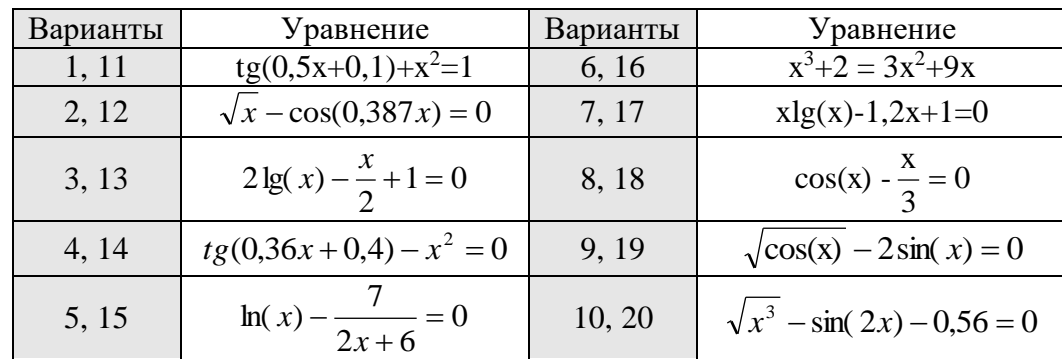

# Варианты задания 3.

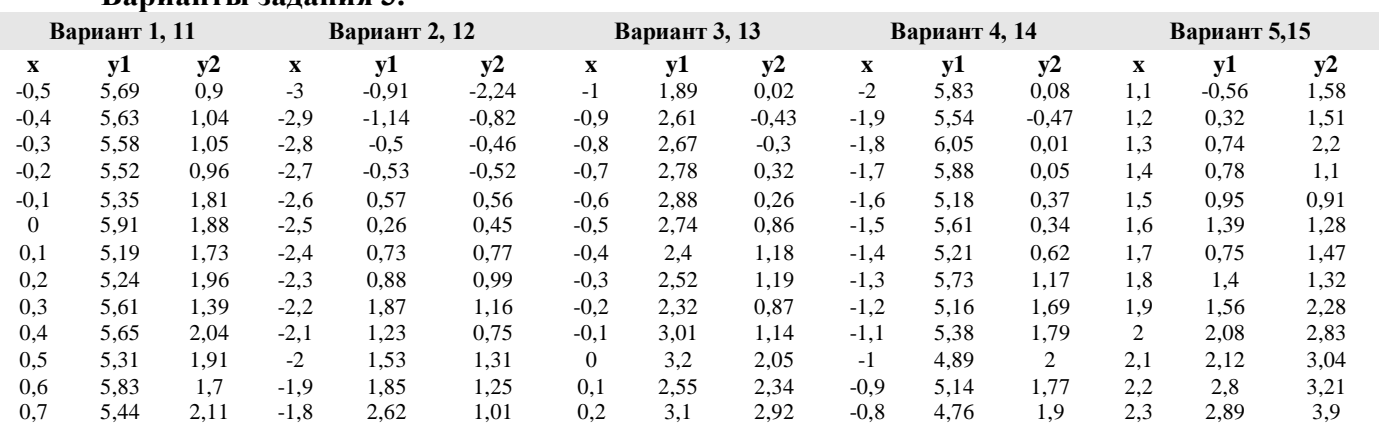

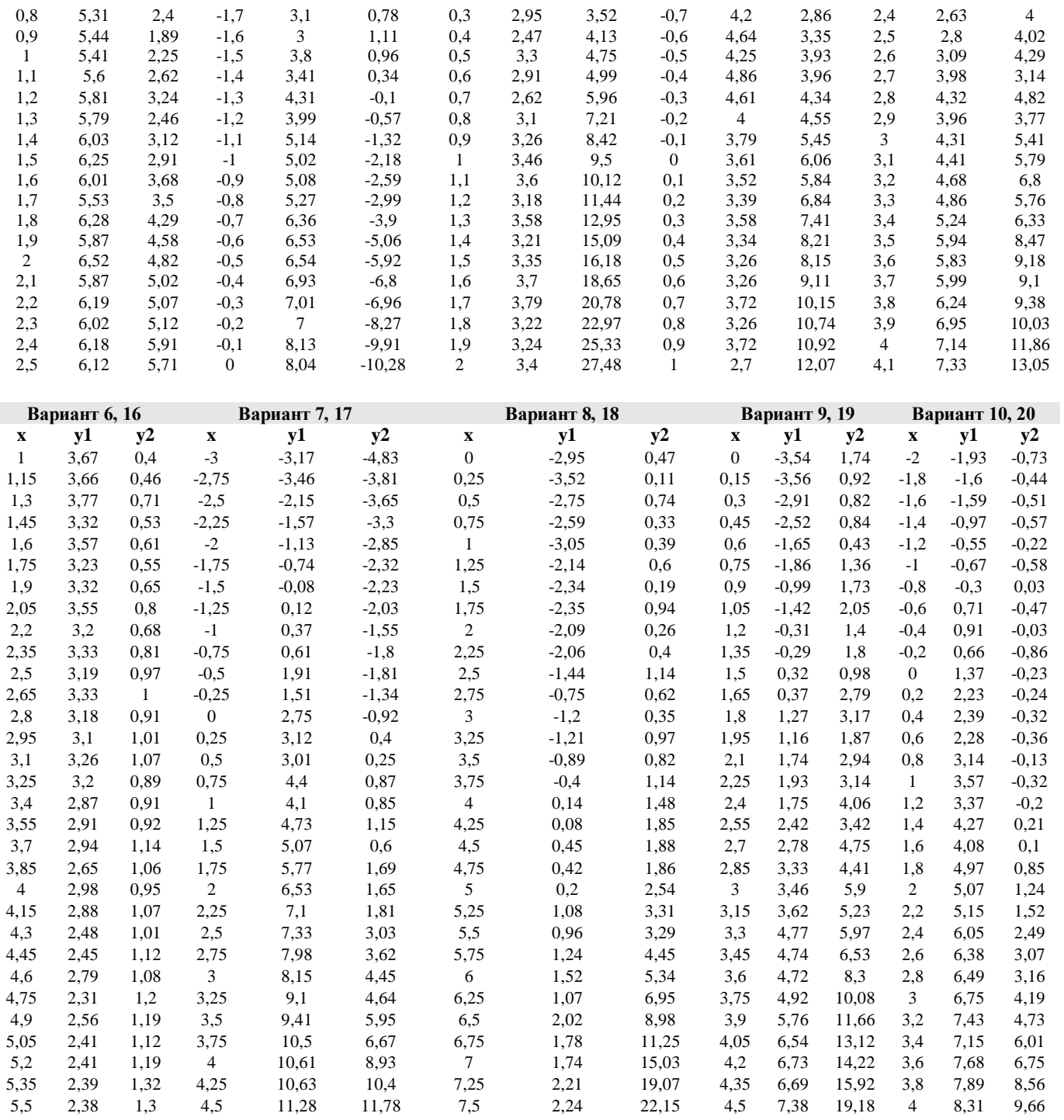

## ОПК-2 (ОПК-2.4. – уметь)

Разработать и оформить техническую документацию с применением прикладного программного обеспечения:

### Лабораторная работа №4

Работа выполняется в среде Windows-приложения Microsoft Office PowerPoint

#### Темы согласно вариантам

- 1. Памятники архитектуры города Астрахани.
- 2. Ансамбль Астраханского Кремля.
- 3. Мое свободное время.
- 4. Ночные клубы города Астрахани.
- 5. Хобби и увлечения.
- 6. Моя семья.
- 7. От сессии до сессии живут студенты весело.
- 8. Мои друзья.
- 9. Устройства, входящие в состав ЭВМ.
- 10. АГАСУ мой выбор.
- 11. История развития вычислительной техники.
- 12. Астраханский заповедник.
- 13. Мои учителя.
- 14. День рожденья грустный праздник.
- 15. История моего края.
- 16. Если бы я был министром строительства.
- 17. Как я учился и учусь.
- 18. Известные люди нашего города.
- 19. Магазины и супермаркеты города Астрахани.
- 20. Знакомства с интересными людьми.

#### **ОПК-2 (ОПК-2.3. – иметь навыки)**

#### *Лабораторная работа №5*

Представления информации с помощью информационных и компьютерных технологий:

#### **Построение блок-схем алгоритмов обработки двумерных массивов**

В данной лабораторной работе необходимо выполнить задания в текстовом процессоре Microsoft WORD.

Документ «Лабораторная работа №5» должен содержать:

1-ая страница – задание 1 – рисунок, полученный посредством группировки автофигур, являющихся инструментами панели «Рисование» WORD. Данный рисунок содержит блоксхему алгоритма формирования квадратной матрицы *А* 8-ого порядка, соответствующие

элементы которой  $\left|a_{_{ij}}\right|$  находятся по правилу указанному в таблице, согласно варианту;

2-ая страница – задание 2 – рисунок блок-схемы, предполагая, что элементы матрицы *А* уже известны;

3-я страница – задание 3 – графическое изображение блок-схемы, показывающей алгоритм сортировки элементов одномерного массива, представленного в виде вектора *Х*.

#### *ОПК-2 (ОПК-2.4. – иметь навыки) Лабораторная работа №6* **Определение элементов двумерных массивов и их обработка**

# В работе необходимо выполнить задания в электронных таблицах Microsoft EXCEL .

Книга «Лабораторная работа №6» должна содержать:

1-ый лист – задание 1 – формирование квадратной матрицы *А* 8-ого порядка, соответствующие элементы которой *ij <sup>a</sup>* находятся по правилу указанному в таблице, согласно варианту;

2-ой лист – задание 2 3-ий лист – задание 3

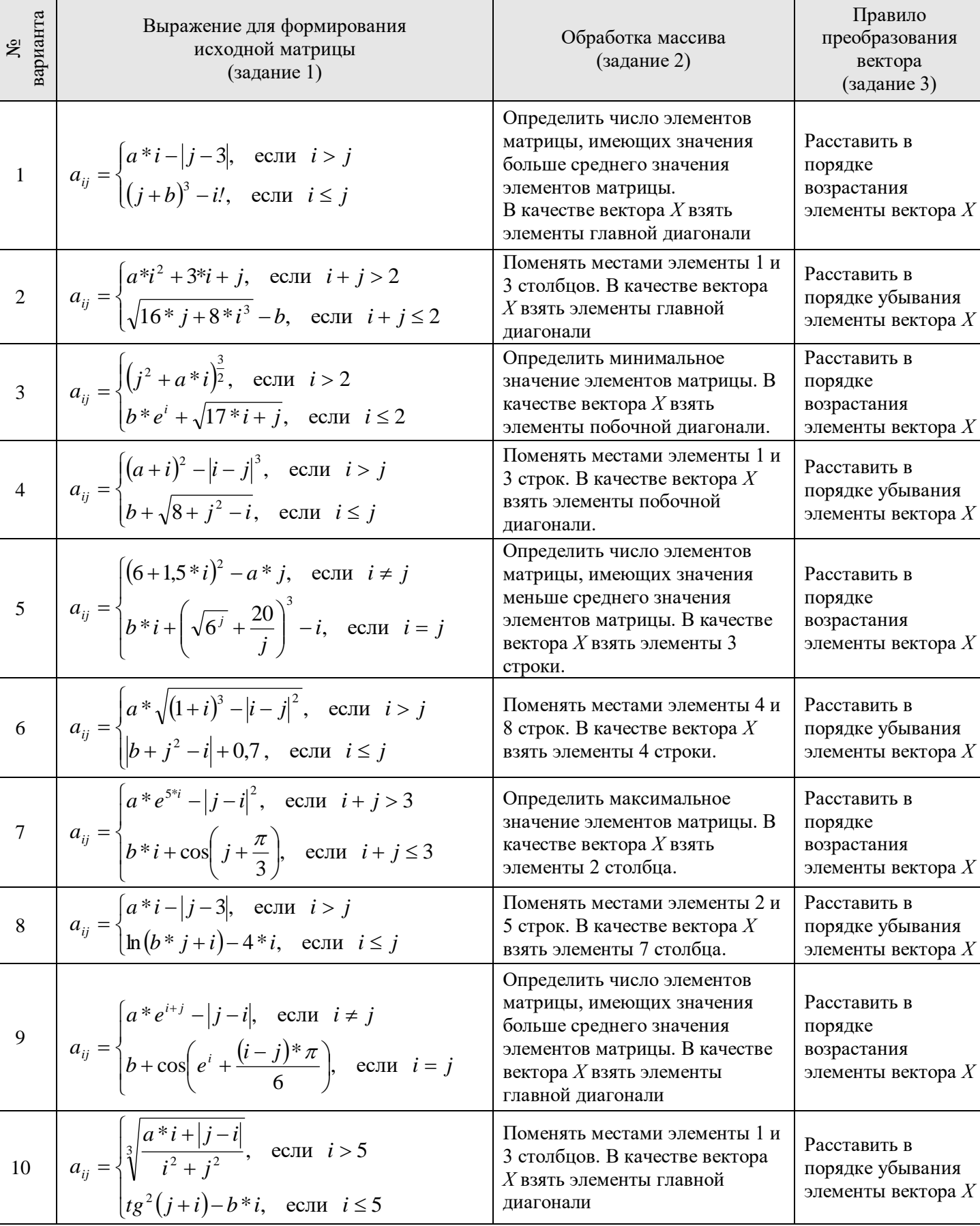

# Варианты заданий

 $\ddot{\phantom{a}}$ 

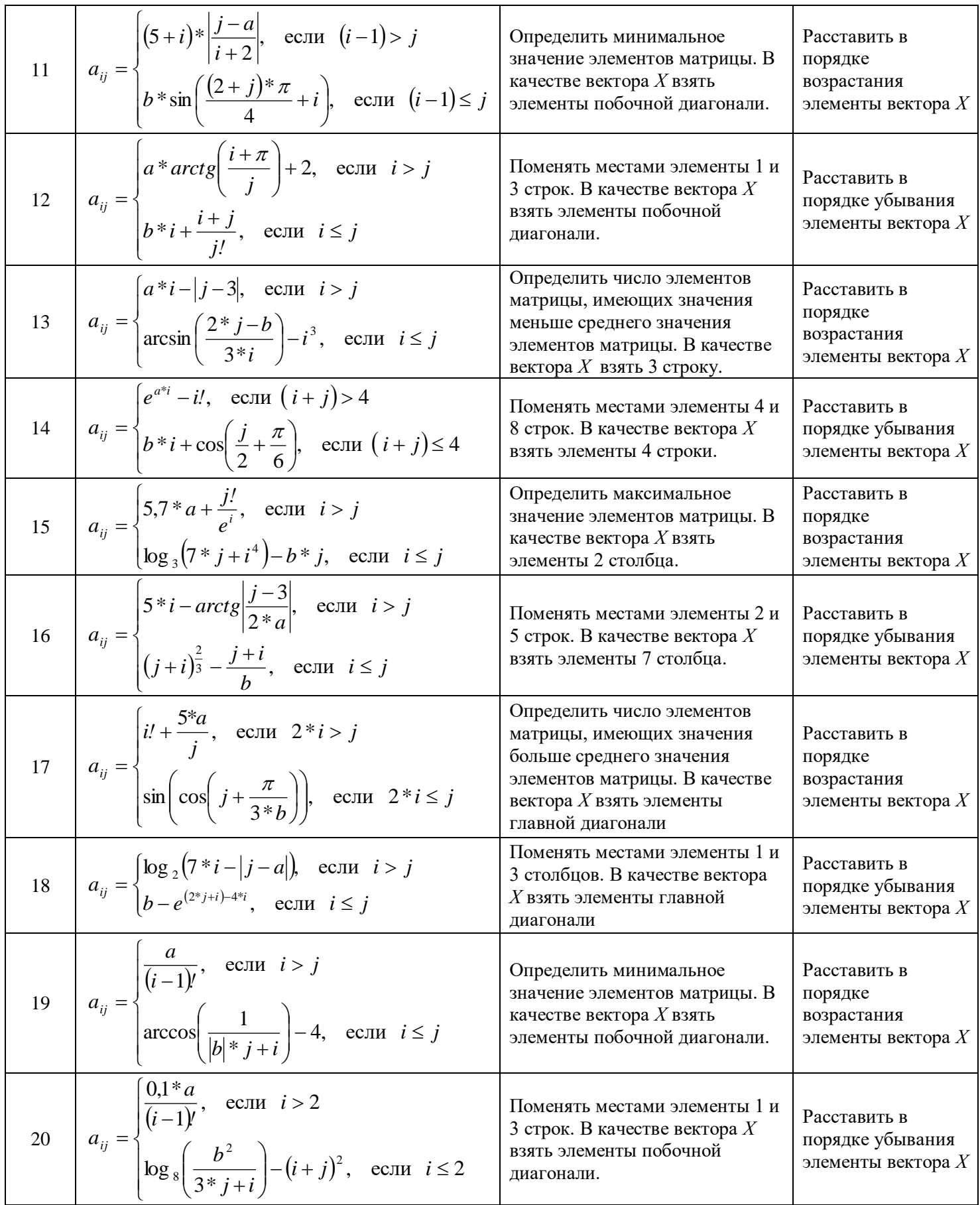

#### **Типовые вопросы/задания для контрольной работы**

### *Контрольная работа №1* **Вариант №1 ОПК-2 (ОПК-2.3. – иметь навыки)**

**Задание№1.** Разработать и оформить техническую документацию с применением прикладного программного обеспечения:

1. Шрифт – **Arial,** размер 14пт, а) обычный, б) жирный, в) курсив с подчеркиванием.

Основные блоки клавиш клавиатуры:

 - основная клавиатура – ввод прописных и строчных букв двух алфавитов (русский и латинский);

 - функциональные клавиши – предназначены для различных специальных действий; действия определяются выполняемой программой;

 - дополнительная цифровая клавиатура – ввод цифровой информации; - клавиши управления курсором – перемещение курсора в определенном направлении;

 - специальные клавиши клавиатуры – Enter, Backspace, Delete, Insert, Num lock, Esc, Tab, Ctrl, Alt, Shift.

2. Расписание занятий на неделю, используя форматы таблиц: стандарт3 и сетка7.

3. Используя редактор формул, записать следующие математические выражения:

1) 
$$
\int 5a^2 x^6 dx
$$
  
\n2)  $\int \frac{1-3x}{3+2x} dx$   
\n3)  $\int \frac{1+x}{1+\sqrt{x}} dx$   
\n4)  $\int \frac{dx}{x^2+2x+5}$   
\n5)  $\int \frac{dx}{(x+a)(x+b)}$   
\n6)  $\int \frac{x^3}{\sqrt{x-1}} dx$ 

4. Создать поздравительную открытку «С днем рождения»

#### **ОПК-2 (ОПК-2.4. – иметь навыки)**

 **Задание №2.** Применение прикладного программного обеспечения для разработки и оформления технической документации.

Составить таблицу не менее (7-8) записей со следующими полями:

- Фамилия;
- Оклад (ОКЛ);
- Количество дней (КД)
- Премия (ПР);
- Подоходный налог (ПН);
- Сумма.

Подоходный налог и сумма вычисляются по формулам:

Если [ОКЛ ]\*[КД ]/n+[ПР ]<min,

то П $H = 0$ 

иначе ПН = ([ОКЛ]\*[КД]/n+[ПР]-min)\*13%,

где n – количество рабочих дней в текущем месяце, min – минимальная зарплата (задать в клетках за пределами таблицы).

СУММА = [ОКЛ]\*[КД]/n+[ПР]-[ПН].

Вычислить по модулю ОКЛАД среднее значение, по полю СУММА сумму по всем записям. Построить график зависимости СУММЫ от количества дней.

# **Вариант №2 ОПК-2 (ОПК-2.3. – иметь навыки)**

Задание.№1. Разработать и оформить техническую документацию с применением прикладного программного обеспечения:

1. Шрифт - Times New Roman, размер 12 пт а) обычный, б) жирный с подчеркиванием, в) курсив.

Программы, входящие в системную область диска DOS:

- $\checkmark$  Область начальной загрузки обеспечивает начальную загрузку системы, вызов основного загрузчика и передача ему управления.
- Таблица FAT (2 копии) таблица размещения файлов, она показывает место нахождения файлов на диске.
- √ Системный каталог программа, позволяющая распознать диск и создать на нем файловую структуру.
- 2. Расписание занятий на неделю, используя форматы таблиц: столбцы 5 и цветной 3.
- 3. Используя редактор формул, записать следующие математические выражения:

a) 
$$
y = \frac{1}{3}(x-2)\sqrt{x+1} + \ln(\sqrt{x+1} + 1)
$$
  
\nb)  $\ln(x+y) = x+7$   
\n6)  $y = arctg \frac{3x - x^2}{1 - 3x^2} + \frac{x - e^{2x}}{x + e^{2x}}$   
\n**b**)  $\ln(x+y) = x+7$   
\n**c**)  $\begin{cases} x = arctgt \\ y = \ln(1+t^2) \end{cases}$ 

4. Создать открытку - эмблему «Архитектура и строительство».

#### ОПК-2 (ОПК-2.4. – иметь навыки)

Задание №2. Применение прикладного программного обеспечения для разработки и оформления технической документации.

Составить таблицу не менее (7-8) записей со следующими полями:

- Фамилия:
- Оклад (ОКЛ);
- Коэффициент трудового участия (КТУ);
- Премия квартальная (ПР);
- Подоходный налог (ПН);
- CVMMa.

Подоходный налог и сумма вычисляются по формулам:

Если [ОКЛ ]\*[КТУ]-[ПР ]<min,

TO  $\Pi H = 0$ 

иначе ПН = ([ОКЛ]\*[КТУ]+[ПР]-min)\*13%,

где min - минимальная зарплата (задать в клетках за пределами таблицы).

 $CYMMA = ([OKJ]<sup>*</sup>[KTY]+[HP]-[TH],$ 

Вычислить по полю ОКЛАД среднее значение, по полю СУММА сумму по всем записям. Построить график зависимости СУММЫ от коэффициента трудового участия.

#### Вариант №3

#### ОПК-2 (ОПК-2.3. – иметь навыки)

Задание. Разработать и оформить техническую документацию с применением прикладного программного обеспечения:

1. Шрифт – Courier New, размер 12 пт а) обычный с подчеркиванием,

б) жирный курсив в) курсив.

Файл - это поименованная область на диске или другом машинном носителе. В файлах хранятся тексты программ, документы, готовые к выполнению программы и.т.д. Каждый файл на диске имеет обозначение, которое состоит из двух частей: имени и расширения. В имени файла может быть от 1 до 8 символов. Расширение начинается с точки, за которой следуют от 0 до 3 символов.

- 2. Расписание занятий на неделю, используя форматы таблиц: современный и список 2
- 3. Используя редактор формул, записать следующие математические выражения:

a) 
$$
y = \sqrt{x^2 + 1} - \frac{1}{2} \ln \frac{\sqrt{x^2 + 1} - x}{\sqrt{x^2 + 1} + x}
$$
  
\nf)  $arctg(xy) = 5y - 5x + 1$   
\n5)  $y = 3\sin(xe^2 - e^x) - \sin^3(xe^x - e^x)$   
\n $\ln \left( \frac{x}{y}\right) = \frac{e^{3t} - 2}{y} = e^{6t} + 7$ 

 $\mathbf{B}$ )  $\mathbf{v} = (\arcsin x)^{\sin x}$ 

4. Создайте рекламную открытку нашего института.

#### ОПК-2 (ОПК-2.4. – иметь навыки)

Задание №2. Применение прикладного программного обеспечения для разработки и оформления технической локументации.

Составить таблицу не менее (7-8) записей со следующими полями:

- Фамилия;

- Тариф часовой (ТЧ);
- Количество часов (КЧ);
- Премия (ПР);
- Подоходный налог (ПН);
- Cymma.

Подоходный налог, премия и сумма вычисляются по формулам:

Если  $[TY]$ \*[КЧ]+[ПР]\*[КЧ]/n<min,

To  $\Pi H = 0$ .

Иначе ПН = ([ТЧ]\*[КЧ]+[ПР]\*[КЧ]/n-min)\*13%,

где n-количество рабочих часов в текущем месяце, min- минимальная зарплата

(задать в клетках за пределами таблицы).

 $CYMMA = [TY] * [KY] + [HP] * [KY]/n-[TH].$ 

Вычислить по полю ТАРИФ среднее значение, по полю СУММА сумму по всем записям. Построить график зависимости СУММЫ от количества часов.

#### Вариант №4

# ОПК-2 (ОПК-2.3. – иметь навыки)

Задание. Разработать и оформить техническую документацию с применением прикладного программного обеспечения:

1. Шрифты - Times New Roman, Courier New, размер 12пт, обычный курсив с подчеркиванием.

Создание папок: вызвать контекстное меню в том месте, где надо ее создать (на рабочем столе, папке), и выбрать из меню команду Создать, а затем Папка. После этого внести имя объекта и нажать клавишу Enter или щелкнуть в любом месте экрана.

Создать ссылку на объект: вызвать контекстное меню в том месте, где надо её создать (на рабочем столе, папке), и выбрать из меню команду Создать, а затем Ярлык, После этого с помошью кнопки Обзор найти объект, для которого создается ярлык. Этого можно достичь, перетащив требуемый объект правой клавишей мыши и выбрать из появившегося контекстного меню команду Создать ярлык.

2. Расписание занятий на неделю, используя форматы таблиц: цветной 1 и объемный 3.

3 .Используя редактор формул, записать следующие математические выражения:

a) 
$$
y = x \ln \left( \sqrt{1 - x + \sqrt{1 + x}} \right) + \frac{1}{2} (\arcsin x - x)
$$
  
\n
$$
\begin{aligned}\n\text{6)} \quad y &= x \sin \cos x + \frac{1}{2} \cos^2 x \\
\text{7)} \quad y &= x^{\ln x} \\
\text{8)} \quad y &= x^{\ln x} \\
\text{9)} \quad \sin(x + y) &= y^2 - x^2 \\
\text{10)} \quad \text{or} \quad \left( x = \sqrt{2t - t^2} \right) \\
y &= \arcsin(t - 1)\n\end{aligned}
$$

4.Создать декоративную открытку «В мире животных».

### **ОПК-2 (ОПК-2.4. – иметь навыки)**

 **Задание №2.** Применение прикладного программного обеспечения для разработки и оформления технической документации.

Составить таблицу не менее (7-8) записей со следующими полями:

- Фамилия,
- Тариф часовой (ТЧ),
- Количество часов (КЧ),
- Коэффициент трудового участия (КТУ),
- Подоходный налог (ПН),

- Сумма.

Подоходный налог, премия и сумма вычисляются по формулам:

Если [ТЧ]\*[КЧ]\*[КТУ]/n<min

То П $H = 0$ 

Иначе ПН = ([TЧ]\*[КЧ]\*[КТУ]-min)\*13%

Где n - количество рабочих часов в текущем месяце, min - минимальная зарплата (задать в клетках за пределами таблицы).

Сумма = [ТЧ]\*[КЧ]\*[КТУ]-[ПН].

Вычислите по полю ТАРИФ среднее значение, по полю СУММА сумму по всем записям. Построить график зависимости СУММЫ от коэффициента трудового участия.

#### **Вариант №5**

#### **ОПК-2 (ОПК-2.3. – иметь навыки)**

**Задание№1.** Разработать и оформить техническую документацию с применением прикладного программного обеспечения:

1.Шрифт - **Century Gothic**, размер 12пт, а) обычный с подчеркиванием, б) жирный курсив, в) курсив.

Файловая структура диска - размещение на диске главного каталога, подкаталогов, файлов, операционной системы, а также выделенные для них объемы секторов, кластеров и дорожек.

- Корневой каталог это каталог, в котором регистрируются файлы и все каталоги 1-ого уровня.
- Текущий каталог это каталог, в котором работает пользователь в текущее машинное время.

2. Расписание занятий на неделю, используя форматы таблиц: стандарт 2 и столбцы 2.

a) 
$$
y = (\sqrt{(4 + x)/(1 + x)} + 3 \ln(\sqrt{4 + x} + \sqrt{1 + x})
$$
  
\n $\delta$ )  $y = \arcsin \frac{\sin x}{\sqrt{1 + \sin^2 x}}$   
\n $\epsilon$ )  $y = (\ln x)^{3x}$   
\n $z$ )  $y = e^{x^2 + y^2}$   
\n $\delta$ )  $\begin{cases} x = \sin^2 t \\ y = \cos^2 t \end{cases}$ 

4. Используя графические возможности редактора, создать картинку "Герб АИСИ"

### ОПК-2 (ОПК-2.4. – иметь навыки)

Задание №2. Применение прикладного программного обеспечения для разработки и оформления технической документации.

Составить таблицу не менее (7-8) записей со следующими полями.

- Наименование продукта;

- Цена закупочная за 1 кг (ЦЗ);
- Стоимость 1 кг (цена с наценкой) (СК);
- Количество продукта (K);
- Стоимость тары (СТ);
- Количество продукта в таре (KT);
- Налог $(H)$ ;
- Цена продукта в таре (Ц);

- Стоимость продукта (С).

Цена, налог и стоимость вычисляются по формулам:

 $H = ([CK] * [KT] + [CT]) * nc\%$ 

Если ([Ц]/[КТ]-[Ц3])/[Ц3]>50%

To  $H = [C]*2*nc\%$ ,

Иначе Н = [С]\* nc%,

где nc% - наценка (задать в клетке за пределами таблицы).

 $C = [H]^{*}[K]/[KT].$ 

Вычислите по полю КОЛИЧЕСТВО ПРОДУКТА среднее количество продукции; по полю СТОИМОСТЬ (С) - общую стоимость продукции. Построить диаграмму, показывающую стоимость каждого продукта.

### Вариант №6

#### ОПК-2 (ОПК-2.3. – иметь навыки)

Задание. Разработать и оформить техническую документацию с применением прикладного программного обеспечения:

1. Шрифт - размер 12пт, а) обычный с подчеркиванием, б) жирный курсив, в) курсив.

Операционная система выполняет следующие функции:

- управление работой кажлого блока персонального компьютера  $\overline{M}$  $\overline{HX}$ взаимодействием;
- управление выполнением программ;
- организация хранения информации во внешней памяти;
- взаимодействие пользователя с компьютером.

2. Расписание занятий на неделю, используя форматы таблиц: простой 2 и столбцы 4.

a) 
$$
y = (\sqrt{(4 + x)/(1 + x)} + 3 \ln(\sqrt{4 + x} + \sqrt{1 + x})
$$
  
\n $\overline{6} y = \arcsin \frac{\sin x}{\sqrt{1 + \sin^2 x}}$   
\n $\overline{6} y = (\ln x)^{3x}$   
\n $\overline{c} y = e^{x^2 + y^2}$   
\n $\partial \begin{cases} x = \sin^2 t \\ y = \cos^2 t \end{cases}$ 

4. Создать открытку «С днем рождения».

#### ОПК-2 (ОПК-2.4. – иметь навыки)

Задание №2. Применение прикладного программного обеспечения для разработки и оформления технической документации.

Составить таблицу не менее (7-8) записей со следующими полями:

- Наименование продукции

- Стоимость комплектующих (СК)

- Затраты труда (ЗТ)

- Количество продукции (К)

- Цена на продукцию (Ц)

- Налог (Н)

- Стоимость продукции (С).

Налог и стоимость вычисляются по формулам:

Если ([Ц]-[CK]-[3T])/([CK]+[3T]>m

To H =  $([1] - [CK] - [3T])$ \*[K]\*2\*nc%

Иначе H = ([Ц]-[CK]-[3T])\*[K]\*nc%

где пс - наценка, m - кратность отношения (задать в клетках за пределами таблицы).  $C = [H] * [K] + [H].$ 

Вычислите по полю КОЛИЧЕСТВО среднее количество продукции: по полю СТОИМОСТЬ (С) - общую стоимость продукции. Построить диаграмму, показывающую стоимость каждой продукции.

## Вариант №7

### ОПК-2 (ОПК-2.3. – иметь навыки)

Задание. Разработать и оформить техническую документацию с применением прикладного программного обеспечения:

1. Шрифт-Book Antiqua, размер 12пт, а) обычный с подчеркиванием, б) жирный курсив, в) курсив.

«Мышь» - устройство ввода информации (манипулятор курсора). «Мыши» бывают одно-, двух- и трехкнопочные. С помощью «мыши» могут быть выполнены следующие операции:

- → одиночный щелчок можно выделить активное окно, закрыть его, изменить размер окна;
- > двойной щелчок запустить программу;
- > буксировка изменить размеры, рисовать, перенести информацию, выделить целые блоки текста (информации).

2. Расписание занятий на неделю, используя форматы таблиц: сетка 1 и список 1.

a) 
$$
y = x^2 \arcsin x + \frac{x^2 + 2}{3} \sqrt{1 - x^2}
$$
  
\n $\delta$ )  $y = \ln \left[x \sin x + \cos x + \sqrt{(x \sin x + \cos x)^2 + 1}\right]$   
\na)  $y = (tgx)^{\cos x}$   
\n $z$ )  $y^3 + x^3 - 3xy = 1$   
\n $\delta$ )  $\begin{cases} x = \arcsin \sqrt{t} \\ y = \sqrt{1 - t} \end{cases}$ 

4. Используя графические возможности редактора, создать эскиз «Долгострой».

# ОПК-2 (ОПК-2.4. – иметь навыки)

Задание №2. Применение прикладного программного обеспечения для разработки и оформления технической документации.

Составить таблицу не менее (7-8) записей со следующими полями:

- Наименование продукции

- Затраты энергии (ЗЭ);

- Затраты труда (ЗТ);

- Количество продукции (К):

- Цена на продукцию (Ц);

- Налог $(H)$ ;

- Стоимость продукции (С).

Налог и стоимость вычисляются по формулам:

Если ([3Э]+[3Т])/[Ц]>m,

To  $H = ([H] - [3T]) * [K] * 2 * nc\%$ 

Иначе  $H = ([H] - [3T])^* [K]^* n c$ %,

где пс - наценка, m - кратность отношения (задать в клетках за пределами таблицы).

 $C = [H]^{*}[K]+[H].$ 

Вычислите по полю КОЛИЧЕСТВО среднее количество продукции; по полю СТОИМОСТЬ (С)-общую стоимость продукции. Построить график зависимости стоимости каждой продукции от затрат энергии.

### Вариант №8

## ОПК-2 (ОПК-2.3. – иметь навыки)

Задание. Разработать и оформить техническую документацию с применением прикладного программного обеспечения:

1.Шрифт - Bookman Old Style, размер 12 пт, а)обычный с подчеркиванием, б)жирный курсив, в) курсив.

Системная шина обеспечивает три направления передачи информации:

- > между микропроцессором и основной памятью.
- между микропроцессором и портами ввода-вывода внешних устройств,
- > между основной памятью и портами ввода-вывода внешних устройств (в режиме прямого доступа к памяти).

Важнейшие функциональные характеристики системной шины - количество обслуживаемых ею устройств и ее пропускная способность, т.е. максимально возможная скорость передачи информации. Пропускная способность шины зависит от ее разрядности и тактовой частоты, на которой шина работает. Выше частота и разрядность - выше пропускная способность.

2. Расписание занятий на неделю, используя форматы таблиц: сетка 5 и список 4.

a) 
$$
y = \operatorname{arctg} \sqrt{x^2 - 1} - \frac{\ln x}{\sqrt{x^2 - 1}}
$$
  
\n $\begin{aligned}\n\delta y &= \operatorname{arccos}(2x\sqrt{1 - x^2}) + \operatorname{arccos} \sqrt{1 - 2^x} \\
\epsilon y &= (2x - 1)^{x^2} \\
z y e^{xy} &= x^2 - 1 \\
\delta \begin{cases}\nx &= 2 \ln tgt \\
y &= 4 \sin^2 t\n\end{cases}\n\end{aligned}$ 

4. Создать декоративную открытку "В мире прекрасного"

### ОПК-2 (ОПК-2.4. – иметь навыки)

Задание №2. Применение прикладного программного обеспечения для разработки и оформления технической документации.

Составить таблицу не менее (7-8) записей со следующими полями:

- Марка автомобиля:

- Тариф за пробег  $(T1)$ ;

- Количество КМ пробега в месяц (КМ);

- Тариф за простой (Т2);

- Количество часов простоя в месяц (Ч);

- Налог (Н);

- Стоимость аренды (С).

Налог и стоимость вычисляются по формулам:

если ([Ч]/n)>50%

To  $H = [C]*2*nc\%$ 

иначе  $H = [C]*nc\%$ .

где n - количество рабочих часов в текущем месяце, nc - наценка (задать в клетках за пределами таблицы).

 $C = [T1]*[KM]+[T2]*[Y].$ 

Вычислите по полям КОЛИЧЕСТВО среднее количество; по полю СТОИМОСТЬ(С) - общую стоимость аренды. Построить диаграмму, показывающую стоимость аренды каждого автомобиля

#### Вариант №9 ОПК-2 (ОПК-2.3. – иметь навыки)

Задание. Разработать и оформить техническую документацию с применением прикладного программного обеспечения:

1.Шрифт - Century Gothic, размер 12пт, а) обычный с подчеркиванием, б) жирный курсив, в) курсив.

Внутренние команды входят в состав командного процессора COMMAND.COM и после окончания загрузки операционной системы MS DOS обычно располагаются в оперативной памяти. Внутренние (резидентные) команды доступны в любой момент времени. В операционной системе MS DOS невозможны замена или добавление внутренних команд, т.к. они являются частью командного процессора COMMAND.COM.

2. Расписание занятий на неделю, используя форматы таблиц: сетка 3 и список 6.

a) 
$$
y = \frac{x}{(x+1)^2(x^2+1)^3}
$$
  
\n $y = \sqrt[3]{(1 + \sin^3 2x)^2}$   
\n $y = (1 + tg^2 x)e^{arctg^2 x}$   
\n $y = x \ln(1 + y^2) + y \ln(1 + x^2) = 0$   
\n $y = \cos^3 t$   
\n $y = t + \frac{1}{2} \sin 2t$ 

4. Создать декоративную открытку на свободную тему.

# ОПК-2 (ОПК-2.4. – иметь навыки)

Задание №2. Применение прикладного программного обеспечения для разработки и оформления технической документации.

Составить таблицу не менее (7-8) записей со следующими полями.

- Наименование продукции;

- Стоимость единицы продукции (СЕ);

- Количество продукции (К);

- Цена на продукцию (с наценкой) (Ц);

- Налог (Н);

- Стоимость продукции (С).

Налог и стоимость вычисляются по формулам:

Если ([Ц]-[CE])/[CE]>m

To  $H = ([H] - [CE]) * [K] * 2 * nc\%$ 

Иначе Н = ([Ц]-[CE])\*[К]\*пс%,

где пс% - наценка, m - кратность отношения (задать в клетке за пределами таблицы).  $C = [H]^{*}[K]+[H].$ 

Вычислите по полю КОЛИЧЕСТВО ПРОДУКЦИИ среднее количество продукции; по полю СТОИМОСТЬ (С) - общую стоимость продукции. Построить диаграмму, показывающую стоимость каждой продукции.

# Вариант №10

# ОПК-2 (ОПК-2.3. – иметь навыки)

Задание. Разработать и оформить техническую документацию с применением прикладного программного обеспечения:

1. Шрифты - Arial Narrow, Book Antique, Century Gothic, размер 12пт, обычный курсив с подчеркиванием.

Внешние (транзитные) команды реализуются в виде файлов типа .СОМ или .ЕХЕ и постоянно находятся на диске в области пользователя.

По сравнению с внутренними (резидентными) командами внешние (транзитные) команды характеризуются большим временем выполнения из-за необходимости обращения к диску. Внешние программы так же, как и внутренние, задаются именем без указания типа.

Команда DIR - просмотр содержимого данного каталога.

Команда СОРҮ - для создания копий существующих файлов.

2. Расписание занятий на неделю, используя форматы таблиц: объемный 2 и изысканный.

a)  $y = \sqrt[4]{x^2 + 3x} - \sqrt[5]{(6x-1)^2}$ 6)  $y = \frac{1+e^x}{e^x}$ 

$$
1-e^{x}
$$
  
\n**6)**  $y = arctg\sqrt{x^{2}-1} - \sqrt{x^{2}-1}$ 

$$
z) \ \ v = x^{e^x}
$$

 $\partial$ )  $x \sin y - y \cos x = 0$ 

4. Создать титульный лист к книге «Архитектура IBM PC».

### ОПК-2 (ОПК-2.4. – иметь навыки)

Задание №2. Применение прикладного программного обеспечения для разработки и оформления технической документации.

Составить таблицу не менее (7-8) записей со следующими полями.

- Наименование продукта;

- Цена 1 кг фиксированная (ЦФ);

- Стоимость 1 кг (цена с наценкой) (СК);

- Количество продукта (К);

- Стоимость тары (СТ);

- Количество продукта в таре (KT);

- Налог (Н);

- Цена продукта в таре (II);

- Стоимость продукта (С).

Цена, налог и стоимость вычисляются по формулам:

 $H = ([CK] * [KT] + [CT]) * nc\%$ 

Если ( $[II]/[KT]$ )> $[I\Phi]$ ,

To  $H = [C]*2*nc\%,$ 

Иначе Н =  $[C]^*$  nc%,

где nc% - наценка (задать в клетке за пределами таблицы).

 $C = [H]^{*}[K]/[KT].$ 

Вычислите по полю КОЛИЧЕСТВО ПРОДУКТА среднее количество продукции; по полю СТОИМОСТЬ (С) - общую стоимость продукции. Построить диаграмму, показывающую стоимость каждого продукта.

### Вариант №11

### ОПК-2 (ОПК-2.3. – иметь навыки)

Задание. Разработать и оформить техническую документацию с применением прикладного программного обеспечения:

1.Шрифт - Bookman Old Style, размер 12 пт, а)обычный с подчеркиванием, б)жирный курсив, в) курсив.

Системная шина обеспечивает три направления передачи информации:

- > между микропроцессором и основной памятью,
- > между микропроцессором и портами ввода-вывода внешних устройств,

> между основной памятью и портами ввода-вывода внешних устройств (в режиме прямого доступа к памяти).

характеристики системной Важнейшие функциональные ШИНЫ  $\sim 10^{-10}$ количество обслуживаемых ею устройств и ее пропускная способность, т.е. максимально возможная скорость передачи информации. Пропускная способность шины зависит от ее разрядности и тактовой частоты, на которой шина работает. Выше частота и разрядность - выше пропускная способность.

2. Расписание занятий на неделю, используя форматы таблиц: сетка 5 и список 4.

a) 
$$
y = \operatorname{arctg} \sqrt{x^2 - 1} - \frac{\ln x}{\sqrt{x^2 - 1}}
$$
  
\n $\begin{aligned}\n\delta y &= \operatorname{arccos}(2x\sqrt{1 - x^2}) + \operatorname{arccos} \sqrt{1 - 2^x} \\
\epsilon y &= (2x - 1)^{x^2} \\
z y e^{xy} &= x^2 - 1 \\
\delta \begin{cases}\nx &= 2 \ln tgt \\
y &= 4 \sin^2 t\n\end{cases}\n\end{aligned}$ 

4. Создать декоративную открытку "В мире прекрасного"

# ОПК-2 (ОПК-2.4. – иметь навыки)

Задание №2. Применение прикладного программного обеспечения для разработки и оформления технической документации.

Составить таблицу не менее (7-8) записей со следующими полями:

- Марка автомобиля:

- Тариф за пробег  $(T1)$ ;

- Количество КМ пробега в месяц (КМ);

- Тариф за простой (Т2);

- Количество часов простоя в месяц (Ч);

- Налог (Н);

- Стоимость аренды (С).

Налог и стоимость вычисляются по формулам:

если ([Ч]/n)>50%

To  $H = [C]*2*nc\%$ 

иначе  $H = [C]*nc\%$ ,

где n - количество рабочих часов в текущем месяце, nc - наценка (задать в клетках за пределами таблицы).

 $C = [T1]*[KM]+[T2]*[Y].$ 

Вычислите по полям КОЛИЧЕСТВО среднее количество; по полю СТОИМОСТЬ(С) - общую стоимость аренды. Построить диаграмму, показывающую стоимость аренды каждого автомобиля

### Вариант №12 ОПК-2 (ОПК-2.3. – иметь навыки)

Задание. Разработать и оформить техническую документацию с применением прикладного программного обеспечения:

1. Шрифт - Impact, размер 12 пт, а)обычный с подчеркиванием, б)жирный курсив, в) курсив.

Командный процессор состоит из двух модулей - резидентного и транзитного. Резидентный модуль хранится в оперативной памяти постоянно после загрузки операционной системы. Взаимодействие с командным процессором осуществляется при помощи команд. Под командой понимается указание на выполнение некоторого действия. Команды бывают двух типов: резидентные (внутренние) и транзитные (внешние). Резидентные команды входят в состав самого командного процессора.

2. Расписание занятий на неделю, используя форматы таблиц: сетка 7 и столбцы 5.

$$
a) y = \sqrt[5]{x + x \sqrt[3]{x}}
$$
  
\n
$$
6) y = 3^{x \cos^3 5x}
$$
  
\n
$$
6) y = x \arctg^3 5x + \ln t g x^2
$$
  
\n
$$
c) x \ln(1 + y^2) + y \ln(1 + x^2) = 0
$$
  
\n
$$
b) \begin{cases} y = t \cos^3 t \\ y = t + \frac{1}{2} \sin 2t \end{cases}
$$

4. Создать рекламный плакат команды КВН АИСИ.

### ОПК-2 (ОПК-2.4. – иметь навыки)

Задание №2. Применение прикладного программного обеспечения для разработки и оформления технической документации.

Составить таблицу не менее (7-8) записей со следующими полями:

- Марка автомобиля:

- Тариф за пробег  $(T1)$ ;
- Количество КМ пробега в месяц (KM);
- Тариф за простой (Т2);
- Количество часов простоя в месяц (Ч);
- Налог (Н);

- Стоимость аренды (С).

Налог и стоимость вычисляются по формулам:

если ([Ч]\*[Т2[/[КМ]\*[Т1])>m

To H =  $KM$ <sup>\*</sup> $[T1]$ <sup>\*</sup> $20%$  +  $[T1]$ <sup>\*</sup> $[T2]$ <sup>\*</sup> $2$ <sup>\*</sup>nc%

иначе H = ([KM]\* [T1] + [Ч]\* [T2]) \* nc%,

где m - кратность отношения, nc - наценка (задать в клетках за пределами таблицы).

 $C = [T1]*[KM]+[T2]*[H]+[H].$ 

Вычислите по полям КОЛИЧЕСТВО среднее количество; по полю СТОИМОСТЬ(С) - общую стоимость аренды. Построить диаграмму, показывающую стоимость аренды каждого автомобиля.

#### Вариант №13

### ОПК-2 (ОПК-2.3. – иметь навыки)

Задание. Разработать и оформить техническую документацию с применением приклалного программного обеспечения:

1.Шрифт - Lucida Console, размер 12 пт, а) обычный с подчеркиванием, б) жирный курсив, в) курсив.

Лрайвер - программа, расширяющая возможности операционной системы. Стандартные (внутренние) драйверы - это программы, которые находятся внутри BIOS или его модуля расширения EM BIOS и служат для управления внешними устройствами, входящими в стандартный комплект поставки персонального компьютера. Эти драйверы подключаются к системе автоматически после перехода компьютера в нормальное рабочее состояние.

2. Расписание занятий на неделю, используя форматы таблиц: современный и объемный 3.

a) 
$$
y = \frac{\arcsin x}{\sqrt{1 - x^2}} + \frac{1}{2} \ln \frac{1 - x}{1 + x}
$$
  
5)  $y = \frac{2^x (x + 1)^3}{(x - 1)^2 \sqrt{2x + 1}}$ 

**B**)  $y = (\sqrt{x} + 1)^{\sqrt{x}}$  $r) \ln (xy+1) = y^2$  $\pi$  )  $\begin{cases} x = \cos^3 t \\ y = \sin^6 t \end{cases}$ 

4. Создать открытку «Компьютер будущего».

## ОПК-2 (ОПК-2.4. – иметь навыки)

Задание №2. Применение прикладного программного обеспечения для разработки и оформления технической документации.

Составить таблицу не менее (7-8) записей со следующими полями:

- Наименование тура;
- Стоимость (в руб.)1 дня (СД);
- Количество дней (Д);
- Стоимость проезда (СП);
- Курс валюты (КВ);
- Количество валюты (K):
- Налог (Н);
- Стоимость поездки (С).

Налог и стоимость вычисляются по формулам:

Если  $(KB)^*[K]/[C \mathcal{I}]^*[L] > m$ , To H =  $([KB]^{*}[K] + [CI]^{*}[A])^{*2*nc\%$ , иначе H =  $(KB)^*[K]+[C][K]^*[B]^*n c$ %,

где m - кратность отношения, nc - наценка (задать в клетке за пределами таблицы)  $C = [KB] * [K] + [C][K] * [A] + [C][K] + [H].$ 

Вычислить по полям КОЛИЧЕСТВО среднее количество; по полю СТОИМОСТЬ (С) общую стоимость по всем турам Построить диаграмму, показывающую стоимость каждого тура.

## Вариант №14 ОПК-2 (ОПК-2.3. – иметь навыки)

Задание №1. Разработать и оформить техническую документацию с применением приклалного программного обеспечения:

1. Шрифт – Century Gothis, размер 12, 14, 10 пт, курсив.

Постоянное запоминающее устройство (ПЗУ) - содержит неизменяемую информацию, программу тестирования устройств компьютера и некоторых драйверов базовой системы ввода - вывода (BIOS). Ёмкость ПЗУ имеет около сот килобайт. ПЗУ - энергонезависимое запоминающее устройство.

2. Расписание занятий на неделю, используя форматы таблиц: цветной 1 и список 2.

a) 
$$
y = \sqrt{x + \sqrt{x}}
$$
  
\n6)  $y = x^{arctgx}$ 

$$
y = y \cos y + y^2 = 0
$$

r) 
$$
y = \frac{4 \ln x}{1 - \ln 3x}
$$

$$
x = 3 \cos^2 t
$$

$$
y = 2 \sin^3 t
$$

4. Создать картину - фрагмент из студенческой жизни «От сессии до сессии живут студенты весело».

### ОПК-2 (ОПК-2.4. – иметь навыки)

Залание №2. Применение приклалного программного обеспечения для разработки и оформления технической документации.

Составить таблицу не менее (7-8) записей со следующими полями

- Наименование тура;

- Стоимость (вруб.) 1 дня (СД);
- Количество дней (Д);
- Стоимость проезда (СП);
- Курс валюты (K);
- Курс валюты (КВ);
- Налог (Н);

- Стоимость поездки (С).

Налог и стоимость вычисляются по формулам

$$
\text{Eclim} [CII] > ( [CII] * [H]),
$$
\n
$$
\text{to } H = [KB] * ([CII] * [CII] * nc\%,
$$

иначе  $H = (KR)*[K] + [C][K] * [L]) * nc\%$ ,

где nc - наценка (задать в клетке за пределами таблицы).

 $C = (KR)*[K]+[C][K]+[C][K]+[C][K]+[H].$ 

Вычислить по полям КОЛИЧЕСТВО среднее количество; по полю СТОИМОСТЬ (С) – общую стоимость по всем турам. Построить диаграмму, показывающую стоимость каждого тура.

#### Вариант №15

#### ОПК-2 (ОПК-2.3. – иметь навыки)

Задание. Разработать и оформить техническую документацию с применением прикладного программного обеспечения:

Шрифты - Comic Sans MS, Impact, размер 12 пт, обычный курсив с подчеркиванием

Создание папок вызвать контекстное меню в том месте, где надо ее создать (на рабочем столе, папке), и выбрать из меню команду Создать, а затем Папка. После этого ввести имя объекта и нажать клавишу Enter или щелкнуть в любом месте экрана.

Создать ссылку на объект: вызвать контекстное меню в том месте, где надо её создать (на рабочем столе, папке), и выбрать из меню команду Создать, а затем Ярлык.. После этого с помощью кнопки Обзор найти объект, для которого создаётся ярлык. Этого можно достичь, перетащив требуемый объект правой клавишей мыши и выбрать из появившегося контекстного меню команду Создать ярлык

2. Расписание занятий на неделю, используя форматы таблиц стандарт 2 и столбцы 4. 3. Используя редактор формул, записать следующие математические выражения

a) 
$$
y = \frac{x}{(x+1)^2(x^2+1)^3}
$$
  
\n6)  $y = (1+tg^2x)*e^{arctg^2x}$   
\n8)  $y = (\arcsin 3x)^{x^2}$   
\n9)  $(x+1)^3 + (y+1)^3 - 3(x+1)(y+1)^3 - 3(x+1)($ 

4. Создать наброски по теме «Дачный домик».

 $+1) = 0$ 

#### ОПК-2 (ОПК-2.4. – иметь навыки)

Задание №2. Применение прикладного программного обеспечения для разработки и оформления технической документации.

Составить таблицу не менее (7-8) записей со следующими полями

- Квартиросъёмщик;
- Количество дней (Д);
- Стоимость (в руб.) 1 метр (СМ);
- Количество кв. метров (KM);
- Стоимость воды и тепла (СВТ) {в день на человека};
- Количество человек (Ч);
- Налог (Н);

- Стоимость квартплаты (С).

Налог и стоимость вычисляются по формулам

Если  $\left[\frac{KM}{q}\right]\times m$ .

To 
$$
H = ([KM] - [Y]*m)*1,5*[CM]
$$
,

Иначе  $H = 0$ .

Где т-кратность отношения (задать в клетке за пределами таблицы).

 $C = [KM] * [CM] + [CBT] * [A] * [Y] + [H].$ 

Вычислить по полю КОЛИЧЕСТВО МЕТРОВ среднее количество; по полю СТОИМОСТЬ (С) общую стоимость. Построить диаграмму, показывающую стоимость квартплаты каждого квартиросъёмщика.

### Вариант №16

### ОПК-2 (ОПК-2.3. – иметь навыки)

Задание. Разработать и оформить техническую документацию с применением прикладного программного обеспечения:

1. Шрифты – GARAMOND, Lucida Console, Arial Narrow, размер 12 пт, обычный курсив с полчёркиванием.

Операционная система предназначена для управления выполнением пользовательских программ, планирования и управления вычислительными ресурсами ЭВМ.

MS DOS - однозадачная, однопользовательская, переносимая на другие типы компьютеров, несетевая (не обеспечивает работу в локальной вычислительной сети ЭВМ) операционная система.

Windows - многозадачная, многопользовательская, сетевая операционная осуществлять система. Она позволяет: оптимальное управление ресурсами компьютера, использовать графический пользовательский интерфейс, наличие техники связывания и встраивания объектов других программ, использовать интерфейс мультимедиа.

2. Расписание занятий на неделю, используя формат таблиц: простой 2 и столбцы 2.

3. Испльзуя редактор формул, записать следующие математические выражения

a) 
$$
y = 5\sqrt[5]{4x+3} - \frac{2}{\sqrt{x^3 + x + 1}}
$$
  
\n5)  $y = \ln \sqrt{\frac{1 - \sin x}{1 + \cos x}} \arctg^3 3x$   
\n8)  $y = x^2 e^{\cos x}$   
\n9)  $2x + y^2 + e^{\cos x} = 2$   
\n1)  $\begin{cases} x = tgt + ctgt \\ y = 2 \ln ctgt \end{cases}$ 

4. Создать открытку «С днём знаний».

#### ОПК-2 (ОПК-2.4. – иметь навыки)

Задание №2. Применение прикладного программного обеспечения для разработки и оформления технической документации.

Составить таблицу не менее (7-8) записей со следующими полями

- Наименование тура;

- Стоимость (в руб.) 1 дня (СД);

- Количество дней (Д);

- Стоимость проезда (СП);

- Курс валюты (K):

- Налог (Н);

- Стоимость поездки (C);

Налог и стоимость вычисляются по формулам

Если  $[KM]/[4] > m$ ,

To 
$$
H = ([KM] - [V]^*m)^*1,5^*[CM]
$$
,

Иначе  $H = 0$ .

Где т-кратность отношения (задать в клетке за пределами таблицы).

 $C = [KM] * [CM] + [CBT] * [A] * [Y] + [H].$ 

Вычислить по полю КОЛИЧЕСТВО МЕТРОВ среднее количество; по полю СТОИМОСТЬ (С) -общую стоимость. Построить диаграмму, показывающая стоимость квартплаты каждого квартиросъемщика

#### Вариант №17

# ОПК-2 (ОПК-2.3. – иметь навыки)

Задание. Разработать и оформить техническую документацию с применением прикладного программного обеспечения:

1. Шрифт – Times New Roman, размер 12, 14, 10 пт, курсив.

Системное программное обеспечение делится на:

а) базовое - минимальный набор программных средств, обеспечивающих работу компьютера. В него входят: операционная система, операционная оболочка, сетевая операционная система:

б) сервизное – программы и программные комплекты, которые расширяют возможности базового программного обеспечения и организуют более удобную среду работы пользователя

2. Расписание занятий на неделю, используя форматы :сетка 1 и список 4.

$$
\int (6x^2 + 8x + 3) dx
$$
  
\n
$$
2 \int x(2x+5)^{10} dx
$$
  
\n
$$
3 \int \frac{xdx}{a+bx}
$$
  
\n
$$
4 \int \frac{x}{e^x} dx
$$
  
\n
$$
5 \int \frac{dx}{x^2+2x}
$$
  
\n
$$
6 \int \frac{x^2-5x+9}{x^2-5x+6} dx
$$
  
\n
$$
7 \int \frac{x dx}{3\sqrt{ax+b}}
$$

$$
8) \int \sin x^5 x dx
$$

4. Создать рисунок на тему « Рабочий стол Windows»

### ОПК-2 (ОПК-2.4. – иметь навыки)

Задание №2. Применение прикладного программного обеспечения для разработки и оформления технической документации.

Составить таблицу не менее (7-8) записей со следующими полями

- Наименование тура;

- Стоимость (в руб.) 1 дня (СД);

- Количество дней (Д);

- Стоимость проезда (СП);

- Курс валюты (К);

- Налог (Н);

- Стоимость поездки (C);

Налог и стоимость вычисляются по формулам:

Если  $[KM]/[4] > m$ ,

To 
$$
H = ([KM] - [V]^*m)^*1, 5^*[CM]
$$
,

Иначе  $H = 0$ .

где m - кратность отношения (задать в клетке за пределами таблицы).

 $C = [KM] * [CM] + [CBT] * [A] * [Y] + [H].$ 

Вычислить по полю КОЛИЧЕСТВО МЕТРОВ среднее количество: по полю СТОИМОСТЬ (С) -общую стоимость. Построить диаграмму, показывающую стоимость квартплаты каждого квартиросъемщика.

#### Вариант №18 ОПК-2 (ОПК-2.3. – иметь навыки)

Задание. Разработать и оформить техническую документацию с применением прикладного программного обеспечения:

1. Шрифт - Arial, размер 12, 14, 10 пт, курсив.

Прикладное программное обеспечение делится на:

а) инструментальная система - крупные тексты программ, которые используются пользователем в зависимости от специфики его деятельности. В неё ходят: системы программирования, системы управления базами данных, электронные таблицы, тестовые редакторы, искусственного графические редакторы, системы интеллекта, интегрированные среды;

б) система технического контроля - является контролирующей системой процесса деятельности компьютера, находит неполадки и устраняет их.

2. Расписание занятий на неделю, используя форматы: сетка 5 и список 1.

3. Используя редактор формул, записать следующие математические выражения:

1) 
$$
\int x(x+a)(x+b)dx
$$
  
\n2)  $\int \frac{ax+b}{ax+\beta}dx$   
\n3)  $\int x2^{-x}dx$   
\n4)  $\int \frac{dx}{x\sqrt{2x+1}}$   
\n5)  $\int \frac{dx}{3x^2-x+1}$   
\n6)  $\int \frac{dx}{(x-1)(x+2)(x+3)}$   
\n7)  $\int \frac{dx}{\sqrt{x+1+\sqrt{(x+3)^3}}}$   
\n8)  $\int \sin^2 x \cos^3 x dx$ 

4. Используя графические возможности редактора, создать картину - зарисовку «Студент на экзамене».

#### ОПК-2 (ОПК-2.4. – иметь навыки)

Задание №2. Применение прикладного программного обеспечения для разработки и оформления технической документации.

Составить таблицу не менее (7-8) записей со следующими полями:

-Квартиросъёмщик

- Стоимость (вруб.) 1 дня (СД)

- Количество дней (Д)

-Стоимость проезда (СП)

-Курс валюты  $(K)$ 

- Налог (Н)

- Стоимость квартплат (с)

Налог и стоимость вычисляются по формулам:

Если  $[KM]/[Y] > m$ ,

To 
$$
H = ([KM] - [4]*m)*1.5*[CM],
$$
  
Image H = 0.

где т-кратность отношения (задать в клетке за пределами таблицы).

 $C = [KM] * [CM] + [CBT] * [A] * [Y] + [H].$ 

Вычислить по полю КОЛИЧЕСТВО МЕТРОВ среднее количество; по полю СТОИМОСТЬ (С) - общую стоимость. Построить диаграмму, показывающую стоимость квартплаты каждого квартиросъемщика.

#### Вариант №19 ОПК-2 (ОПК-2.3. – иметь навыки)

Задание. Разработать и оформить техническую документацию с применением прикладного программного обеспечения:

1. Шрифт - Book Antique, размер 12, 14, 10 пт, курсив.

Программа Word позволяет работать сразу с несколькими документами. Для этого команда Окно > Упорядочить позволяет увидеть в рабочей области все окна документов одновременно. Окна располагаются друг за другом. В таком режиме удобно работать только на мониторах большого размера. На мониторах малого размера удобный приём состоит в раскладывании окон каскадом ,но он выполняется вручную.

Фрагмент текста может быть удалён, скопирован, перемещён. Для этого он должен быть предварительно выделен.

- 2. Расписание занятий на неделю, используя форматы таблиц: сетка 3 и изысканный.
- 3. Используя редактор формул, записать следующие математические выражения

1) 
$$
\int (a+bx^3)^2 dx
$$
  
\n2)  $\int \frac{x^2+1}{x-1} dx$   
\n3)  $\int \frac{x dx}{x^2-7x+13}$   
\n4)  $\int \frac{2x^3+41x-91}{(x-1)(x+3)(x-4)} dx$ 

- 3)  $\int \frac{dx}{\sqrt{e^x 1}}$  7)  $\int \frac{dx}{\sqrt{x} + \sqrt[3]{x}}$
- 4)  $\int x^2 e^{3x} dx$ 8)  $\int \sin^3 \frac{x}{2} \cos^5 \frac{x}{2} dx$

4. Создать картинку - эскиз «Процесс строительства».

### ОПК-2 (ОПК-2.4. – иметь навыки)

Задание №2. Применение прикладного программного обеспечения для разработки и оформления технической документации.

Составить таблицу не менее (7-8) записей со следующими полями:
- Квартиросъёмщик;
- Количество дней (Д);
- Стоимость (в руб.) 1 метр (СМ);
- Количество кв. метров (КМ);

- Стоимость воды и тепла (СВТ) {в день на человека);

- Количество человек (Ч);
- Налог (Н);

- Стоимость квартплаты (С);

Налог и стоимость вычисляются по формулам:

Если  $[KM] * [CM] < [CBT] * [H] * [V],$ 

то  $H = ([CBT]^*[\Pi] \cdot [Y])^*nc\%,$ 

иначе  $H = [KM]^*[CM]^*nc\%$ 

где nc - наценка (задать в клетке за пределами таблицами)

 $C = [KM]^*[CM] + [CBT]^*[H] + [H].$ 

Вычислить по полю КОЛИЧЕСТВО ЧЕЛОВЕК среднее количество; по полю СТОИМОСТЬ(С) - общую стоимость по всем месяцам. Построить диаграмму, показывающую стоимость квартплаты каждого квартиросъёмщика.

# **Вариант №20**

# **ОПК-2 (ОПК-2.3. – иметь навыки)**

**Задание№1.** Разработать и оформить техническую документацию с применением прикладного программного обеспечения:

Шрифт - Arial Narrow, размер 12, 14, 10 пт, курсив.

Системное обеспечение делится на:

а) базовое - минимальный набор программных средств, обеспечивающих работу компьютера. В него входят: операционная система, операционная оболочка, сетевая операционная система;

б) сервисное – программы и программные комплексы, которые расширяют возможности базового программного обеспечения и организуют более удобную среду работы пользователя.

2. Расписание занятий на неделю, используя форматы таблиц: объёмный 2 и список 6.

3. Используя редактор формул, записать следующие математические выражения.

1) 
$$
\int \sqrt{2px} \, dx
$$
  
\n2)  $\int \frac{x^2 + 5x + 7}{x + 3} \, dx$   
\n3)  $\int \frac{\ln 2x}{\ln 4x} \, dx$   
\n4)  $\int (x^2 - 2x + 5)e^{-x} \, dx$   
\n5)  $\int \frac{3x - 2}{x^2 - 4x + 5} \, dx$   
\n6)  $\int \frac{5x^3 + 2}{x^3 - 3x^2 + 4x} \, dx$   
\n7)  $\int \frac{\sqrt{x + 1} + 2}{(x + 1)^2 - \sqrt{x + 1}} \, dx$   
\n8)  $\int \frac{\cos^5 x}{\sin^3 x} \, dx$ 

4. Создать картинку «Архитектура будущего»

## **ОПК-2 (ОПК-2.4. – иметь навыки)**

 **Задание №2.** Применение прикладного программного обеспечения для разработки и оформления технической документации.

Составить таблицу не менее (7-8) записей со следующими полями:

- Квартиросъёмщик
- Количество дней (Д)
- Стоимость (в руб.) 1 метра (СМ)
- Количество кв. метров (КМ)
- Стоимость воды и тепла (СВТ) {в день на человека}

- Количество человек (Ч)

- Налог (Н)

- Стоимость квартплаты (С)

Налог и стоимость вычисляются по формулам:

Если ([КМ]\*[СМ])/( [СВТ]\*[Д]\*[Ч]) >m ,

то  $H = ([KM]^*[CM])^*2^*nc%$ 

иначе  $H = ([CBT]^*[1])^* [Y])^* n c$ %

где nc - наценка, m - кратность отношения (задать в клетках за пределами таблицы)

С=[КМ]\*[СМ]+[СВТ]\*[Д]\*[Ч]+[Н].

Вычислить по полю КОЛИЧЕСТВО ДНЕЙ среднее количество; по полю СТОИМОСТЬ (С) общую стоимость по месяцам. Построить диаграмму, показывающую стоимость каждого квартиросъёмщика.

*Приложение 5*

### **Типовые вопросы/задания для контрольной работы №2**

## *ОПК-2 (ОПК-2.1. – иметь навыки)*

Выбор информационных ресурсов, содержащих релевантную информацию об объекте профессиональной деятельности: *базы данных EXCEL*

Типовой вариант. База данных «Зарплата»

1. Ознакомиться с приведенной таблицей

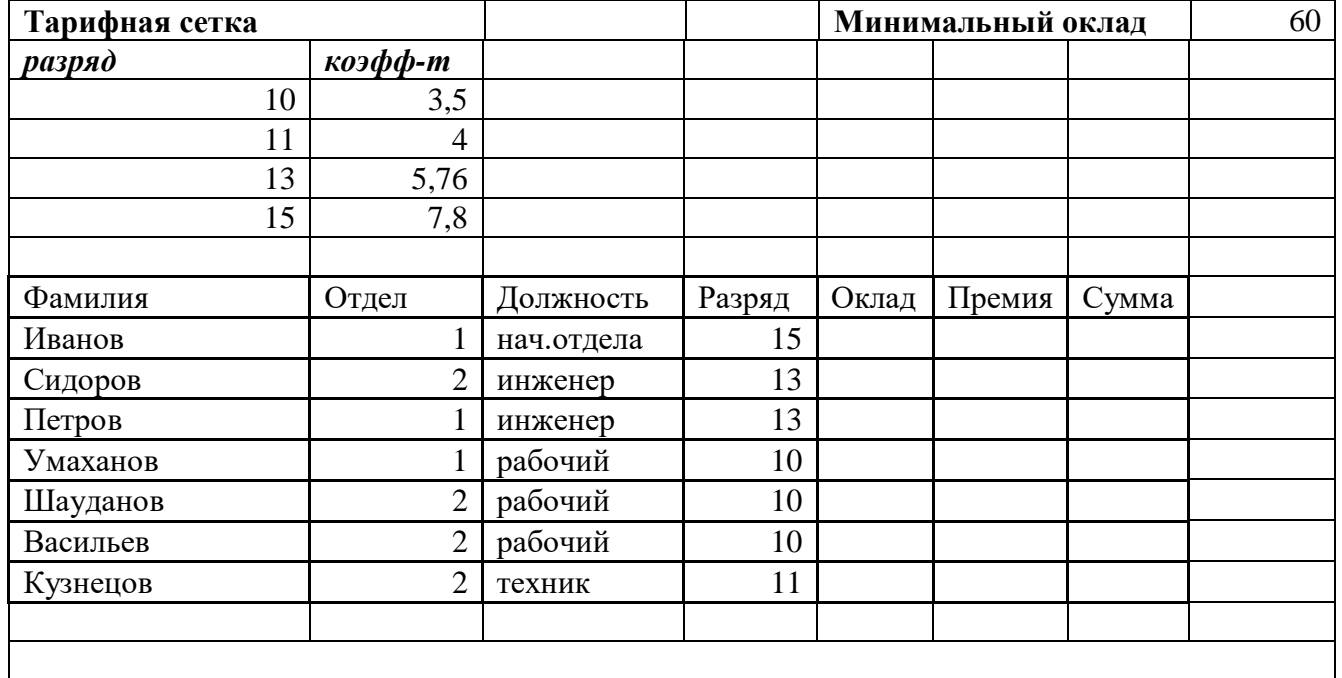

### *ОПК-2 (ОПК – 2.2 – иметь навыки)*

Обработка и хранение информации в профессиональной деятельности с помощью баз данных и компьютерных сетевых технологий:

2.Заполнить в таблице пустые колонки по формулам:

- ОКЛАД = МИН.ОКЛАД \* КОЭФФИЦИЕНТ + 100, коэффициент рассчитать с помощью функции VLOOKUP;

- ПРЕМИЯ составляет 25% от ОКЛАДА для рабочих и 15% дляИТР (для расчета использовать функцию "IF");
- СУММА = ОКЛАД + ПРЕМИЯ;

- Выровнять информацию по правому краю колонки.

3. Подсчитать среднюю "Оплату" при помощи функции AVERAGE.

4. При помощи меню / Данные / Фильтр :

- вывести список всех сотрудников с окладом выше400руб. С помощью стандартного фильтра;

- вывести список всех сотрудников из 2 отдела с окладом выше 400 руб. разными способами: стандартный фильтр и расширенный фильтр.

5. При помощи функции DMAX найти максимальный заработок среди сотрудников 2 отдела.

6. Отсортировать таблицу по отделу и по фамилиям (по возрастанию) (результат разместить на отдельном листе).

7. Построить диаграмму (любую) для сотрудников 2 отдела:

Х - фамилии, Y - ОКЛАД.

Оформить диаграмму на отдельном листе.

8. Внести изменения в диаграмму.

9. Отформатировать таблицу.

10.Сохранить электронную таблицу и разместить контрольную работу в портфолио.

# Приложение 6

## Типовой комплект заданий входного тестирования

- 1. Алгоритм это
	- а) правила выполнения определенных действий

б) предписание исполнителю совершить последовательность действий, направленных на достижение поставленных целей

- в) набор команд для компьютера
- г) последовательность действий
- 2. Система аддитивных цветов включает
	- а) Зелёный, синий, красный цвета палитры
	- б) Жёлтый, красный, зелёный цвета палитры
	- в) Фиолетовый, оранжевый, красный цвета палитры
	- г) Жёлтый, синий, красный цвета палитры
- 3. Алгоритм называется циклическим, если:

а) он составлен так, что его выполнение предполагает многократное повторение одних и тех же действий

б) ход его выполнения зависит от истинности тех или иных условий

в) его команды выполняются в порядке их естественного следования друг за другом независимо от каких-либо условий

г) выполнение приводит к поставленному результату

4. Дополнительные элементы, повторяющиеся на каждой странице документа в программе Word. называются:

- $a)$   $a53aII$
- **b**) заголовок
- с) список
- d) колонтитулы
- 5. К автофигурам относятся ...
	- а) маркеры, рисунки, картинки, символы, сноски, номера страниц и др.
	- b) линии, фигурные стрелки, звезды и ленты, выноски и др.
	- c) колонтитулы, коллекция WordArt, средства автозамены, автопараметры и др.
	- d) специальная вставка, линии, тени объекта, объем объекта и др.
- 6. Microsoft Excel  $\text{Tr}\{\text{Tr}\{\text{Tr}\{\text{Tr}\{\text{Tr}\}\}$ 
	- а) прикладная программа, предназначенная для хранения, обработки данных в виде таблины
	- b) прикладная программа для обработки кодовых таблиц
- с) устройство компьютера, управляющее его ресурсами в процессе обработки данных в табличной форме
	- d) системная программа, управляющая ресурсами компьютера
- 7. Что такое язык программирования?
	- формальный искусственный язык, предназначенный для работы с ЭВМ a)
	- $\sigma$ язык программиста
	- $_{\rm B}$ ) язык для перевода машинного языка
	- язык, предназначенный для создания программ  $\Gamma$ )
- 8. Число битов, используемых компьютером для хранения информации о каждом пикселе называют
	- а) Минимальным набором
	- б) Глубиной цвета
	- в) Стандартом цвета
	- г) Цветовой характеристикой
- 9. Полосы прокрутки окна программы Word позволяют...
	- а) осуществить поиск слова, учитывая последовательность букв
- b) сохранить документ
- с) просматривать содержимое всего документа
- d) открыть ещё один документ
- 10. Какие данные можно вводить в ячейку в программе Excel?
	- а) число
	- **b**) формула
	- с) текст
	- d) все перечисленные

11. IP-адрес имеет может быть представлен в виде:

- a) 193.126.7.29
- $6)$  34.89.45
- в) 1.256.34.21
- г) edurum.ru

12. Для упрощения подготовки документов определенного типа (счета, планы, заказы, резюме, деловые письма, объявления и т.д.) используются...

- а) шаблоны
- b) схемы документа
- с) номера страниц
- d) начертания шрифтов
- 13. Таблица в программе Word состоит из ...
	- а) из строк и столбцов, ячеек, которые могут содержать текст и рисунки
	- б) из строк и столбцов, которые могут содержать только текст
	- в) из строк ячеек, которые могут содержать только цифровые данные
	- г) из строк и столбцов, ячеек, которые могут содержать только рисунки

14. В электронных таблицах выделена группа ячеек А2:С4. Сколько ячеек входит в эту группу?

- a)  $6$
- $6)7$
- $B)$  8
- $\Gamma$ ) 9
- 15. Сетевой протокол-это:
	- а) Договор о подключении к сети
	- б) Правила передачи информации между компьютерами
	- в) Специальная программа, реализующая правила передачи информации между
- компьютерами
	- г) Перечень необходимых устройств
- 16. Для чего предназначена программа Microsoft Word пакета Microsoft Office?
	- а) для создания, просмотра и печати текстовых документов
	- б) для создания электронных таблиц
	- в) для создания презентаций, т.е. иллюстраций к выступлению
	- г) для создания анимаций, мультимедийных объектов
- 17. Какой тип алгоритмической структуры необходимо применить, если последовательность команд выполняется или не выполняется в зависимости от условия
	- а) никл
	- б) ветвление
	- в) линейный
	- г) пошаговый
- 18. Задан адрес сервера Интернета: www.mipkro.ru. Именем домена верхнего уровня является:
	- a) www.mipkro.ru
	- 6) mipkro.ru
	- $B)$  ru
	- $\Gamma$ ) www
- 19. Какой язык программирования является языком самого низкого уровня?
- а) SQL
- б) Pascal
- в) Assembler
- г) KOBOL
- 20. Назначение Excel
	- a) проведение расчетов
	- b) проведение расчетов, решение оптимизационных задач
	- c) проведение расчетов, решение оптимизационных задач, построение диаграмм
	- d) проведение расчетов, решение оптимизационных задач, построение диаграмм, создание web-документов
- 21. Сортировка данных в программе Excel это…
	- а) упорядочение данных по возрастанию или убыванию
	- б) упорядочение данных только по возрастанию
	- в) упорядочение данных только по убыванию
	- г) фильтрация данных
- 22. Укажите все типы выравнивания текста в программе *Word*:
	- а) по длине, по левому краю, по диагонали
	- б) по левому краю, по центру, по правому краю, по ширине
	- в) по ширине, по вертикали
	- г) по вертикали, по центру, по горизонтали

## Типовой комплект заданий итогового тестирования

### Раздел 1. Теоретические и технические основы информационных технологий

## ОПК-2 (ОПК-2.1. – знать)

1. Информационные ресурсы, содержащие релевантную информацию об объекте

профессиональной деятельности: основным элементом растрового изображения является а) Кубик

- б) Растровая единица
- в) Пиксель
- г) Бит
- 2. Информационные ресурсы, содержащие релевантную информацию объекте об профессиональной деятельности: число битов, используемых компьютером для хранения информации о каждом пикселе называют
- а) Минимальным набором
- б) Глубиной цвета
- в) Станлартом цвета
- г) Цветовой характеристикой

3. Информационные ресурсы, содержащие релевантную информацию об объекте профессиональной деятельности: недостатком растровых изображений является

- а) Большой размер
- б) Плохое качество
- в) Малое количество цветов
- г) Сильно ограниченное количество форматов
- 4. Информационные ресурсы, содержащие релевантную информацию об объекте профессиональной деятельности: векторная графика строится на совокупности
- а) Пикселей
- $6$ ) Точек
- в) Объектов
- г) Изображений
- 5. Информационные ресурсы, содержащие релевантную информацию об объекте профессиональной деятельности: количеством элементов в заданной области называют
- а) Размерностью
- б) Глубиной изображения
- в) Разрешающей способностью
- г) Квадратурой
- 6. Информационные ресурсы, содержащие релевантную информацию об объекте профессиональной деятельности: масштабирование бывает..
- а) Сильным и слабым
- б) Пропорциональным и непропорциональным
- в) Равномерным и неравномерным
- г) Качественным и некачественным
- 7. Информационные ресурсы, содержащие релевантную информацию об объекте профессиональной деятельности: эффект Гиббса - это
	- а) выгоревший пиксель на дисплее
- б) несоответствие размера изображения и его разрешения
- в) ореолы по границам резких переходов цветов
- г) неспособность различать RGB-палитру
- 8. Информационные ресурсы, содержащие релевантную информацию об объекте профессиональной деятельности: большинство программ рендеринга основаны на
	- а) методе Хаффмана
	- б) эффекте Гиббса
	- в) методе обратной трассировки лучей
- 9. Информационные ресурсы, содержащие релевантную информацию об объекте профессиональной деятельности: повышенное количество полигонов ведет к
	- - а) упрощению рендеринга
		- б) уменьшению нагрузки на оборудование
		- в) увеличению детализации объекта

10. Информационные ресурсы, содержащие релевантную информацию об объекте профессиональной деятельности: кто ввел понятие алгоритма?

- а) Муххамелом бен Аль-Хорезми
- б) Мухамбет Алгоритмов
- в) Омар Хайям
- г) Муххамед Али

#### ОПК-2 (ОПК-2.2. – знать)

- 11. Базы данных и компьютерные сетевые технологии: алгоритм это
	- а) правила выполнения определенных действий;
	- б) предписание исполнителю совершить последовательность действий, направленных на
	- достижение поставленных целей;
	- в) набор команд для компьютера.
	- г) последовательность действий
- 12. Базы данных и компьютерные сетевые технологии: какой из документов является алгоритмом?
	- а) правила техники безопасности
	- б) инструкция по получению денег в банкомате
	- в) расписание уроков
	- г) список продуктов
- 13. Базы данных и компьютерные сетевые технологии: дискретность- свойство алгоритма означающее...
	- а) однозначность правил выполнения алгоритма
	- б) правильность результатов выполнения алгоритма
	- в) деление алгоритма на отдельные шаги
	- г) любой алгоритм имеет конец
- 14. Базы данных и компьютерные сетевые технологии: свойством алгоритма является:
	- а) конечность
	- б) цикличность
	- в) возможность изменения последовательности команд
	- г) возможность выполнения алгоритма в обратном порядке
- 15. Базы данных и компьютерные сетевые технологии: алгоритм называется линейным, если. а) он составлен так, что его выполнение предполагает многократное повторение одних и тех же действий
	- б) ход его выполнения зависит от истинности тех или иных условий

в) его команды выполняются в порядке их естественного следования друг за другом независимо от каких-либо условий

- г) его выполнение приводит к поставленному результату
- 16. Базы данных и компьютерные сетевые технологии: алгоритм структуры «ветвление» предусматривает
	- а) выбор условий
	- б) выбор алгоритмов
	- в) выбор команд (действий)
	- г) выбор исполнителя
- 17. Базы данных и компьютерные сетевые технологии: алгоритм называется циклическим, если:

а) он составлен так, что его выполнение предполагает многократное повторение одних и тех же лействий

б) ход его выполнения зависит от истинности тех или иных условий

в) его команды выполняются в порядке их естественного следования друг за другом независимо от каких-либо условий

г) выполнение приводит к поставленному результату

- 18. Базы данных и компьютерные сетевые технологии: какой тип алгоритмической структуры необходимо применить, если последовательность команд выполняется или не выполняется в зависимости от условия
	- а) цикл
	- б) ветвление
	- в) линейный
- 19 Базы данных и компьютерные сетевые технологии: ромб - графический объект, используемый в блок-схеме для записи:
	- а) ввода, вывода данных
	- б) вычислительных действий
	- в) конца выполнения задачи
	- г) условия выполнения действий

### ОПК-2 (ОПК-2.3. – знать)

20. Информационные и компьютерные технологии: какой тип графики хорошо подходит для изображения чертежей

- а) Векторная
- б) Растровая
- в) Трехмерная
- г) Компьютерная
- 21. Информационные и компьютерные технологии: система аддитивных цветов включает
- а) Зелёный, синий, красный цвета палитры
- б) Жёлтый, красный, зелёный цвета палитры
- в) Фиолетовый, оранжевый, красный цвета палитры
- г) Жёлтый, синий, красный цвета палитры
- 22. Информационные и компьютерные технологии: основное назначение индексированных палитр
- а) Экономия выделяемых объемов памяти
- б) Повышение чёткости изображения
- в) Получение новых оттенков
- г) Уточнение цветовой схемы
- 23. Информационные и компьютерные технологии: изображения с использованием какой графики проше всего масштабировать
- а) Трёхмерной
- б) Растровой
- в) Векторной
- г) В которой меньше цветов
- 24. Информационные и компьютерные технологии: сжатие графических изображений используется с целью
	- а) экономии основной памяти компьютера
	- б) экономии оперативной памяти компьютера
	- в) преобразования цветного изображения в черно-белое
	- г) улучшения технических характеристик оборудования
- 25. Информационные и компьютерные технологии: самой простой схемой сжатия является
	- а) метод Хаффмана
	- б) арифметическое сжатие
	- в) групповое сжатие
	- г) сжатие по схеме LZW
- 26. Информационные и компьютерные технологии: самый популярный формат анимации изображения
	- a) GIF (Graphics Inter-change Format)
	- 6) TIFF (Tagged Image File Format)
	- B) PNG (Portable Network Graphics)
	- $\Gamma$ ) BMP (Windows BitMap)
- 27. Информационные и компьютерные технологии: какая программа не позволяет работать с трехмерной графикой?
	- a) Cinema 4D
	- 6) Adobe Photoshop
	- B) AutoCAD

#### ОПК-2 (ОПК-2.4. – знать)

- 28. Прикладное программное обеспечение для разработки и оформления технической документации: что такое Internet?
	- а) локальная сеть
	- б) корпоративная сеть
	- в) глобальная сеть
	- г) региональная сеть
- 29. Прикладное программное обеспечение для разработки и оформления технической документации: IP-адрес имеет вид:
	- a) 193.126.7.29
	- 6) 34.89.45
	- в) 1.256.34.21
	- r) edurum.ru
- 30. Прикладное программное обеспечение для разработки и оформления технической документации: задан адрес сервера Интернета: www.mipkro.ru. Именем домена верхнего уровня является:
	- a) www.mipkro.ru
	- 6) mipkro.ru
	- $B)$  ru
	- $\Gamma$ ) www
- 31. Прикладное программное обеспечение для разработки и оформления технической документации: с помощью чего компьютер подключается к Интернету?
	- a) backbone
	- б) модемного пула
	- в) модема
	- г) маршрутизатора
- 32. Прикладное программное обеспечение для разработки и оформления технической локументации:  $WWW - 3$ то:
	- a) Wide World Web
	- 6) Web Wide World
	- в) World Web Wide
	- г) World Wide Web
- 33. Прикладное программное обеспечение для разработки и оформления технической документации: какие бывают протоколы?
	- а) базовые и прикладные
	- б) основной и практический
	- в) практический и базовый
	- г) основной и прикладной
- 34. Прикладное программное обеспечение для разработки и оформления технической документации: какой признак имеет доменное имя верхнего уровня (com, edu, net и т.д.)?
	- а) географический признак
		- б) организационный признак
- 35. Прикладное программное обеспечение для разработки и оформления технической документации: какая бывает адресация в Internet?
	- а) цифровая
	- б) шифорная
	- в) доменная
	- г) численная
- 36. Прикладное программное обеспечение для разработки и оформления технической документации: как называется идентификационный номер?
	- a) IP-алрес
	- б) октета
	- в) маршрутизатор
	- г) узел
- 37. Прикладное программное обеспечение для разработки и оформления технической документации: как расшифровывается код сжатой записи «2a4b4c3d5e»?
- a) abbbccddddeeee
- 6) aabbbbccccdddeeeee
- в) aaaaabbcccccdeee
- r) aaabbbbbcddee
- 38. Прикладное программное обеспечение для разработки и оформления технической документации: формат, являющийся стандартом ОС Windows, созданный для хранения и отображения информации в среде Windows
	- a) GIF (Graphics Inter-change Format)
	- 6) TIFF (Tagged Image File Format)
	- B) PNG (Portable Network Graphics)
	- $\Gamma$ ) BMP (Windows BitMap)
- 39. Прикладное программное обеспечение для разработки и оформления технической документации: «Скелетом» на профессиональном жаргоне специалистов по трехмерной графике называется
	- а) виртуальный каркас объекта, наиболее полно соответствующий его реальной форме
	- б) основная текстура объекта
	- в) анимация объекта и ее продолжительность
	- г) череп разработчика

## Раздел 2. Базовые программные средства

## ОПК-2 (ОПК-2.1. – знать)

- Информационные ресурсы, содержащие релевантную информацию об объекте 40. профессиональной деятельности: элемент, отображающий номер текущей страницы документа, номер раздела, количество страниц и т.д.
	- а) Строка состояния
	- b) Панель Форматирование
	- с) Панель Стандартная
	- d) Линейка
- Информационные ресурсы, содержащие релевантную информацию об объекте 41. профессиональной деятельности: полосы прокрутки окна программы Word позволяют...
	- а) осуществить поиск слова, учитывая последовательность букв
		- **b)** сохранить документ
		- с) просматривать содержимое всего документа
		- d) открыть ешё один документ
- Информационные ресурсы, содержащие релевантную информацию об объекте 42. профессиональной деятельности: для упрощения подготовки документов определенного типа (счета, планы, заказы, резюме, деловые письма, объявления и т.д.) используются...
	- а) шаблоны
	- b) схемы документа
	- с) номера страниц
	- d) начертания шрифтов

43. Информационные ресурсы, содержащие релевантную информацию об объекте профессиональной деятельности: для исправления ошибки в слове следует ...

- а) щёлкнуть на слове правой кнопкой мыши, в контекстном меню выбрать предложенный вариант
- b) обратиться в службу справки и поллержки с помошью Главного меню
- с) отправить отчёт о неисправности
- d) перезагрузить компьютер
- 44. Информационные ресурсы, содержащие релевантную информацию об объекте профессиональной деятельности: дополнительные элементы, повторяющиеся на каждой странице документа в программе *Word,* называются:
	- a) абзац
	- b) заголовок
	- c) список
	- d) колонтитулы

45. Информационные ресурсы, содержащие релевантную информацию об объекте профессиональной деятельности: документы, созданные в программе Word, имеют расширение

- …
	- a) *.doc\**
	- b) *.bmp*
	- c) *.ppt*
	- d) *.txt*

46. Информационные ресурсы, содержащие релевантную информацию об объекте профессиональной деятельности: кнопка "Добавить рисунок" на панели инструментов *Настройки изображения* служит для*…*

- a) вставки рисунка в документ\*
- b) увеличения и уменьшения контрастности изображения для расположения рисунка в тексте
- c) сжатия рисунка
- d) увеличение текста
- 47. Информационные ресурсы, содержащие релевантную информацию об объекте профессиональной деятельности: таблица в программе Word состоит из …
	- a) из строк и столбцов, ячеек, которые могут содержать текст и рисунки \*
	- b) из строк и столбцов, которые могут содержать только текст
	- c) из строк ячеек, которые могут содержать только цифровые данные
	- d) из строк и столбцов, ячеек, которые могут содержать только рисунки

48. Информационные ресурсы, содержащие релевантную информацию об объекте профессиональной деятельности: активная ячейка в таблице программы Excel - это ячейка …

- a) для записи команд
- b) содержащая формулу, включающую в себя имя ячейки, в которой выполняется ввод данных
- c) формула, в которой содержатся ссылки на содержимое зависимой ячейки
- d) выделенная ячейка
- 49. Информационные ресурсы, содержащие релевантную информацию об объекте профессиональной деятельности: сортировка данных в программе Excel – это…
	- a) упорядочение данных по возрастанию или убыванию
	- b) упорядочение данных только по возрастанию
	- c) упорядочение данных только по убыванию
	- d) фильтрация данных

50. Информационные ресурсы, содержащие релевантную информацию об объекте профессиональной деятельности: какие виды сортировок существует в Excel*?* 

a) сортировка по понижению; сортировка по удалению

- b) сортировка по возрастанию; сортировка по убыванию
- c) сортировка по умножению; сортировка по повышению
- d) сортировка по понижению; сортировка по убыванию
- 51. Информационные ресурсы, содержащие релевантную информацию об объекте профессиональной деятельности: диаграмма *–* это…
	- а) графическое представление данных
	- b) внешнее оформление данных, а так же корректировка формата данных их содержимого
	- c) последовательность ячеек, которые образуют логическую цепочку
	- d) пронумерованные метки, которые расположены в левой части каждой строки

#### **ОПК-2 (ОПК-2.2. – знать)**

- 52. Базы данных и компьютерные сетевые технологии: как выделить несмежные ячейки в программе Excel?
	- a) щелкнуть на первой ячейке, нажать *<Ctrl>* и, удерживая ее, щелкнуть на другие ячейки
	- b) щелкнуть на первой ячейке, нажать *<Shift>* и, удерживая ее, щелкнуть на другие ячейки
	- c) щелкнуть на первой ячейке, нажать *<Alt>* и, удерживая ее, щелкнуть на другие ячейки
	- d) выполнить действия: *Пpавка – Пеpейти – Выделить*.
- 53. Базы данных и компьютерные сетевые технологии: как выделить диапазон ячеек в таблице программы Excel?
	- a) щелкнуть на первой ячейке, нажать *<Shift>* и, удерживая ее, щелкнуть на последней ячейке
	- b) щелкнуть на первой ячейке, нажать *<Ctrl>* и, удерживая ее, щелкнуть на последней ячейке
	- c) щелкнуть на первой ячейке, нажать *<Alt>* и, удерживая ее, щелкнуть на последней ячейке
	- d) выполнить действия *Пpавка – Пеpейти – Выделить*
- 54. Базы данных и компьютерные сетевые технологии: укажите правильные действия при завершении ввода данных в ячейку в программе Excel.
	- a) нажать клавишу *<Enter>*
	- b) щелкнуть на кнопке *<Отмена>* панели формул
	- c) нажать клавишу *<End>*
	- d) нажать клавишу *<Space>*
- 55. Базы данных и компьютерные сетевые технологии: с помощью какой функциональной клавиши в *Microsoft Excel* можно редактировать и вводить данные в активную ячейку?
	- a) F2
	- b) F5
	- c) F7
	- d) F4
- 56. Базы данных и компьютерные сетевые технологии: укажите, как обозначаются наименования строк на рабочем листе в программе Excel.
	- a) именуются пользователями произвольным образом
	- b) обозначаются буквами русского алфавита
	- c) обозначаются буквами латинского алфавита
	- d) нумеруются цифрами
- 57. Базы данных и компьютерные сетевые технологии: основными называются данные таблицы программы Excel, ...
	- а) данные, которые нельзя определить по другим ячейкам
	- b) данные, которые можно определить по значениям других ячеек
	- с) производные данные
	- d) все данные электронной таблицы являются основными
- 58. Базы данных и компьютерные сетевые технологии: производными называются данные таблицы Excel, ...
	- а) данные, которые нельзя определить по другим ячейкам
	- b) данные, которые определяются по значениям других ячеек
	- с) основные данные
	- d) все данные электронной таблицы являются производными
- 59. Базы данных и компьютерные сетевые технологии: укажите правильный адрес ячейки в программе Excel.
	- $a)$  $B1$
	- $#A10$  $b)$
	- "A10000  $c)$
	- **BZ** 99  $\mathbf{d}$

60. Базы данных и компьютерные сетевые технологии: диапазон таблицы в программе Excel - $3TO$  ...

- а) совокупность ячеек, образующих в таблице область прямоугольной формы
- b) все ячейки одной строки
- с) все ячейки одного столбца
- d) множество допустимых значений

61. Базы данных и компьютерные сетевые технологии: укажите правильные обозначения диапазонов таблицы в программе Excel.

- $A \cdot A$ a)
- $23:4DE$  $h)$
- $c)$  $1A$
- $A1:B2$  $\mathbf{d}$

### ОПК-2 (ОПК-2.3. – знать)

### 62. Информационные и компьютерные технологии: для чего предназначена программа Microsoft Word nakema Microsoft Office?

- а) для создания, просмотра и печати текстовых документов
- b) для создания электронных таблиц
- с) для создания презентаций, т.е. иллюстраций к выступлению
- d) для создания анимаций, мультимедийных объектов
- 63. Информационные и компьютерные технологии: с помощью какой кнопки панели инструментов Настройка изображения можно установить расположение рисунка в тексте? а) Контрастность
	- b) Обтекание текста\*
	- с) Добавить рисунок
	- d) Изображение

64. Информационные и компьютерные технологии: к автофигурам относятся ...

- а) маркеры, рисунки, картинки, символы, сноски, номера страниц и др.
- b) линии, фигурные стрелки, звезды и ленты, выноски и др.\*
- с) колонтитулы, коллекция WordArt, средства автозамены, автопараметры и др.
- d) специальная вставка, линии, тени объекта, объем объекта и др.

65. Информационные и компьютерные технологии: Microsoft Excel – это...

- а) прикладная программа, предназначенная для хранения, обработки данных в виде таблины
- b) прикладная программа для обработки кодовых таблиц
- с) устройство компьютера, управляющее его ресурсами в процессе обработки данных в табличной форме
- d) системная программа, управляющая ресурсами компьютера
- 66. Информационные и компьютерные технологии: выражение «Данные ячейки A1 разделить на данные ячейки B1» в программе Excel имеет вид ...
	- a)  $=A1:B1$
	- b)  $=A1/B1$
	- c)  $=A1\setminus B1$
	- d)  $=A1^{A}B1$
- 67. Информационные и компьютерные технологии: укажите правильный вариант записи формульного выражения в локументе программы Excel
	- a)  $=50$100$
	- b)  $= A3 * B3$
	- c)  $=$ A3/100A
	- d) =50 : 100

68. Информационные и компьютерные технологии: выберите верную запись формулы для электронной таблицы:

- a)  $=$ ?C3+4\*D4
- b)  $C3 = C1 + 2*C2$
- c)  $A5B5+23$
- d)  $= A2*A3 A4$
- 69. Информационные и компьютерные технологии: укажите, что определяет функция СРЗНАЧ в программе Excel?
	- а) среднее арифметическое заданного диапазона ячеек \*
	- b) среднее значение от деления ячеек
	- с) упорядочивание по убыванию чисел
	- d) поиск самого короткого текста

## ОПК-2 (ОПК-2.4. – знать)

- 70. Прикладное программное обеспечение для разработки и оформления технической документации: для выделения слова в тексте в Word следует...
	- а) кнопкой мыши дважды щёлкнуть на слове
	- b) выполнить команду Файл Выделить
	- с) три раза щёлкнуть перед словом
	- d) щёлкнуть на слове

71. Прикладное программное обеспечение для разработки и оформления технической документации: укажите все типы выравнивания текста в программе Word

- а) по длине, по левому краю, по диагонали
- b) по левому краю, по центру, по правому краю, по ширине
- с) по ширине, по вертикали
- d) по вертикали, по центру, по горизонтали
- 72. Прикладное программное обеспечение для разработки и оформления технической документации: когда при вводе текста в документ следует нажимать клавишу <*Enter>* в программе Word?
	- а) в конце каждой строки
	- b) после каждого слова
	- с) в конце каждого абзаца
	- d) в конце каждой страницы
- 73. Прикладное программное обеспечение для разработки и оформления технической документации: для отмены выделения текста в программе Word нужно...
	- а) закрыть документ
	- b) перезагрузить компьютер
	- с) щёлкнуть на любом месте в области документа
	- d) сохранить документ
- 74. Прикладное программное обеспечение для разработки и оформления технической локументации: чтобы записать локумент программы Word на носитель, нало выбрать пункт меню Файл
	- а) Сохранить как...
	- **b**) Открыть
	- с) Переписать
	- d) Записать
- 75. Прикладное программное обеспечение для разработки и оформления технической локументации: какое форматирование применимо к ячейкам в Excel?
	- а) обрамление и заливка
	- b) выравнивание текста и формат шрифта
	- с) тип данных, ширина и высота
	- d) все варианты верны
- 76. Прикладное программное обеспечение для разработки и оформления технической документации: если дважды щелкнуть на заполненной ячейке таблицы в программе Excel, активизируется режим ...
	- а) редактирования содержимого ячейки
	- b) ввода данных, если ими является Текст
	- с) копирования содержимого ячейки
	- d) ввода данных, если ими является Формульное выражение

77. Прикладное программное обеспечение для разработки и оформления технической локументации: с помощью функции *Автозаполнение* в таблице программы Excel можно...

- а) создавать ряды чисел, дней, дат, кварталов и т.д.
- b) автоматически выполнять простейшие вычисления
- с) автоматически выполнять сложные вычисления
- d) вносить изменения в содержимое ячейки
- 78. Прикладное программное обеспечение для разработки и оформления технической документации: диаграммы в программе Excel создаются для...
	- а) графического представления информации
	- b) графического изображения столбцов
	- с) построения столбцов или строк
	- d) ввода числовых данных и формул
- 79. Прикладное программное обеспечение для разработки и оформления технической документации: с помощью каких команд можно добавить диаграмму в книгу программы Excel?
	- а) Вставка Лиаграмма последовательное выполнение Мастера диаграмм
	- b) Диаграмма Добавить диаграмму
	- с) Сервис Диаграмма последовательное выполнение шагов Мастера диаграмм
	- d)  $Bu\partial \mu\partial a$ грамма Добавить диаграмму
- 80. Прикладное программное обеспечение для разработки и оформления технической документации: как набрать формулу для расчета в программе Excel?
	- а) выделить ячейку, вписать формулу
	- b) выделить ячейку, ввести сразу ответ
	- с) выделить ячейку, набрать знак " = ", написать формулу, не пропуская знаки операций
	- d) выделить ячейку, набрать знак " = ", написать формулу, пропуская знаки операций

## Раздел 3. Локальные и глобальные компьютерные сети. Сетевые технологии обработки информации

## ОПК-2 (ОПК-2.1. – знать)

- 81. Информационные ресурсы, содержащие релевантную информацию об объекте профессиональной деятельности: глобальная сеть - это
	- а) система, связанных между собой компьютеров
	- б) система, связанных между собой локальных сетей
	- в) система, связанных между собой локальных телекоммуникационных сетей

г) система, связанных между собой локальных сетей и компьютеров отдельных пользователей

82. Информационные ресурсы, содержащие релевантную информацию об объекте

профессиональной деятельности: укажите устройство для подключения компьютера к сети

- а) Модем
- б) Сканер
- в) Монитор
- 83. Информационные ресурсы, содержащие релевантную информацию об объекте профессиональной деятельности: сетевой протокол-это:
	- а) Договор о подключении к сети
	- б) Правила передачи информации между компьютерами

в) Специальная программа, реализующая правила передачи информации между компьютерами

- г) Перечень необходимых устройств
- 84. Информационные ресурсы, содержащие релевантную информацию об объекте профессиональной деятельности: архитектура сети с выделенным сервером предполагает:
	- а) Выделение одной из машин сети в качестве центральной
	- б) Хранение на центральной машине базы данных общего пользования
	- в) Выполнение основного объёма обработки данных одним компьютером
	- г) Всё перечисленное
- 85. Информационные ресурсы, содержащие релевантную информацию об объекте профессиональной деятельности: конфигурация соединения элементов в сеть во многом определяет такие важнейшие характеристики сети как...
- а) Надежность
- б) Производительность
- в) Стоимость
- г) Зашишенность
- д) Все варианты

86. Информационные ресурсы, содержащие релевантную информацию об объекте

профессиональной деятельности: что такое объект?

а) содержит некоторую структуру данных и доступные только ему процедуры (методы)

обработки этих данных

- б) универсальная единица в ООП
- в) минимальная единица памяти в ООП
- г) это слова, набор команд

# ОПК-2 (ОПК-2.2. – знать)

87. Базы данных и компьютерные сетевые технологии: услуги, предоставляемые компьютерной сетью, зависят от

- а) От типа подключения
- б) От характеристик модема
- в) От качества линии связи
- г) Всё перечисленное выше справедливо

88. Базы данных и компьютерные сетевые технологии: сервер - это

- а) сетевая программа, которая ведёт диалог одного пользователя с другим
- б) стандарт, определяющий форму представления и способ пересылки сообщения
- в) компьютер отдельного пользователя, подключённый в общую сеть
- г) мощный компьютер, к которому подключаются остальные компьютеры

89. Базы данных и компьютерные сетевые технологии: домен - это

- а) единица скорости информационного обмена
- б) название устройства, осуществляющего связь между компьютерами
- в) часть адреса, определяющая адрес компьютера пользователя в сети
- г) название программы, для осуществления связи между компьютерами

90. Базы данных и компьютерные сетевые технологии: модем - это устройство

- а) для обработки информации в данный момент времени
- б) для хранения информации
- в) для преобразования аналоговых сигналов в цифровые и обратно
- г) для вывода информации на печать

91. Базы данных и компьютерные сетевые технологии: сетевой адаптер - это

а) специальное аппаратное средство для эффективного взаимодействия персональных компьютеров сети (интерфейсные платы)

- б) специальная программа, через которую осуществляется связь нескольких компьютеров
- в) система обмена информацией между компьютерами по локальным сетям
- г) специальная система управления сетевыми ресурсами общего доступа
- 92. Базы данных и компьютерные сетевые технологии: терминал это
	- а) устройство подключения компьютера к телефонной сети
	- б) устройство внешней памяти
	- в) компьютер-сервер
	- г) компьютер пользователя

93. Базы данных и компьютерные сетевые технологии: локальная вычислительная сеть (LAN)  $-9T$ О

а) вычислительная сеть, функционирующая в пределах подразделения или подразделений предприятия

- б) объединение вычислительных сетей на государственном уровне
- в) общепланетное объединение сетей
- 94. Базы данных и компьютерные сетевые технологии: что такое язык программирования?
	- л) формальный искусственный язык, предназначенный для работы с ЭВМ
	- е) язык программиста
	- ж) язык для перевода машинного языка
	- з) язык, предназначенный для создания программ
- 95. Базы данных и компьютерные сетевые технологии: в чем отличие между низким и высоким уровнем языков программирования
	- а) низкий уровень приближен к машинному коду
- б) высокий уровень имеет обладание укрупненными командами, ориентированные на отдельные прикладные области обработки информации
	- в) низкий уровень означает не развитость
	- г) высокий уровень
	- 96. Базы данных и компьютерные сетевые технологии: какой из нижеперечисленных языков является основным для баз данных?
		- a) SOL
		- 6) Pascal
		- B) Assembler
		- r) KOBOL
	- 97. Базы данных и компьютерные сетевые технологии: какой язык программирования является языком самого низкого уровня?
		- a) SQL
		- 6) Pascal
		- B) Assembler
		- r) KOBOL

98. Базы данных и компьютерные сетевые технологии: что такое полиморфизм?

а) рожденные объекты обладают информацией о том, какие методы они должны использовать в зависимости от того, в каком месте цепочки наследования они находятся

б) предусматривает создание новых классов па базе существующих, что дает возможность классу-потомку иметь (наследовать) вес свойства класса-родителя

- в) объекты заключают в себе полное определение их характеристик
- г) объекты не обладает никой информацией

# ОПК-2 (ОПК-2.3. – знать)

99. Информационные и компьютерные технологии: что такое скрипт-языки?

- a) языки интерпретируемые в сети Internet
- б) язык для работы в интернете
- в) язык для работы в локальной сети
- г) язык компилирующий в сети Internet
- 100. Информационные и компьютерные технологии: протоколы обмена, описывающие соответственно методы доступа к сетевым каналам данных это
	- a) Ethernet
	- 6) Arcnet
- B) Token Ring
- г) Все варианты
- 101. Информационные и компьютерные технологии: станция это:
	- а) средство сопряжения с компьютером
	- б) аппаратура для подключения к глобальной сети
	- в) аппаратура, передающая и принимающая информацию
- 102. Информационные и компьютерные технологии: информационно-вычислительные системы по их размерам подразделяются на:
	- а) локальные, региональные, глобальные, широко масштабные
	- б) терминальные, административные, смешанные
	- в) цифровые, коммерческие, корпоративные
- 103. Информационные и компьютерные технологии: наиболее эффективными средствами защиты от компьютерных вирусов являются:
	- а) антивирусные программы
	- б) аппаратные средства
	- в) организационные мероприятия

### ОПК-2 (ОПК-2.4. – знать)

- 104. Прикладное программное обеспечение для разработки и оформления технической документации: сколько персональных компьютеров в последовательной конфигурации могут принять информацию
	- а) Один
	- $6)$   $\Box$  Ba
	- в) Несколько
	- г) Ни один

105. Прикладное программное обеспечение для разработки и оформления технической документации: к широковещательным конфигурациям относятся такие топологии как

- а) Обшая шина
- б) Листик
- в) Дерево
- г) Звезда с пассивным центром
- $\Box$ ) A, E, B
- e) A, B,  $\Gamma$

106. Прикладное программное обеспечение для разработки и оформления технической

документации: что такое компилятор?

а) программа переводящий текст на машинный язык в том виде в каком ее задал программист

- б) программа переводящий другие программы на машинный язык
- в) программа переводящий текст программиста на языки высокого уровня

г) программа текст программы в точности соответствует правилам языка, его автоматически переводят на машинный язык

107. Прикладное программное обеспечение для разработки и оформления технической

документации: что такое интерпретатор?

а) программа переводящий текст на машинный язык в том виде в каком ее задал программист

б) программа, переводящая другие программы на машинный язык

в) программа, переводящая текст программиста на языки высокого уровня

г) текст программы в точности соответствует правилам языка, его автоматически переводят на машинный язык

108. Прикладное программное обеспечение для разработки и оформления технической документации: что такое процедурное программирование?

- а) программирование есть отражение фон Неймановской архитектуры компьютера.
- б) программирование, задействующее хаотичные команды в набор закономерностей
- в) программирование при помощи блок схем;
- г) программирование при помощи машинного языка.